## DEXTBELL

# CLASSICO L3 orgue numérique

**Manuel d'utilisation** 

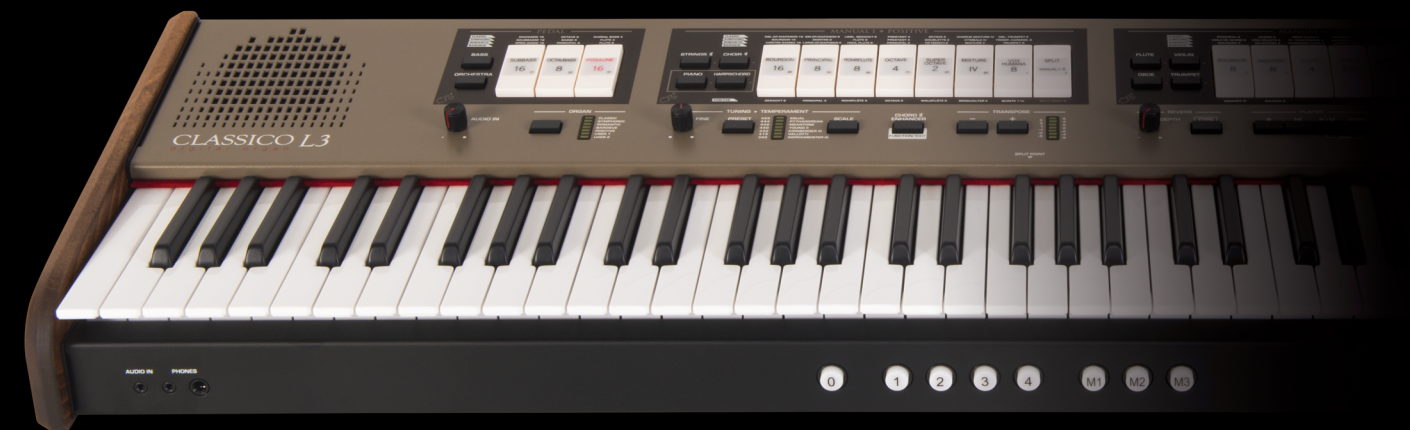

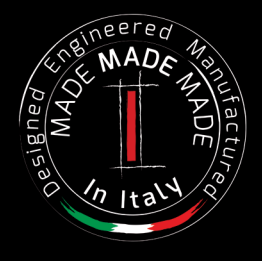

### **Informations sur la réglementation et la sécurité**

### **Utilisateurs aux États-Unis**

Ce produit a été testé et s'est avéré conforme aux limites applicables aux appareils numériques de classe B, selon la partie 15 des règlementations FCC. Ces limites sont établies pour garantir une protection raisonnable contre les interférences nuisibles dans le cadre d'une installation résidentielle. L'équipement génère, utilise et peut rayonner de l'énergie à fréquence radio et, s'il n'est pas installé et utilisé conformément aux instructions, il est susceptible de créer brouillage nuisible des communications radio. L'absence de brouillage n'est cependant pas garantie dans une installation donnée. Si l'équipement provoque un brouillage nuisible de la réception radio ou télévisuelle, ce qui peut être dû à l'allumage et à l'extinction de l'équipement, l'utilisateur est invité à tenter de le corriger en prenant une ou plusieurs des mesures suivantes:

- Orienter ou placer différemment l'antenne de réception.
- Espacer davantage l'équipement du récepteur.
- Connecter l'équipement à une prise sur un circuit différent de celui auquel le récepteur est connecté.
	- Consulter le vendeur ou un technicien radio/TV qualifié pour obtenir de l'aide.

Cet appareil est conforme à la partie 15 des règlementations FCC. L'exploitation est autorisée aux deux conditions suivantes:

1) L'appareil ne doit pas produire de brouillage.

2) L'utilisateur de l'appareil doit accepter tout brouillage radioélectrique subi, même si le brouillage est susceptible d'en compromettre le fonctionnement.

AVERTISSEMENT FCC : Tout changement ou toute modification qui n'ont pas été expressément approuvés par la partie responsable de la conformité est susceptible d'entraîner l'annulation du droit de l'utilisateur à utiliser l'équipement.

Remarque : Le fabricant décline toute responsabilité en cas de brouillage radio ou télévision causé par des modifications non autorisées de cet équipement. De telles modifications peuvent annuler le droit de l'utilisateur à utiliser cet équipement.

### **Déclaration relative à l'exposition aux radiations**

Les connaissances scientifiques dont nous disposons n'ont mis en évidence aucun problème de santé associé à l'usage des appareils sans fil à faible puissance. Nous ne sommes cependant pas en mesure de prouver que ces appareils sans fil à faible puissance sont entièrement sans danger. Les appareils sans fil à faible puissance émettent une énergie radioélectrique (RF) très faible dans le spectre des micro-ondes lorsqu'ils sont utilisés. Alors qu'une dose élevée de RF peut avoir des effets sur la santé (en chauffant les tissus), l'exposition à de faibles RF qui ne produisent pas de chaleur n'a pas de mauvais effets connus sur la santé. De nombreuses études des faibles niveaux d'exposition aux fréquences radio n'ont pas détecté d'effets biologiques. Certaines études ont suggéré qu'il pouvait y avoir certains effets biologiques, mais ces résultats n'ont pas été confirmés par des recherches supplémentaires. Ce produit a été testé et s'est avéré conforme aux limites applicables FCC relativement aux environnements non contrôlés et respecte les directives en matière d'exposition aux radiofréquences (RF), Supplément C d'OET65.

### **Users in Canada**

This device complies with Industry Canada licence-exempt RSS standard(s). Operation is subject to the following two conditions: (1) this device may not cause interference, and

(2) this device must accept any interference, including interference that may cause undesired operation of the device.

Le présent appareil est conforme aux CNR d'Industrie Canada applicables aux appareils radio exempts de licence. L'exploitation est autorisée aux deux conditions suivantes : (1) l'appareil ne doit pas produire de brouillage, et (2) l'utilisateur de l'appareil doit accepter tout brouillage radioélectrique subi, même si le brouillage est susceptible d'en compromettre le fonctionnement.

Under Industry Canada regulations, this radio transmitter may only operate using an antenna of a type and maximum (or lesser) gain approved for the transmitter by Industry Canada. To reduce potential radio interference to other users, the antenna type and its gain should be so chosen that the equivalent isotropically radiated power (e.i.r.p.) is not more than that necessary for successful communication.

Conformément à la réglementation d'Industrie Canada, le présent émetteur radio peut fonctionner avec une antenne d'un type et d'un gain maximal (ou inférieur) approuvé pour l'émetteur par Industrie Canada. Dans le but de réduire les risques de brouillage radioélectrique à l'intention des autres utilisateurs, il faut choisir le type d'antenne et son gain de sorte que la puissance isotrope rayonnée équivalente (p.i.r.e.) ne dépasse pas l'intensité nécessaire à l'établissement d'une communication satisfaisante.

### **Radiation Exposure Statement**

The available scientific evidence does not show that any health problems are associated with using low power wireless devices. There is no proof, however, that these low power wireless devices are absolutely safe. Low power Wireless devices emit low levels of radio frequency energy (RF) in the microwave range while being used. Whereas high levels of RF can produce health effects (by heating tissue), exposure of low-level RF that does not produce heating effects causes no known adverse health effects. Many studies of low-level RF exposures have not found any biological effects. Some studies have suggested that some biological effects might occur, but such findings have not been confirmed by additional research. This device has been tested and found to comply with IC radiation exposure limits set forth for an uncontrolled environment and meets RSS-102 of the IC radio frequency (RF) Exposure rules.

Les connaissances scientifiques dont nous disposons n'ont mis en évidence aucun problème de santé associé à l'usage des appareils sans fil à faible puissance. Nous ne sommes cependant pas en mesure de prouver que ces appareils sans fil à faible puissance sont entièrement sans danger. Les appareils sans fil à faible puissance émettent une énergie radioélectrique (RF) très faible dans le spectre des micro-ondes lorsqu'ils sont utilisés. Alors qu'une dose élevée de RF peut avoir des effets sur la santé (en chauffant les tissus), l'exposition à de faibles RF qui ne produisent pas de chaleur n'a pas de mauvais effets connus sur la santé. De nombreuses études ont été menées sur les expositions aux RF faibles et n'ont découvert aucun effet biologique. Certaines études ont suggéré qu'il pouvait y avoir certains effets biologiques, mais ces résultats n'ont pas été confirmés par des recherches supplémentaires. Cet appareil a été testé et jugé conforme aux limites d'exposition aux rayonnements énoncées pour un environnement non contrôlé et respecte les règles d'exposition aux fréquences radioélectriques (FR) RSS-102 de l'IC.

DEXTBELL

## CLASSICO L3 digital organ

### Manuel d'utilisation

**Bienvenue dans ce manuel de l'CLASSICO L3 et félicitations pour avoir choisi cet instrument.** 

Le CLASSICO L3 est un nouveau type d'orgue avec de nombreuses caractéristiques, pour vous permettre de profiter d'un véritable son d'orgue à tuyaux lors de vos interprétations. Grâce aux 320 Oscillateurs avec une polyphonie illimitée de notes et la définition cristalline des sons (24 bit - 48 KHz), vous pouvez recréer l'atmosphère spécifique pour vous offrir une expérience réaliste !

*Pour vous permettre d'apprécier et d'utiliser au mieux les fonctions du piano, veuillez lire attentivement toutes les parties de ce manuel d'utilisation.*

**Conserver ce manuel à la portée en vue de futures consultations.**

Profitez dès à présent d'avantages considérables en enregistrant votre produit sur [www.dexibell.com.](http://www.dexibell.com/)

- Vous pouvez profiter de la garantie prolongée de DEXIBELL de 3 ans (La garantie prolongée est soumise à des conditions spécifiques. Veuillez *consulter la partie correspondante*).
- Vous êtes informé des offres spéciales.
- Vous pouvez être informé des nouvelles versions de logiciel et nouveaux sons.

Copyright  $@$  2017 D E  $X$   $I$  B E L L

Tous droits réservés. Toute reproduction de cette publication, totale ou partielle et sous quelque forme que ce soit, est interdite sans l'autorisation écrite de D E X | B E L L

### **Pour les pays européens**

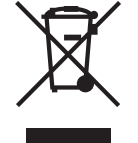

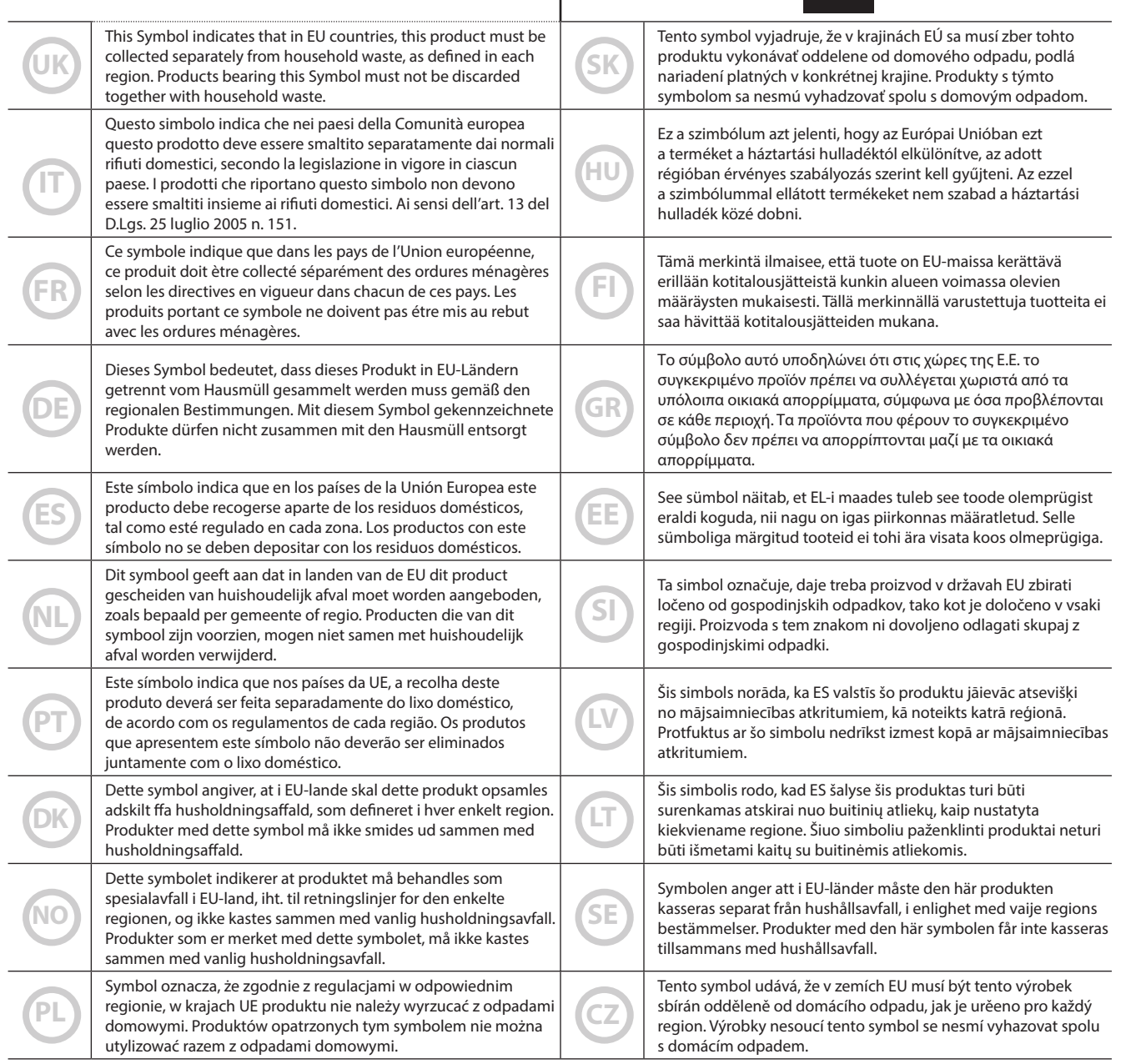

### <span id="page-4-0"></span>**VEUILLEZ LIRE ATTENTIVEMENT AVANT DE PROCÉDER**

#### <span id="page-4-1"></span>A *AVERTISSEMENT*

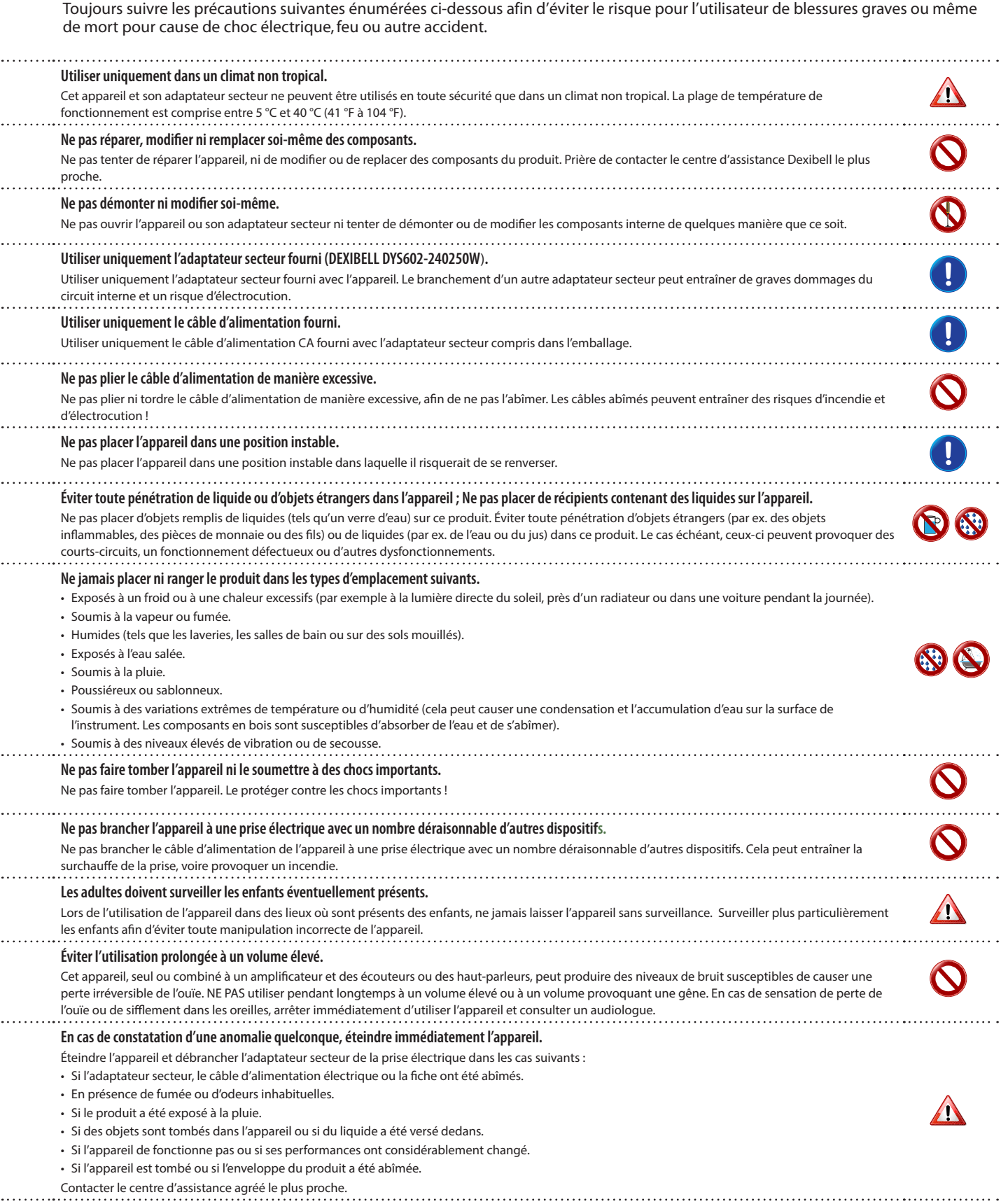

#### $\bigwedge$ *ATTENTION*

Toujours suivre les précautions suivantes énumérées ci-dessous afin d'éviter le risque pour l'utilisateur de blessures graves ou même de mort pour cause de choc électrique, feu ou autre accident.

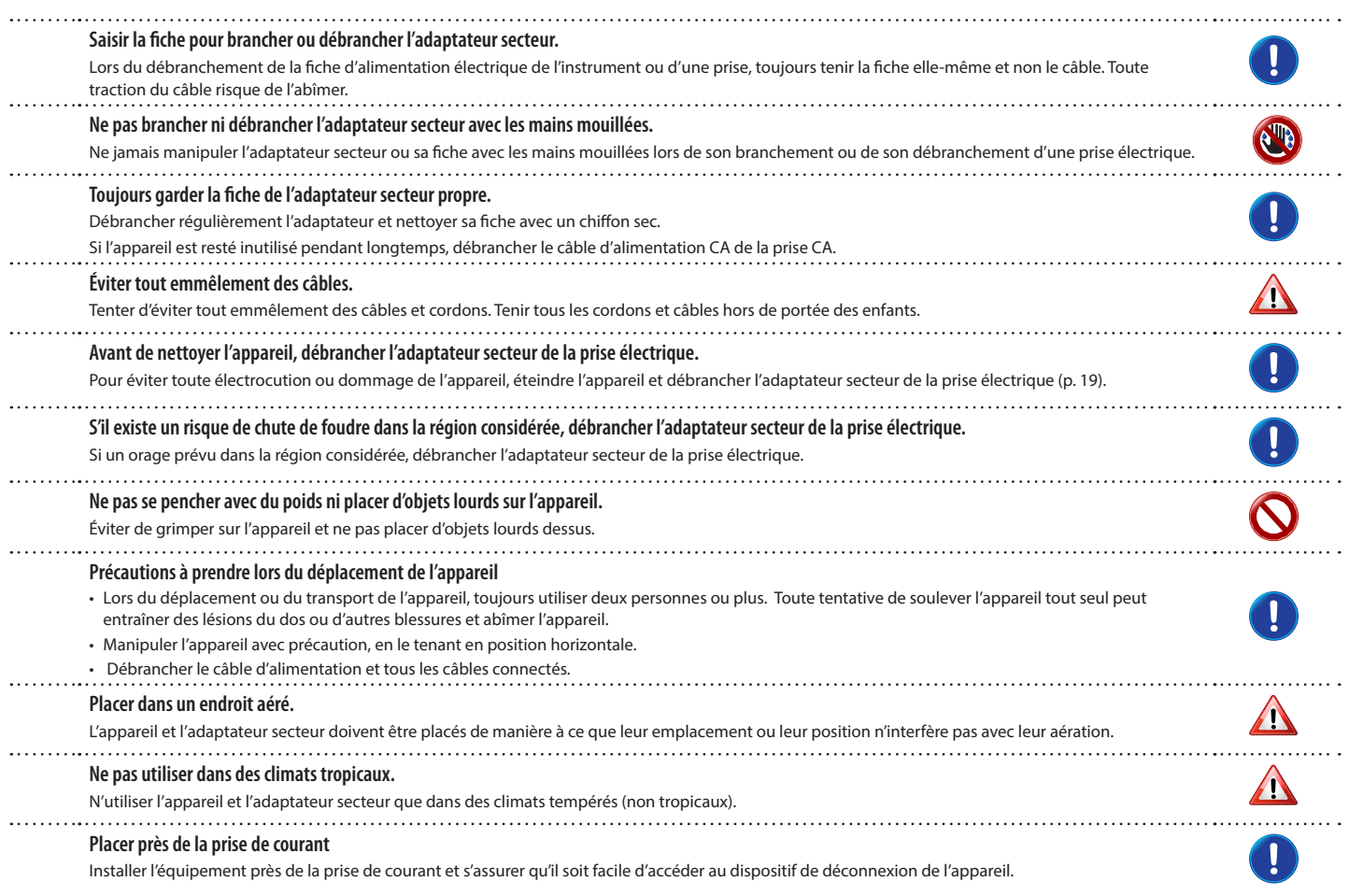

## **2** Indications importantes

<span id="page-6-0"></span>Outre les éléments énumérés dans les [« Consignes de sécurité importantes »](#page-4-0) page [5](#page-4-0), lire et respecter les indications suivantes :

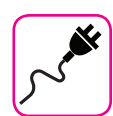

### **À propos de l'alimentation**

#### **électrique**

- Ne pas brancher cet appareil à la même prise électrique qu'un appareil électrique commandé par un inverseur ou un moteur (comme un réfrigérateur, une machine à laver ou un climatiseur). Ceci peut entraîner une interférence audible.
- • L'adaptateur peut devenir chaud après de nombreuses heures d'utilisation interrompue. Il peut s'agir d'une dissipation normale de la chaleur à travers le boîtier de l'adaptateur. Pour réduire le risque de surchauffe, placer l'adaptateur sur le sol, dans un endroit bien aéré.
- • Avant de brancher l'appareil à un autre équipement, éteindre l'alimentation de tous les équipements. Autrement, il existe un risque d'électrocution ou de dommage de l'équipement.
- • Si l'unité ne fonctionne pas pendant 120 minutes (2 heures), pour prévenir toute consommation inutile de courant, l'appareil est doté d'une fonction « AUTO OFF » (extinction automatique) qui l'arrête automatiquement. Si vous ne souhaitez pas que l'appareil s'éteigne automatiquement, configurez le paramètre « AUTO OFF » sur « OFF » comme indiqué p. [« Paramètres AUTO OFF » \(p. 43\).](#page-42-0)

#### **REMARQUE**

La configuration « AUTO OFF » est mémorisée au moment de l'extinction de l'appareil.

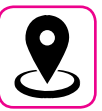

### **À propos de l'emplacement approprié**

- Ne pas placer l'appareil près d'amplificateurs de puissance (ou de tout autre équipement contenant de grands transformateurs de puissance) afin de réduire l'effet de ronflement. En cas de ronflement, pour atténuer le problème, modifier l'orientation de l'appareil ou la placer loin de la source d'interférence.
- • Ne pas utiliser cet appareil à proximité d'une télévision ou d'une radio. Cet appareil est susceptible d'interférer avec la réception de la radio ou de la télévision.
- Lors de l'utilisation de cet appareil avec une application sur iPhone/iPad, il est conseillé de configurer le « Mode Avion » sur « ON » sur l'iPhone/ iPad afin d'éviter toute interférence causée par la communication.
- • L'utilisation de téléphones portables à proximité de l'appareil peut causer une interférence. En présence d'interférences, changer ces dispositifs sans fil de place afin de les éloigner de cet appareil ou les éteindre.
- Ne pas exposer l'appareil au froid ou à la chaleur excessifs ni à la lumière directe du soleil et ne pas le placer près de dispositifs qui rayonnent de la chaleur. Ne pas laisser cet appareil à l'intérieur d'un véhicule pendant la journée. Les températures extrêmes peuvent abîmer l'appareil.
- Lors du déplacement de l'appareil d'un endroit à un autre, prendre garde aux grands changements de température ambiante. En cas de grand changement de température, de la condensation est susceptible de se former dans l'appareil. L'utilisation du dispositif en présence de condensation peut provoquer des dommages. S'il existe des raisons de penser que de la condensation a pu se former, laisser le dispositif inutilisé pendant plusieurs heures jusqu'à ce que la condensation ait complètement séché.
- Ne pas laisser d'objets en vinyle ou en plastique posés pendant longtemps sur cet appareil. Ces objets peuvent décolorer ou abîmer la finition.
- Ne pas placer d'objets posés sur le clavier pendant longtemps. Cela peut provoquer le dysfonctionnement des touches du clavier.
- Ne pas appliquer d'autocollants, de décalcomanies ni de matériel autocollant sur cet appareil. La colle est difficile à éliminer et les solvants abîment la finition externe.
- Ne pas placer d'objets remplis de liquides (tels qu'un verre d'eau) sur cet appareil. Éviter d'utiliser de l'alcool, de la laque à cheveux, du vernis à ongles, etc. à proximité de l'appareil. En cas de versement de liquide sur l'appareil, essuyer la surface avec un chiffon doux et sec.

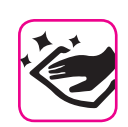

#### **À propos de la maintenance**

- Pour nettoyer l'appareil, plonger un chiffon doux dans de l'eau tiède. l'essorer bien, puis essuyer toute la surface en exerçant une force uniforme. Le frottement excessif d'une zone donnée peut abîmer la finition.
- Si l'appareil a une **finition polie**, il exige un entretien minutieux et régulier. Éliminer la poussière en utilisant un plumeau en plumes douces ou en laine. Faire attention de ne pas exercer de pression susceptible d'abîmer la finition et de ne pas faire glisser la poussière sur la finition, car cela peut créer de fines rayures dans la surface. Pour nettoyer les empreintes de doigts ou les marques similaires, il est possible d'utiliser un chiffon doux humide puis un chiffon sec. En cas de saleté grasse tenace, il est possible de faciliter le nettoyage en ajoutant une petite quantité de détergent doux (comme un liquide vaisselle doux) sur le chiffon humide. Ne pas utiliser de produits de nettoyage ou détergents, car ils sont susceptibles d'abîmer la surface du boîtier et de créer des craquelures. Ne pas utiliser de chiffons à poussière qui contiennent des produits chimiques.
- Ne pas passer de benzène, d'alcool ni aucun type de solvant sur cet appareil. Ceci peut entraîner la décoloration et/ou la déformation de l'appareil.

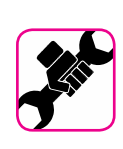

### **À propos des réparations**

Toujours sauvegarder les données sur une mémoire USB avant de remettre cet appareil à un centre agréé pour réparation. Toutes les données contenues dans la mémoire de l'appareil risquent d'être perdues. Toujours sauvegarder les données importantes ou les reporter par écrit sur papier (si possible). Dexibell décline toute responsabilité en cas de perte de données de ce type.

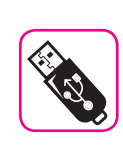

#### **À propos des mémoires externes**

Introduire la mémoire USB (commercialement disponible) dans la fente en faisant attention et selon l'angle correct.

- Faire particulièrement attention lors de la manipulation de la mémoire USB : Toujours se mettre à la terre avant de manipuler une mémoire USB.
- Ne pas toucher les broches du connecteur de la mémoire USB et éviter qu'elles se salissent.
- • Ne pas soumettre la mémoire USB à des températures extrêmes (par ex. à la lumière directe du soleil dans un véhicule fermé).
- • Éviter de mouiller la mémoire USB.
- Ne pas la faire tomber ni la soumettre à des vibrations ou à des chocs excessifs.
- • Ne pas déconnecter la mémoire USB pendant l'écriture ou la lecture des données (c'est-à-dire pendant que le voyant de la mémoire USB clignote).
- Ne jamais utiliser de concentrateur USB pour connecter une mémoire USB à l'appareil.
- • Cet appareil permet d'utiliser une mémoire USB disponible commercialement. Il est possible d'acquérir de tels dispositifs dans un magasin informatique, auprès d'un distributeur d'appareils photo numériques, etc.
- • L'enregistrement audio exige l'utilisation d'un dispositif de stockage USB pour supporter les débits élevés de transfert des données. Tous les dispositifs USB ne garantissent pas des performances optimales.

#### **À propos des droits d'auteur et des marques commerciales**

- • Dexibell décline toute responsabilité légale quant aux infractions commises par l'utilisateur avec cet appareil.
- • L'enregistrement, la copie, et la diffusion, totaux ou partiels, d'œuvres protégées par le droit d'auteur (morceaux, interprétation en live, etc.) appartenant à des tiers sans l'autorisation du titulaire du droit d'auteur sont interdits par la loi.
- • iPad® et iPhone® sont des marques commerciales déposées d'Apple Inc.
- App Storesm est une marque de service d'Apple.
- • Bluetooth® est une marque commerciale déposée de Bluetooth SIG, Inc.

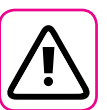

### **Autres précautions**

- Le contenu de la mémoire peut être perdu en cas de dysfonctionnement ou d'utilisation incorrecte. Pour éviter la perte de vos données, il est conseillé d'enregistrer régulièrement une copie de sauvegarde de données importantes qui sont stockées dans la mémoire de l'appareil sur un autre dispositif de stockage (par exemple une mémoire USB).
- • Malheureusement, une erreur peut se produire lors de la restauration des données préalablement stockées dans les mémoires USB. Dexibell décline toute responsabilité quant aux manques à gagner et aux pertes de données qui en découlent.
- • Ne pas manipuler les touches, interrupteurs, coulisses et commandes de l'appareil ni les jacks et connecteurs avec une force excessive. Une manipulation brusque peut provoquer des dommages ou des dysfonctionnements.
- • Toujours tirer le connecteur pour débrancher un câble, ne jamais tirer le câble. Cela provoquerait des courts-circuits ou abîmerait les composants internes du câble.
- • Limiter le niveau du volume de l'appareil. Utiliser l'instrument à un volume raisonnable, de manière à ne pas déranger les voisins, en particulier la nuit et tôt le matin. Utiliser des écouteurs pour écouter de la musique forte ou tard le soir.
- • Lors du transport de l'appareil, le placer dans son emballage avec du matériel de remplissage dans la boîte. Autrement, utiliser des matériels d'emballage équivalents. Lors du déplacement ou du transport de l'appareil, toujours utiliser deux personnes ou plus.
- • Pour prévenir tout dommage, éviter d'exercer une force excessive sur le stand.
- • Pour connecter cet appareil, utiliser des câbles de faible impédance. L'utilisation de câbles qui contiennent un résistor peut rendre le niveau du volume extrêmement bas, voire inaudible.

### **Conventions utilisées dans ce manuel**

Les symboles suivants sont utilisés.

**REMARQUE** Indique une remarque importante ; s'assurer de la lire.

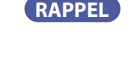

- **RAPPEL** Indique un rappel concernant la configuration ou le fonctionnement ; sa lecture est facultative.
- **CONSEILS** Indique un conseil d'utilisation utile ; à lire en cas de besoin.

## **Contents**

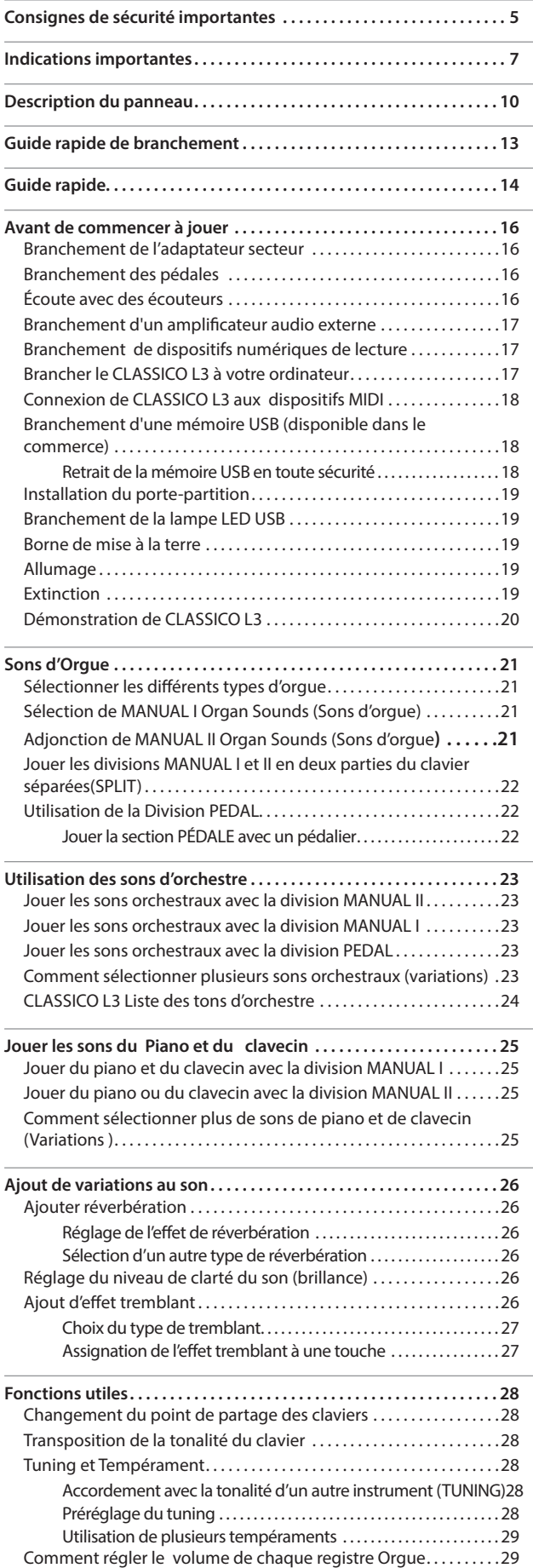

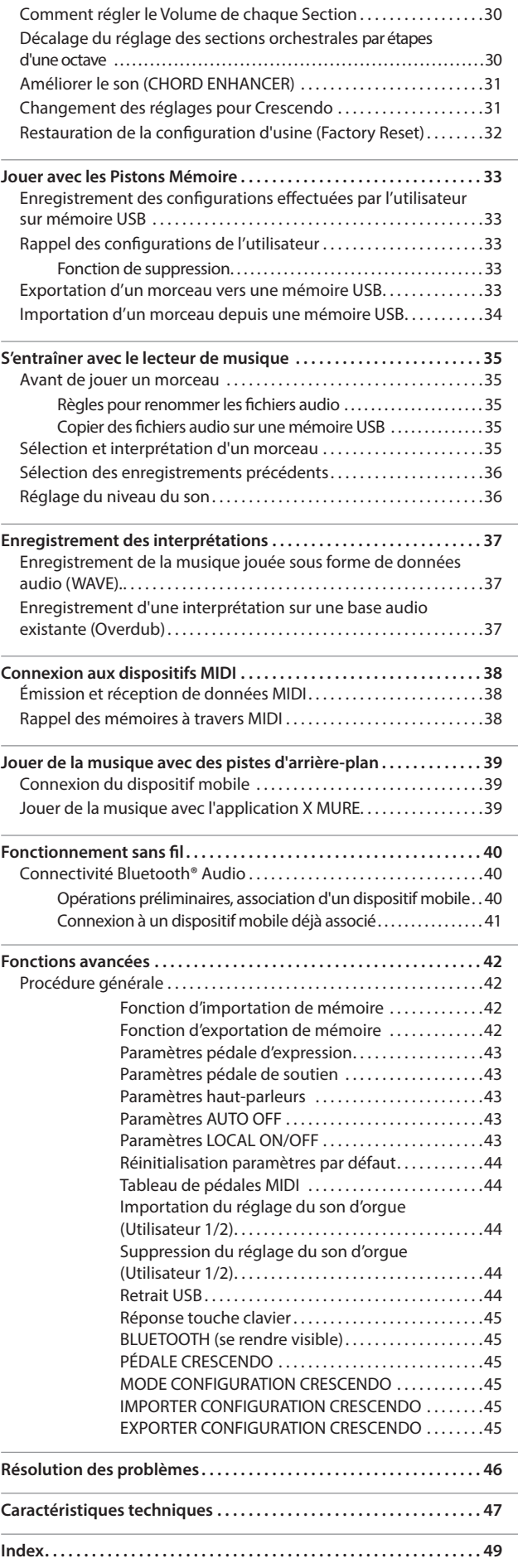

## <span id="page-9-0"></span>**3** Description du panneau

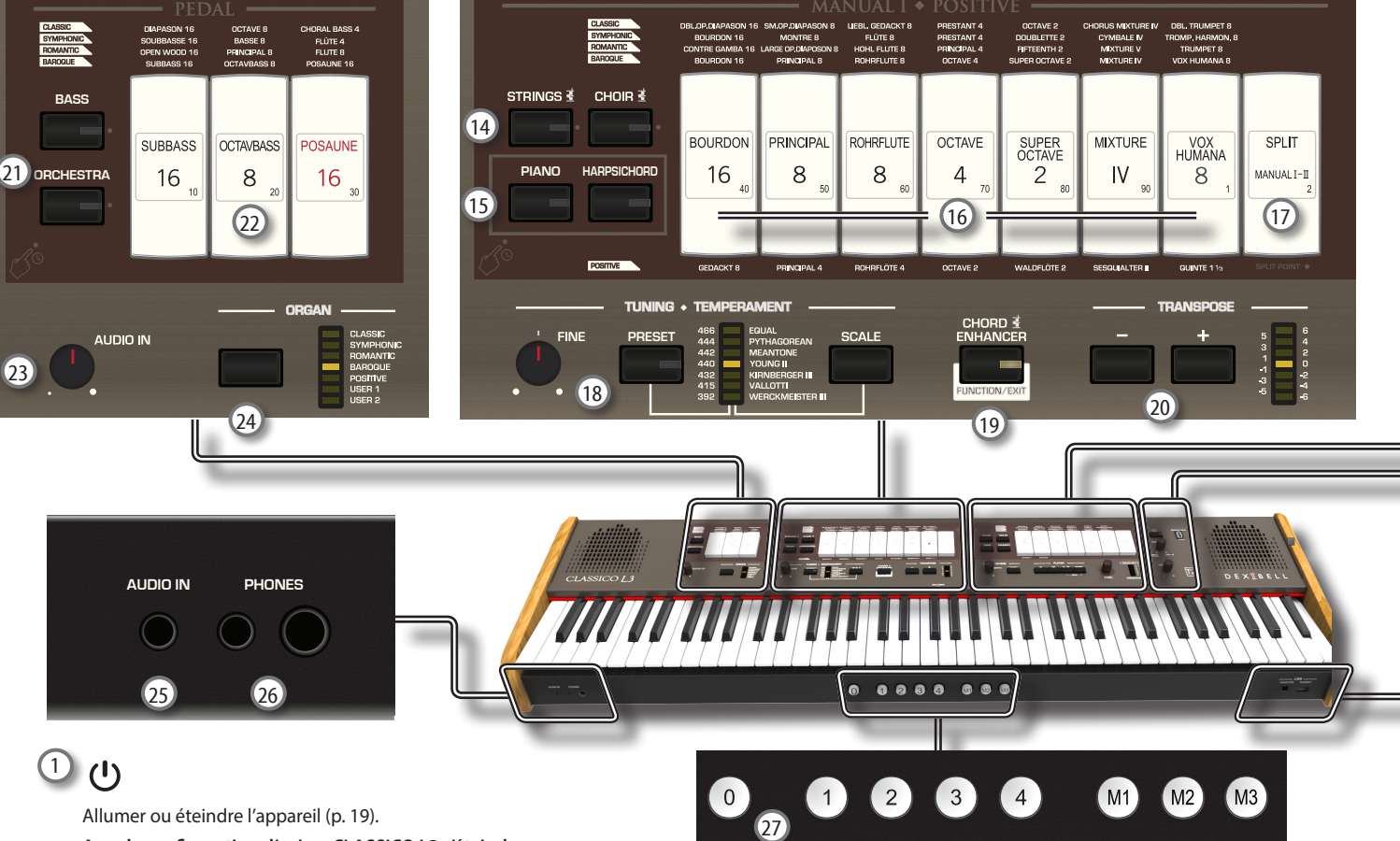

**Avec la configuration d'usine, CLASSICO L3 s'éteindra automatiquement 120 minutes après avoir arrêté de jouer ou d'utiliser CLASSICO L3.**

Si CLASSICO L3 a été éteint automatiquement, il est possible d'utiliser l'interrupteur [U] pour rallumer CLASSICO L3. Si vous ne souhaitez pas que l'appareil s'éteigne automatiquement, configurez le paramètre « AUTO OFF » sur « OFF » (p. [43\)](#page-42-0).

#### **REMARQUE**

Pour éviter tout dysfonctionnement, ne jamais déconnecter l'adaptateur secteur/CC pendant que l'instrument est allumé.

### 2 **PORT D'ALIMENTATION**

Utiliser ce connecteur pour brancher la lampe LED USB fournie. Voir p. [19.](#page-18-3)

#### **AVERTISSEMENT**

Ne pas brancher d'autres dispositifs à ce port d'alimentation. Une consommation excessive de courant peut endommager l'instrument.

#### 3 **BALANCE**

Utiliser ce bouton pour régler le volume entre Manual I/ Pédale et Division Manual II.

#### 4 **VOLUME**

Utiliser ce bouton pour régler CLASSICO L3 le volume général.

#### 5 **FLÛTE, VIOLON, HAUTBOIS, TROMPETTE**

Ces boutons permettent de sélectionner des sons d'orchestre pour la division MANUAL II. On peut ajouter l'un de ces sons à la section d'orgue. Voir p. [23.](#page-22-1)

#### $(6)$ **Touches MANUAL II**

Ces touches permettent de sélectionner un son d'orgue. Plusieurs sons d'orgue peuvent être utilisés en même temps.

### 7 **Touches TREMULANT**

Ces touches appliquent un effet tremblant au son d'orgue sélectionné.

### 8 **Section REVERB**

Cette section règle la PROFONDEUR et le TYPE de réverbération.

<sup>9</sup> (*Enregistrer*)

Ce bouton permet de commencer l'enregistrement audio de votre morceau (Voir p[.37](#page-36-1)).

### $(10)$   $\blacksquare$

Appuyer sur ce bouton pour retourner au début du morceau.

### $\frac{(11)}{2}$   $\frac{1}{4}$

Appuyer sur ce bouton pour commencer la lecture. Appuyer sur celle-ci de nouveau pour arrêter la lecture (Voir p[.35\)](#page-34-1).

### 12 **SONG**

Ce bouton permet d'activer le mode Song pour reproduire le morceau sur une mémoire USB (Voir p. [35](#page-34-2)).

Appuyer en même temps sur la touche [ $\blacktriangleright$ /II] pour écouter la démonstration.

### 13 **Bouton TON/NIVEAU**

Ce bouton permet de régler :

- • le ton haute fréquence pour le son sélectionné. Voir [26](#page-25-1).
- • le volume des sections Orchestre. Voir p. [29](#page-28-1).
- le volume des sections Piano et Clavecin. Voir p[.29.](#page-28-1)
- • le volume de chaque registre Orgue. Voir p. [29.](#page-28-1)

La règle LED (CRESCENDO) affiche de manière temporaire la valeur configurée.

#### 14 **CHAÎNE, CHŒUR**

Ces boutons permettent de sélectionner des sons d'orchestre (CHAÎNE, CHŒUR) pour la division MANUAL I. On peut ajouter l'un de ces sons à la section d'orgue. Voir p. [23.](#page-22-2)

#### 15 **PIANO, CLAVECIN**

Ces boutons permettent de sélectionner des sons de piano ou de clavecin pour la division MANUAL I. Voir p. [25](#page-24-1).

### **RAPPEL**

La sélection d'un son de la section Piano (PIANO ou CLAVECIN) exclut la section d'orgue.

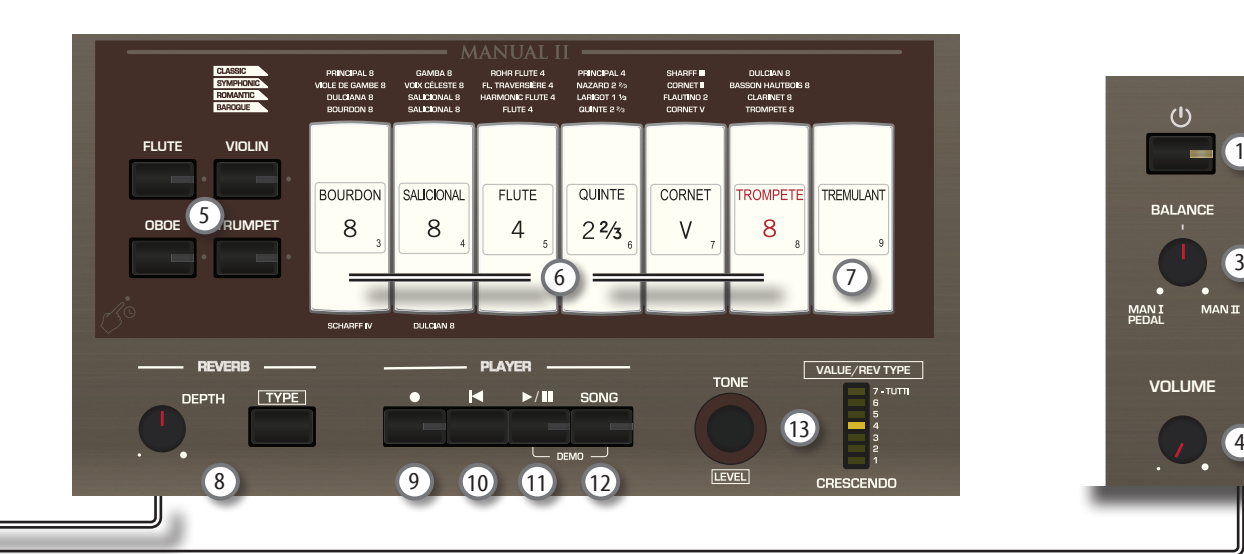

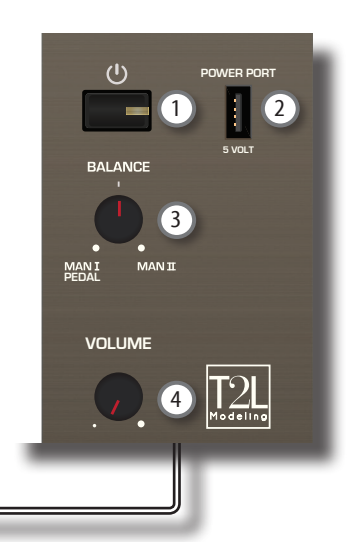

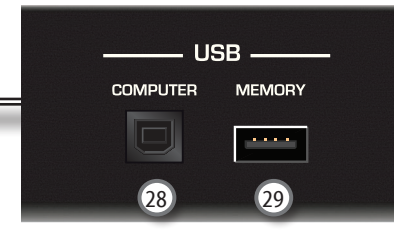

### 16 **Touches MANUAL I**

Ces touches permettent de sélectionner un son d'orgue. Plusieurs sons d'orgue peuvent être utilisés en même temps.

### 17 **SPLIT/MANUAL I/II**

Cette touche permet de :

- • diviser le clavier et jouer différents sons de la main gauche (MANUAL I) et de la main droite (MANUAL II) (touche allumée). Voir [22.](#page-21-1)
- coupler les sons de manual II (main droite) et manual I (main gauche), pour jouer des deux mains sur l'ensemble du clavier (touche éteinte). Voir [21.](#page-20-1)
- changer le point de division entre MANUAL II et MANUAL I. Voir p. [28.](#page-27-1)

Lorsque le clavier s'allume, il se trouve en mode couplé (division désactivée).

18 **TUNING TEMPÉRAMENT**

Cette section permet de sélectionner le tuning de tonalité de référence souhaité [PRESET] et, au besoin, régler la tonalité de référence de l'orgue sur l'autre instrument en utilisant le bouton « FINE ».

Utiliser le bouton [SCALE] pour sélectionner le tempérament souhaité.

### 19 **CHORD ENHANCER**

Cette touche active la fonction Enhancer. Cette fonction améliore le son en ajoutant des notes à l'accord joué. Voir p. [31](#page-30-1).

#### **REMARQUE**

La fonction ENHANCER ne fonctionne qu'avec les familles de son suivantes :

CHAÎNE et CHŒUR

#### 20 **TRANSPOSE**

Ce bouton rappelle la fonction de transposition. La fonction de transposition permet de commuter la tonalité en demitons sans changer les touches qu'on joue sur le clavier. La règle LED affiche la valeur du paramètre. Voir p. [28](#page-27-2).

### 21 **BASSE, ORCHESTRE**

Ces boutons permettent de sélectionner des sons d'orchestre pour la division PÉDALE. On peut ajouter l'un de ces sons à la section d'orgue. p.[23](#page-22-3).

#### **RAPPEL**

On ne peut sélectionner qu'un son d'orchestre à la fois dans ce groupe.

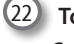

### 22 **Touches PÉDALE**

Ces touches permettent de sélectionner un son d'orgue. Plusieurs sons d'orgue peuvent être utilisés en même temps.

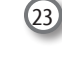

### 23 **Bouton AUDIO IN**

Ce bouton permet de régler le niveau de la source audio raccordée à la prise AUDIO IN.

### 24 **ORGUE (Réglage du son)**

En commutant entre les réglages du son, on peut changer le caractère global des tonalités et du son de l'ensemble de l'orgue ; par exemple, on peut changer d'un orgue Baroque à un orgue Romantique. Voir p. [21](#page-20-2).

#### 25 **Prise AUDIO IN**

Ce mini jack permet de connecter les sorties audio d'une source de signal externe (lecteur CD/mp3 , etc.).

#### 26 **Sorties PHONES**

Il est possible de connecter ici une ou deux paires d'écouteurs en option.

Le cas échéant, les haut-parleurs internes s'éteignent. Voir p. [16.](#page-15-1)

#### 27 **Pistons MÉMOIRE**

Chacun de ces pistons peut enregistrer la combinaison de sons de l'ensemble de l'orgue. Trois espaces de mémoire sont disponibles (M1, M2, M3). Le piston [0] (CANCEL) remet l'orgue à la condition dans laquelle toutes les touches et les sons d'orchestre sont annulés, de sorte qu'aucun son n'est sélectionné. Voir p. [33](#page-32-1).

### 28 **Port USB COMPUTER**

Utiliser un câble USB pour connecter CLASSICO L3 à votre ordinateur avec ce connecteur (p. [17](#page-16-1)).

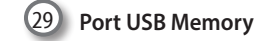

Connecter ici une mémoire USB disponible commercialement.

#### **REMARQUE**

- \* Introduire soigneusement la mémoire USB en s'assurant que le connecteur du dispositif soit approprié et qu'il soit connecté dans le bon sens.
- \* Dexibell déconseille l'utilisation de concentrateurs USB, qu'ils soient actifs ou passifs. Prière de ne connecter qu'une seule mémoire USB à ce port.

## **Arrière**

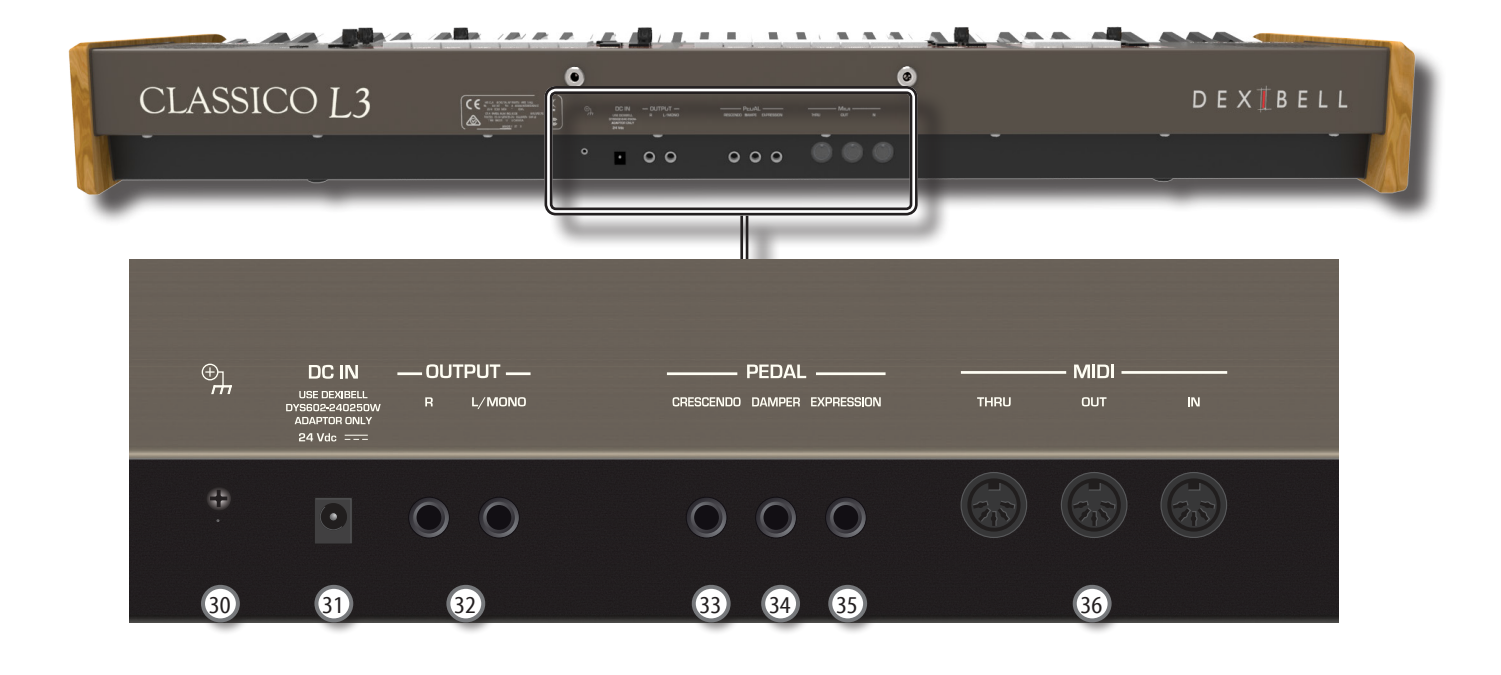

#### 30 **Borne de mise à la terre**

Selon les circonstances d'une configuration particulière, il est possible de ressentir un léger fourmillement à l'endroit où l'on touche le dispositif.

Il est possible d'éliminer cette sensation en branchant la borne de mise à la terre à une mise à la terre externe. Pour plus de détails, voir p. [19.](#page-18-4)

#### 31 **Prise d'entrée de courant continu**

Brancher ici l'adaptateur secteur (p. [16](#page-15-2)).

#### **REMARQUE**

S'assurer d'utiliser uniquement l'adaptateur secteur (DEXIBELL DYS602-240250W) fourni avec l'appareil. S'assurer également lors de l'installation que la tension de ligne corresponde à la tension d'alimentation indiquée sur le corps de l'adaptateur. D'autres adaptateurs peuvent avoir une polarité différente ou être conçu pour une tension différente et leur utilisation peut donc entraîner des dommages, des dysfonctionnements ou un risque d'électrocution.

#### 32 **Prises AUDIO OUTPUT R, L/MONO**

Ces prises permettent de brancher des haut-parleurs externes amplifiés, un mixeur ou un subwoofer.

#### 33 **Pédale CRESCENDO**

Cette prise permet de brancher une pédale de crescendo (pédale d'expression). La pédale de crescendo active de façon progressive les touches si elle est appuyée vers l'avant et désactive les touches si elle est appuyée vers l'arrière. Voir p. [16.](#page-15-3)

Cette prise peut également être utilisée comme pédale de sourdine continu. Voir [« PÉDALE CRESCENDO » \(p. 45\).](#page-44-1)

### 34 **Pédale de SOURDINE**

Utiliser cette pédale pour faire durer le son. Voir p. [16](#page-15-3).

35 **Pédale d'EXPRESSION**

Cette prise permet de brancher une pédale d'expression.

#### 36 **Prises MIDI THRU/OUT/IN**

Ces prises permettent de connecter CLASSICO L3 à des dispositifs MIDI externes pour transmettre (OUT) et recevoir (IN) des messages MIDI. Voir p. [18](#page-17-1).

La prise IN permet de brancher une pédale disponible dans le commerce pour jouer la section des basses avec les pieds. Si on y connecte une pédale, la section PÉDALE devient polyphonique.

## <span id="page-12-0"></span>**4 GUIDE RAPIDE DE BRANCHEMENT**

## **Périphériques**

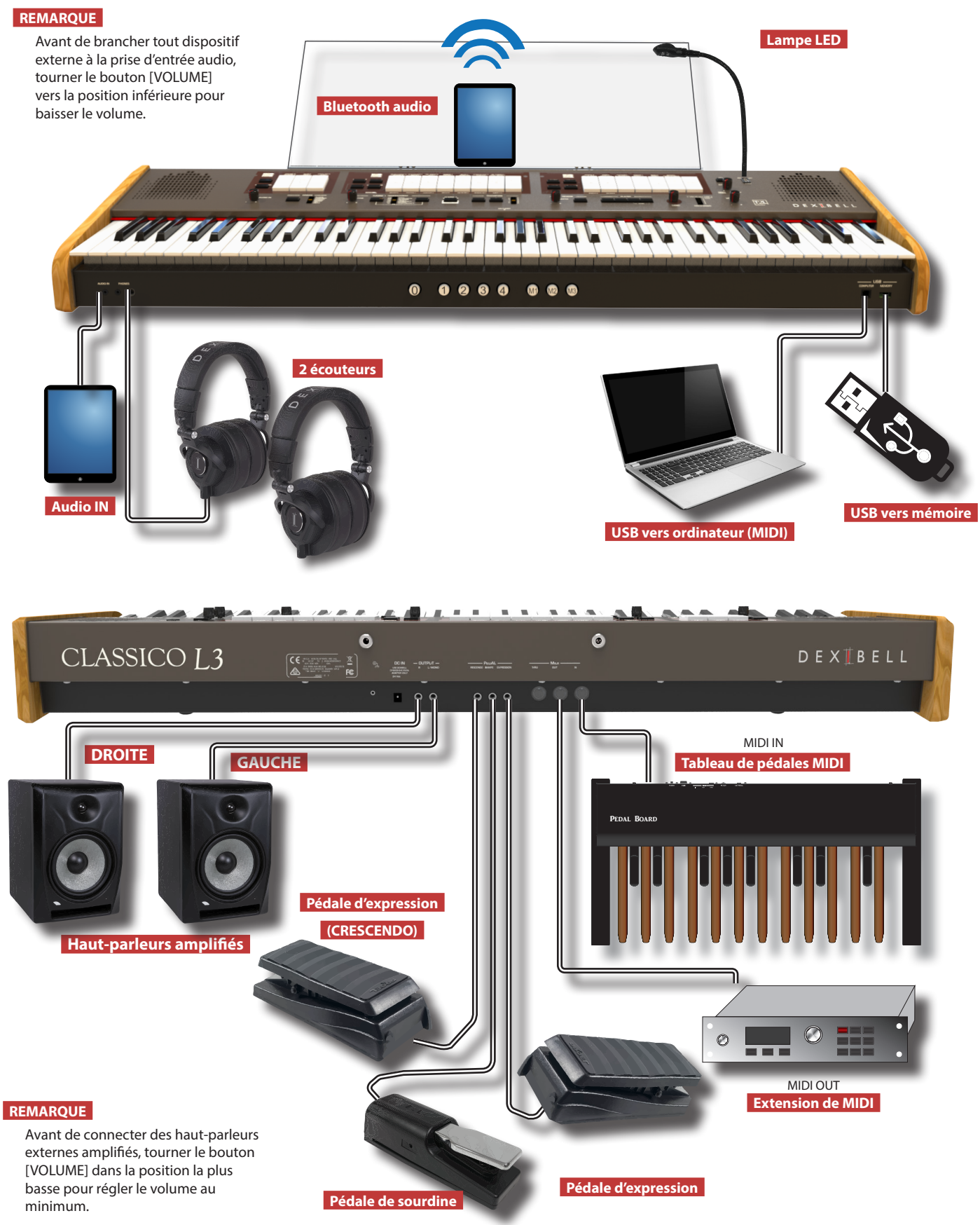

## <span id="page-13-0"></span>**5** Guide rapide

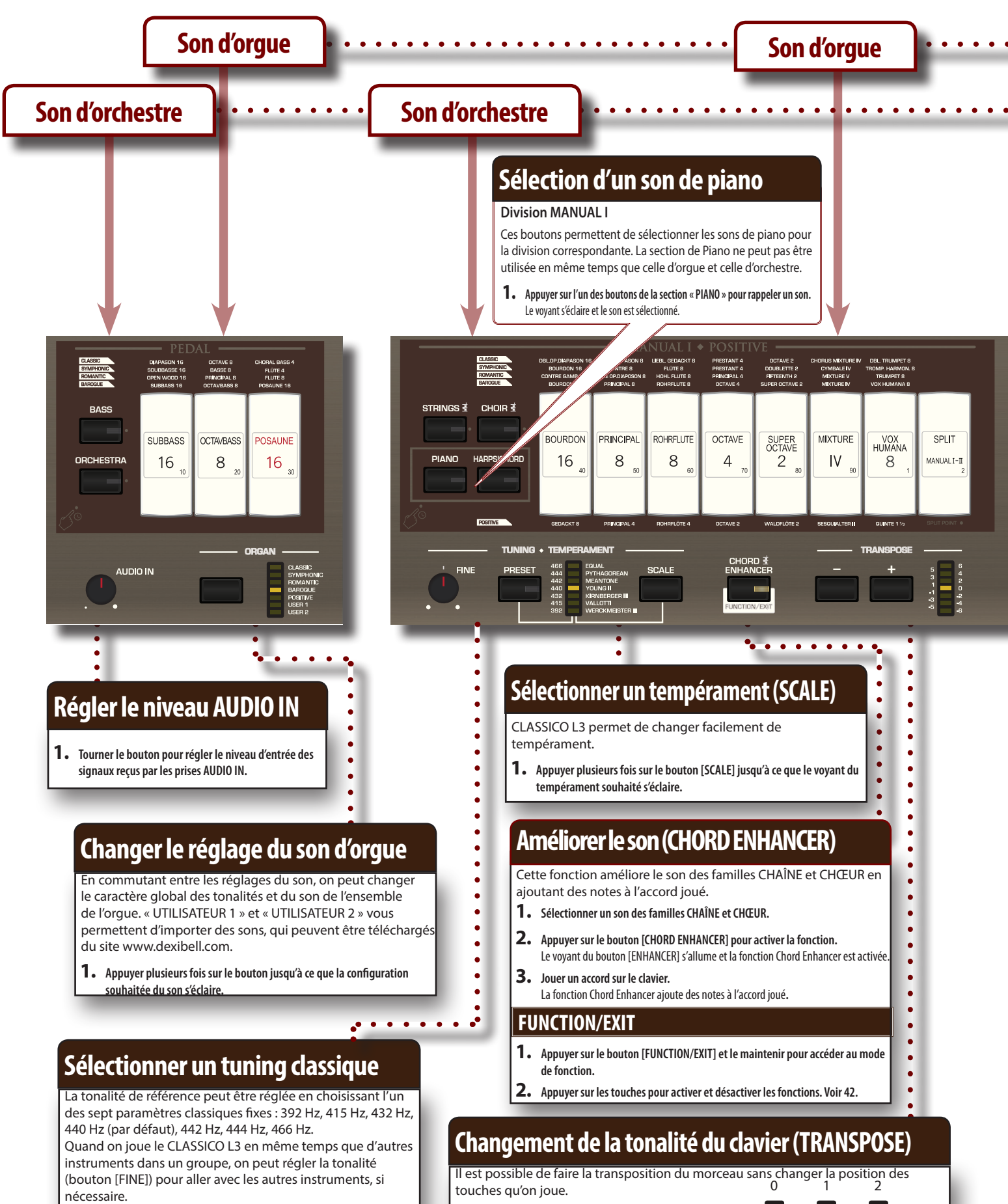

**1. Appuyer plusieurs fois sur le bouton [PRESET] jusqu'à ce que le voyant de 1. Utiliser les boutons [-] [+] pour régler la transposition.** Le voyant montre la valeur de transposition.

**la tonalité souhaitée s'éclaire.**

<span id="page-14-0"></span>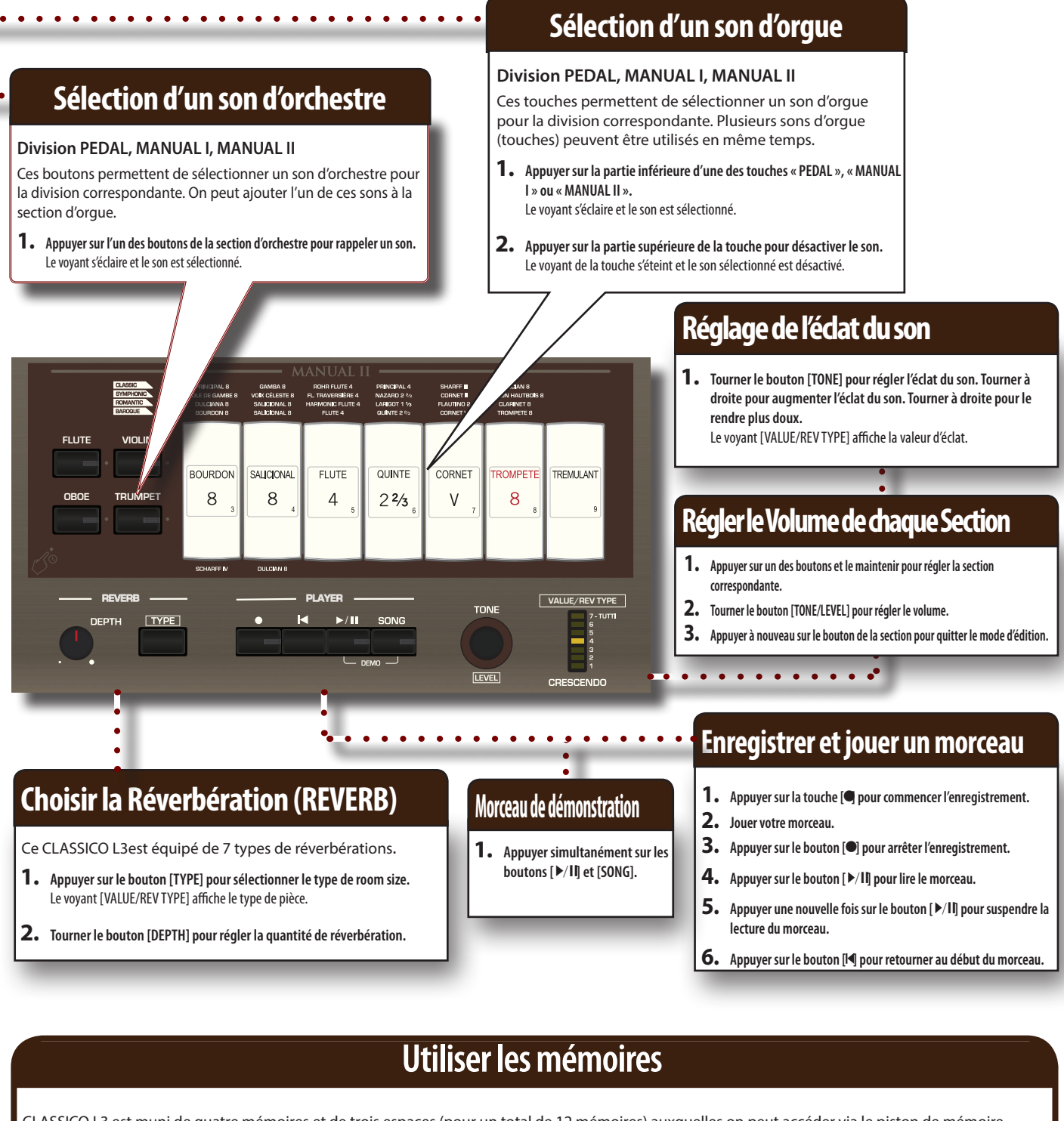

 $\bullet$ 

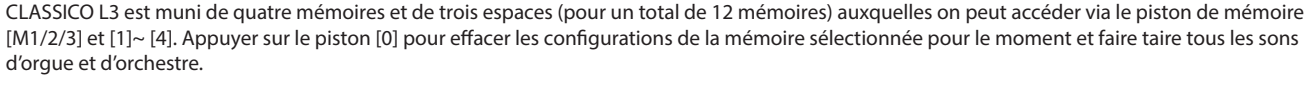

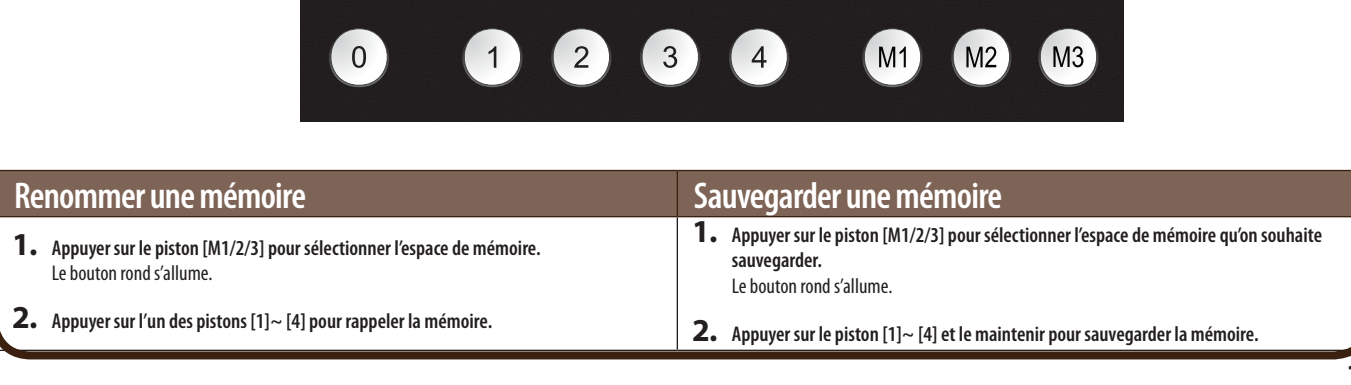

### <span id="page-15-2"></span><span id="page-15-0"></span>**Branchement de l'adaptateur secteur**

**1. Tourner le bouton [VOLUME] vers la gauche pour régler le PEDAL volume au minimum.**

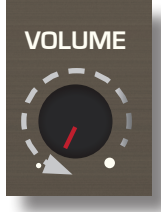

**2.** Brancher le câble d'alimentation fourni à l'ade rateur **secteur.**

Le voyant s'allume une fois que l'adaptateur secteur des branché à une prise murale.

Vers une prise CA

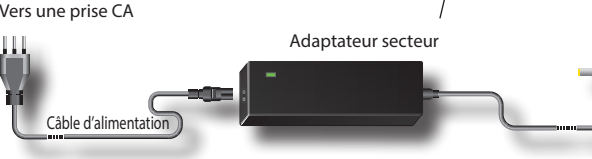

### **REMARQUE**

Selon la région dans laquelle se trouve l'utilisateur, le câble d'alimentation fourni peut différer de celui qui est représenté ci-dessus.

#### **REMARQUE**

S'assurer d'utiliser uniquement l'adaptateur secteur (DEXIBELL DYS602-240250W) fourni avec l'appareil. S'assurer également lors de l'installation que la tension de ligne corresponde à la tension d'alimentation indiquée sur le corps de l'adaptateur. D'autres adaptateurs peuvent avoir une polarité différente ou être conçu pour une tension différente et leur utilisation peut donc entraîner des dommages, des dysfonctionnements ou un risque d'électrocution.

#### **REMARQUE**

En prévision d'une non-utilisation prolongée de CLASSICO L3, débrancher le câble d'alimentation de la prise électrique.

#### **REMARQUE**

Pour éviter tout dysfonctionnement, ne jamais déconnecter l'adaptateur secteur/CC pendant que l'instrument est allumé.

#### **3. Brancher l'adaptateur secteur au jack DC IN CLASSICO L3 de , situé à l'arrière du panneau inférieur.**

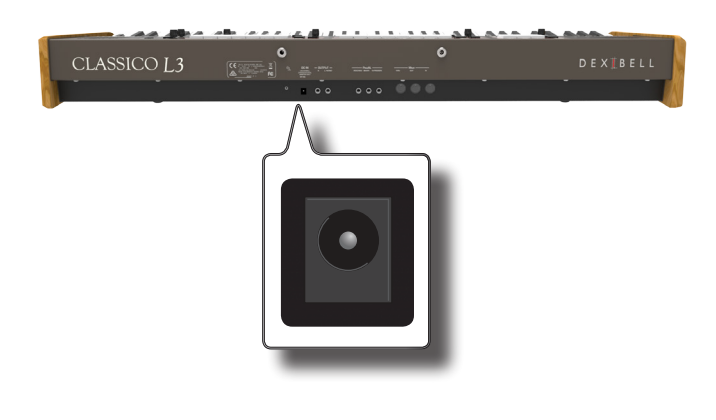

<span id="page-15-3"></span>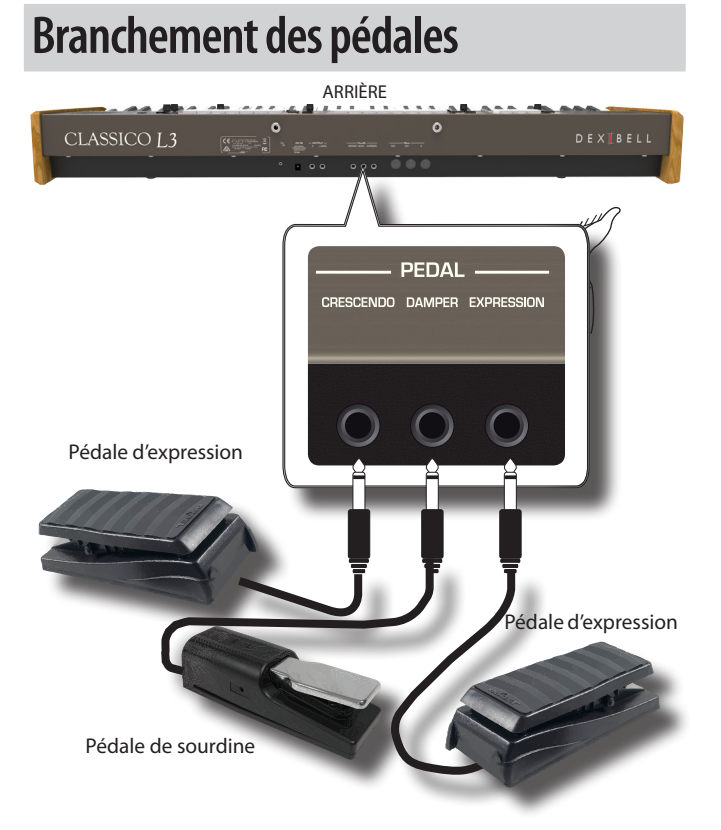

**1. Connecter une pédale d'expression à la prise CRESCENDO.**  La pédale de crescendo s'arrête progressivement l'arrêt si elle est appuyée vers l'avant et désactive l'arrêt si elle est appuyée vers l'arrière.

### **RAPPEL**

Cette prise peut être utilisée pour connecter une pédale de sourdine aussi. Pour régler les pédales en sourdine, voir [« PÉDALE CRESCENDO »](#page-44-1)  [\(p. 45\).](#page-44-1)

**2. Connecter une sourdine à la prise de la DAMPER PEDAL (pédale de sourdine).** 

Cette pédale est utile pour contrôler le sourdine quand on joue un morceau de piano. Vous serez en mesure de tenir les notes de la PÉDALE, sections orchestrales MANUAL 1. Ces sections sont programmables. Voir [« Paramètres](#page-42-2)  [pédale de soutien » \(p. 43\).](#page-42-2)

#### **REMARQUE**

La prise d'entrée DAMPER n'accepte que les interrupteurs à pied ON/ OFF.

**3. Connecter une pédale d'expression à la prise PÉDALE EXPRESSION.** 

Il est possible de contrôler le volume des sections orgue, orchestre et piano. La prise EXPRESSION est programmable ainsi que de différentes fonctions peuvent lui être attribuées. Voir [« Paramètres pédale d'expression » \(p. 43\).](#page-42-3)

### <span id="page-15-1"></span>**Écoute avec des écouteurs**

Il est possible d'utiliser des écouteurs pour profiter de CLASSICO L3 sans déranger les personnes autour de soi, par exemple la nuit.

**1. Il est possible d'accrocher les écouteurs à cet endroit. CLASSICO L3 est doté de deux jacks pour écouteurs. Deux personnes peuvent utiliser simultanément des écouteurs.**

<span id="page-16-0"></span>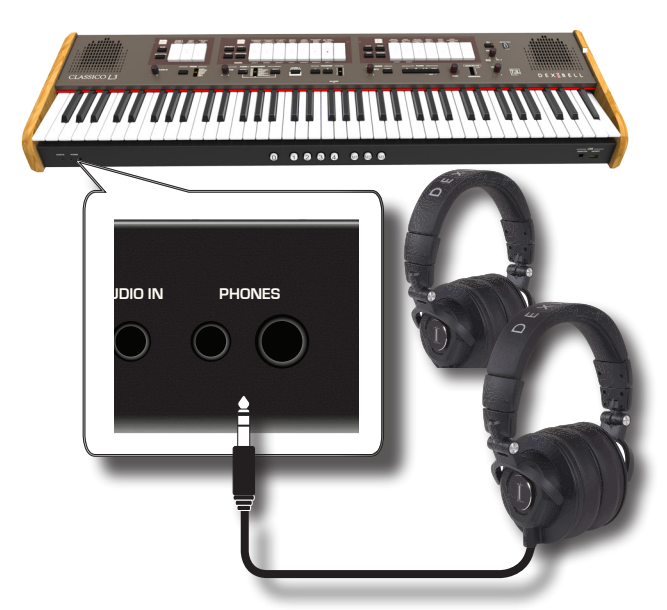

**2. Tourner le bouton [VOLUME] de CLASSICO L3 pour régler le volume des écouteurs.** 

#### **Précautions à prendre lors de l'utilisation d'écouteurs**

- Pour éviter tout dommage des conducteurs internes du câble, éviter de le manipuler de manière incorrecte. Lors de l'utilisation d'écouteurs, tenter de les saisir principalement par la fiche ou le casque.
- • Vos écouteurs peut être endommagés si le volume du dispositif est déjà tourné quand vous les branchez. Minimiser le volume avant de brancher vos écouteurs.
- Un volume excessif endommagera non seulement votre ouïe mais aussi vos écouteurs. Écouter la musique à un volume raisonnable.

### **Branchement d'un amplificateur audio externe**

Il est possible de brancher les jacks OUTPUT R L/MONO à un amplificateur externe, des consoles de mixage, etc.

#### **REMARQUE**

Pour n'utiliser qu'un seul canal sur l'amplificateur externe, connecter la prise L/MONO à son entrée. Pour une qualité optimale du son, il est toutefois é de travailler en stéréo.

- **1. Tourner le bouton [VOLUME] vers la gauche pour régler le volume au minimum.**
- **2. Connecter les jacks OUTPUT de CLASSICO L3 aux entrées du dispositif audio externe.**

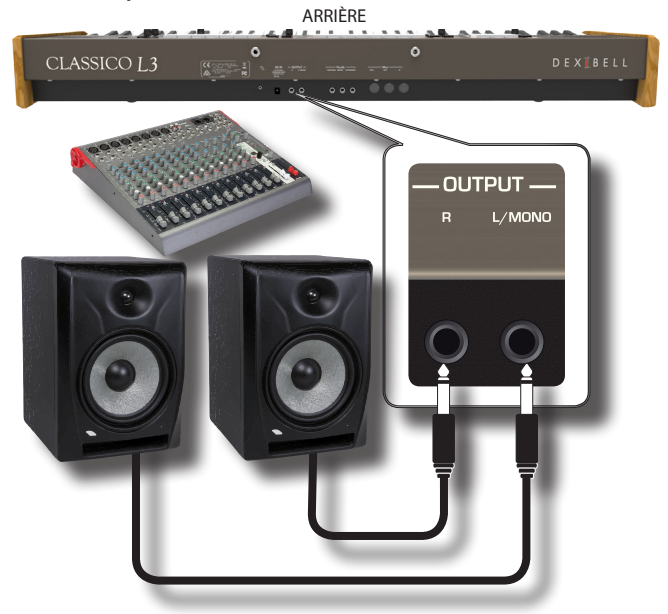

### <span id="page-16-2"></span>**Branchement de dispositifs numériques de lecture**

Il est possible de brancher le jack d'entrée à un dispositif de lecture audio. La lecture audio sera reproduite avec les haut-parleurs internes de CLASSICO L3.

- **1. Tourner le bouton [VOLUME] vers la gauche pour régler le volume au minimum.**
- **2. Connecter le jack AUDIO IN de CLASSICO L3 à la sortie d'une source de signal audio externe.**

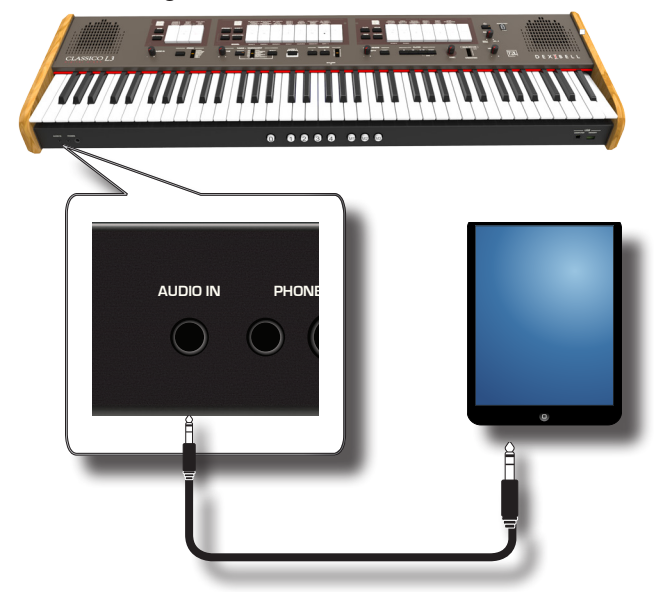

**3. Utiliser le bouton AUDIO IN pour régler le niveau d'entrée de la prise jack AUDIO CLASSICO L3 à la sortie du signal reçu.**

### <span id="page-16-1"></span>**Brancher le CLASSICO L3 à votre ordinateur**

En cas d'utilisation d'un câble USB (disponible dans le commerce) pour brancher le port pour ordinateur situé sur le panneau avant CLASSICO L3 au port USB de l'ordinateur, il est possible de transférer des données MIDI entre CLASSICO L3 et le logiciel séquenceur.

### **REMARQUE**

CLASSICO L3 n'est pas compatible avec le standard GM/GS .

### **De quoi avez-vous besoin pour connecter CLASSICO L3**

### **à votre ordinateur ?**

- • Câble USB (type A–mâle type B–mâle: disponible dans le commerce)
- **1. Utiliser un câble USB standard (connecteurs de type A**g**B, disponibles dans le commerce) pour brancher CLASSICO L3 à l'ordinateur comme indiqué ci-dessous.**

<span id="page-17-0"></span>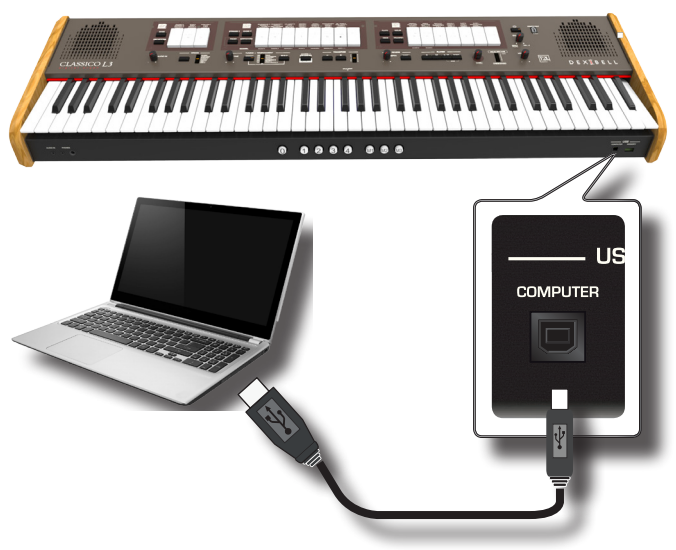

#### **REMARQUE**

- Pour éviter tout risque de dysfonctionnement et/ou de dommage des haut-parleurs externes, toujours baisser le volume et éteindre tous les dispositifs avant d'effectuer tout branchement.
- Seules les données MIDI peuvent être transmises et reçues par USB. Les données audio ne peuvent être ni transmises ni reçues.
- • Éteindre CLASSICO L3 avant d'exécuter l'application MIDI sur l'ordinateur. Ne jamais éteindre ou allumer CLASSICO L3 pendant l'exécution de l'application MIDI.

### <span id="page-17-1"></span>**Connexion de CLASSICO L3 aux dispositifs MIDI**

MIDI est un standard universel, ce qui signifie qu'il permet l'envoi et la réception des données musicales par des instruments de différents types et fabricants. MIDI permet de connecter vos instruments à d'autres dispositifs comme le module son MIDI. Un exemple de connexion MIDI est représenté ci-dessous :

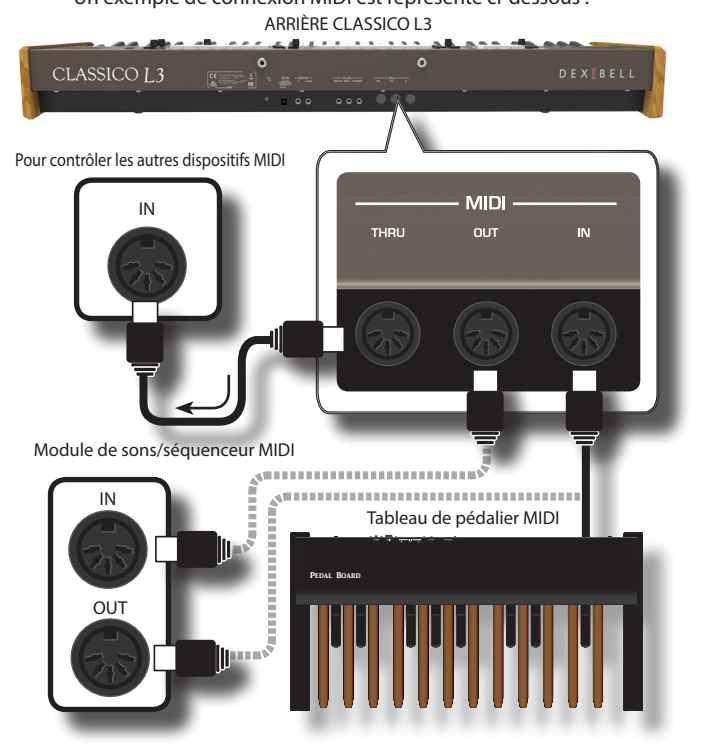

- **1. Utiliser un câble MIDI standard en option (code : CHL400LU15) pour connecter la prise MIDI OUT de CLASSICO L3 à la prise MIDI IN du dispositif MIDI externe.**
- **18 2. Si nécessaire, utiliser un câble MIDI standard en option**

**(code : CHL400LU15) pour connecter la prise MIDI OUT du dispositif MIDI externe à la prise MIDI IN de CLASSICO L3.**

**3. S'il est nécessaire de renvoyer les messages MIDI reçus par la prise OUT de CLASSICO L3 vers un autre dispositif, connecter la prise THRU avec un câble MIDI supplémentaire (code : CHL400LU15) à la prise MIDI IN correspondante.**

Pour plus d'informations sur les paramètres MIDI du dispositif externe considéré, consulter le manuel d'utilisation de ce dernier.

### <span id="page-17-2"></span>**Branchement d'une mémoire USB (disponible dans le commerce)**

**1. Comme montré dans la figure, connecter une Mémoire USB à le porte MEMORY.**

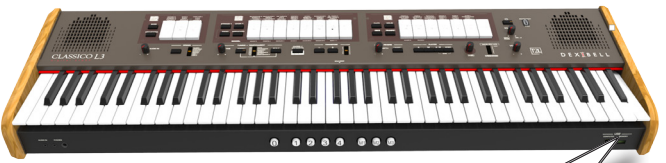

ÍSR

**MEMORY**  $\sim 100$ 

ah a

#### **REMARQUE**

Introduire soigneusement la mémoire USB en s'assurant que le connecteur du dispositif soit approprié et qu'il soit connecté dans le bon sens.

#### **REMARQUE**

Si CLASSICO L3 supporte la mémoire USB (FAT 32 formatée).

De toute façon, à cause du fait qu'il y a plusieurs mémoires USB dans le commerce et qu'il est presque impossible de vérifier tous les types de mémoires, il peut s'avérer que la mémoire ne soit pas compatible avec votre instrument.

### <span id="page-17-3"></span>**Retrait de la mémoire USB en toute sécurité**

#### **REMARQUE**

Toujours éjecter la mémoire USB en toute sécurité avant de la débrancher physiquement de la prise USB. Avant de débrancher la mémoire USB, utiliser la fonction « USB REMOVE » (retrait USB).

**1. Appuyer sur le bouton [FUNCTION/EXIT] et le maintenir.**

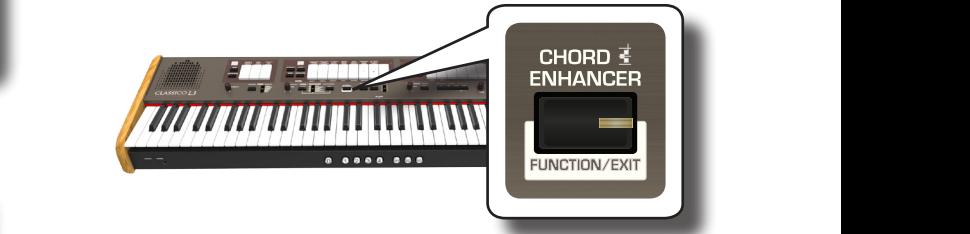

Le bouton [FUNCTION/EXIT] clignote pour indiquer que le clavier est en mode de fonction. Tous les autres voyants s'éteignent.

**2. Appuyer sur la partie inférieure des touches « 30 » pour retirer la clé de manière sure.**

<span id="page-18-1"></span>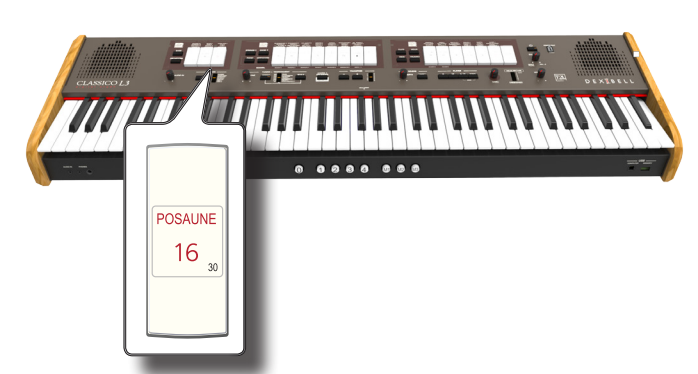

Le voyant des touches « 30 » commence à clignoter et après quelques secondes, l'instrument cesse le mode fonctionnement. Il est alors possible de déconnecter la mémoire USB en toute sécurité.

### **Installation du porte-partition**

Installer le porte-partition fourni comme indiqué sur l'illustration ci-dessous.

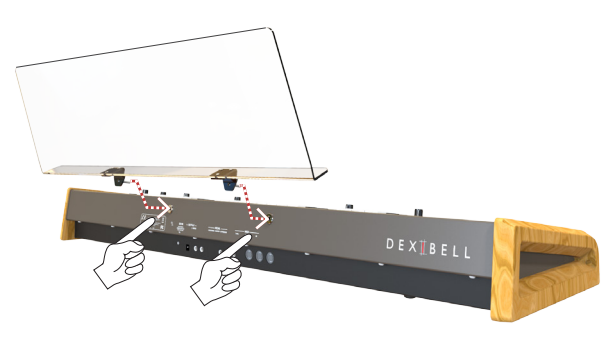

### <span id="page-18-3"></span>**Branchement de la lampe LED USB**

CLASSICO L3 est équipé d'un PORT D'ALIMENTATION à 5 volts. Quand il n'y a pas assez de lumière pour lire la musique, on peut raccorder la lampe LED USB flexible.

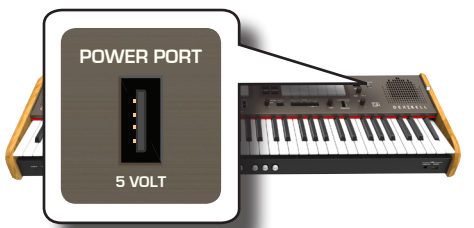

**1. Brancher la lampe LED flexible au PORT D'ALIMENTATION.**

### **REMARQUE**

Introduire soigneusement la lampe LED en s'assurant que le connecteur du dispositif soit approprié et qu'il soit connecté dans le bon sens.

### **AVERTISSEMENT**

**VOLUME** Ne pas brancher d'autres dispositifs à ce port d'alimentation. Une consommation excessive de courant peut endommager l'instrument.

### <span id="page-18-4"></span>**Borne de mise à la terre**

Selon les circonstances d'une configuration particulière, il est possible de ressentir un léger fourmillement à l'endroit où l'on touche le dispositif.

Il est possible d'éliminer cette sensation en branchant la borne de mise à la terre à une mise à la terre externe.

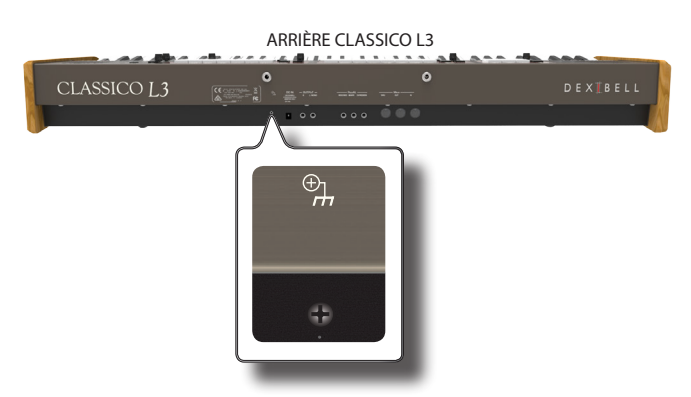

**1. Utiliser la borne à vis pour effectuer la connexion à la terre ou la connexion au châssis du mixeur, au préamplificateur ou à un autre dispositif de votre système.**

### <span id="page-18-2"></span>**Allumage**

Une fois tous les branchements correctement effectués, s'assurer de suivre la procédure suivante pour allumer les divers dispositifs.

**1. Tourner le bouton [VOLUME] vers la gauche pour régler le volume au minimum.**

### **REMARQUE**

Toujours s'assurer de baisser le volume avant d'allumer ou d'éteindre CLASSICO L3. Même lorsque le volume est baissé, il est possible d'entendre un son lors de l'allumage et de l'extinction de CLASSICO L3.

Ceci est normal et n'indique aucun dysfonctionnement.

**2.** Appuyer sur le bouton CLASSICO L3 [ $\circ$ ] situé sur le **panneau droit de pour l'allumer.**

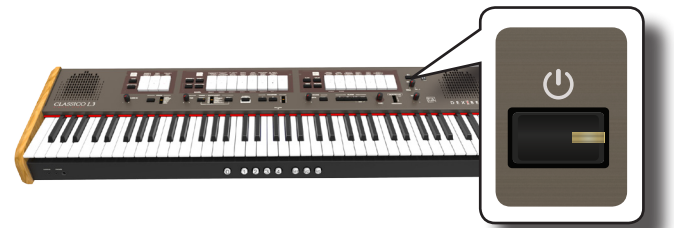

L'alimentation s'allume, les voyants des touches s'éclairent en séquence. Après un court moment, CLASSICO L3 sera prêt à produire du son.

**3. Utiliser le bouton [VOLUME] pour régler le volume.**

### **REMARQUE**

avant que l'appareil ne fonctionne normalement. Cet appareil est équipé d'un circuit de protection. Un bref délai (quelques secondes) est nécessaire après la mise sous tension

### <span id="page-18-0"></span>**Extinction**

**1. Tourner le bouton [VOLUME] vers la gauche pour régler le volume au minimum.**

### **REMARQUE**

Pour éviter tout dysfonctionnement, ne jamais déconnecter l'adaptateur secteur/CC pendant que l'instrument est allumé.

**2.** Appuyer sur l'interrupteur CLASSICO L3 [  $\circlearrowleft$  ] et le **maintenir pendant quelques secondes.**

Tous les voyants s'éteignent et la règle LED du TRANSPOSE clignote pour indiquer que l'unité va s'éteindre au bout de quelques secondes.

### <span id="page-19-0"></span>**REMARQUE**

Pour éteindre complètement l'appareil, désactiver d'abord l'interrupteur [POWER], puis débrancher le câble d'alimentation de la prise électrique. Voir [« Branchement de l'adaptateur](#page-15-2)  [secteur » \(p. 16\).](#page-15-2)

**Si l'appareil reste inutilisé pendant un certain temps alors qu'il est allumé, il s'éteint automatiquement.**

**Si vous ne souhaitez pas que l'appareil s'éteigne automatiquement, désactivez le paramètre « AUTO OFF »** 

**sur « OFF » !**

**Avec la configuration d'usine, l'alimentation de l'appareil s'éteindra automatiquement 120 minutes après la fin de l'exécution ou le fonctionnement de l'appareil.** 

Juste avant que CLASSICO L3 s'éteigne automatiquement, les voyants s'obscurcissent, puis le voyant des touches s'allume . Pour continuer à utiliser CLASSICO L3 à ce niveau, appuyer sur une touche quelconque.

Si vous ne souhaitez pas que l'appareil s'éteigne automatiquement, configurez le paramètre « AUTO OFF » sur « OFF » comme indiqué p. [43.](#page-42-0)

#### **Démonstration de CLASSICO L3 OBOE TRUMPET**

CLASSICO L3 contient des morceaux de démonstration qui présentent les tonalités les meilleures.

**1. Pour lancer la lecture de tous les morceaux de démonstration, appuyer simultanément sur les boutons [**\*-,**] et [SONG].**

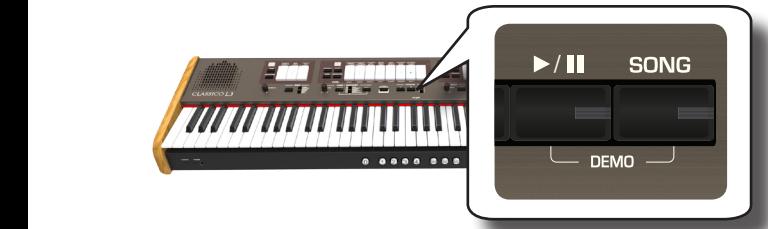

La première touche clignote et la lecture de tous les morceaux commence automatiquement, en séquence.

- **2. Appuyer sur la touche du morceau de démonstration souhaité pour lancer la lecture de ce morceau.**
- **3. Appuyer sur le bouton [FONCTION/QUITTER] pour quitter la fonction de démonstration.**

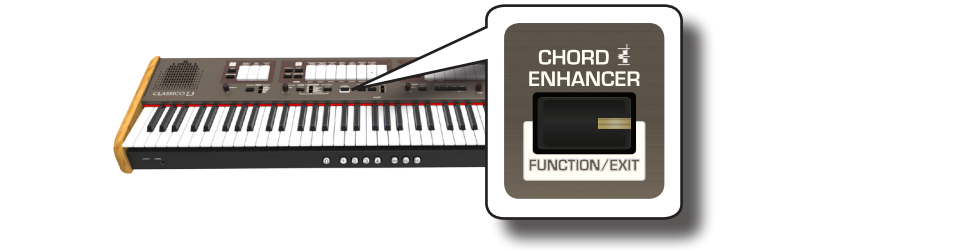

#### **REMARQUE**

Aucune donnée ne sera transmise par la sortie MIDI pour les données de la musique lue.

#### **REMARQUE**

Tous droits réservés. Toute utilisation de ce matériel à d'autres fins que le divertissement personnel et privé constitue une violation des lois en vigueur.

<span id="page-20-0"></span>Cet orgue est instrument de musique classique utilisé depuis des siècles.

Historiquement, il y a plusieurs types d'orgues qui produisent différents sons pour produire de la musique correspondant aux différents goûts musicaux. Vous apprendrez à la suite comment sélectionner le type d'orgue désiré et comment le jouer.

### <span id="page-20-2"></span>**Sélectionner les différents types d'orgue**

Le CLASSICO L3 accompagne divers groupes de registres d'orgue : CLASSIQUE, SYMPHONIQUE, ROMANTIQUE BAROQUE et POSITIF. De plus, vous avez deux une mémoire d'orgue à deux emplacements utilisateur (USER 1, USER 2) qui vous permet d'étendre les ressources tonales de l'instrument. Télécharger cette sélection de sons du site internet<www.dexibell.com>. Voir [« Importation du réglage du son d'orgue \(Utilisateur 1/2\) » \(p. 44\)](#page-43-1).

1. Appuyez sur la touche [ORGAN] plusieurs fois jusqu'à ce **que le voyant de la sélection souhaitée s'allume.**

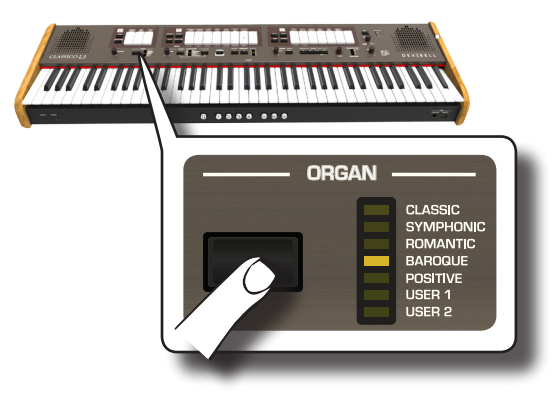

La nouvelle sélection est maintenant disponible pour toutes les trois divisions de l'orgue.

### **2. Appuyer sur les touches désirées.**

Les noms des sons (registres) pour chaque type d'orgue (CLASSIQUE, SYMPHONIQUE, ROMANTIQUE BAROQUE) sont indiqués sur le panneau au-dessus de chaque touche. Les noms POSITIFS sont positionnés au-dessous de chaque touche des divisions MANUAL I et MANUAL II.

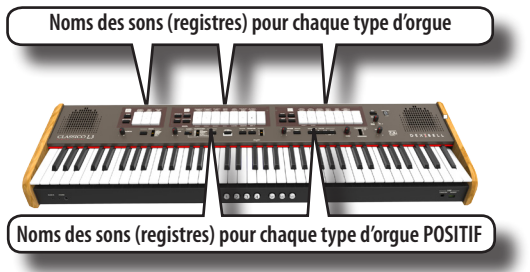

### **REMARQUE**

Quand on sélectionne l'orgue de POSITIF, la division PÉDALE et les 5 derniers registres de la division MANUAL II ne contiennent pas de sons.

Au moment de l'allumage de l'instrument, sélectionner le type d'orgue BAROQUE. Le nom des registres du type d'orgue BAROQUE est également indiqué sur chacune des touches.

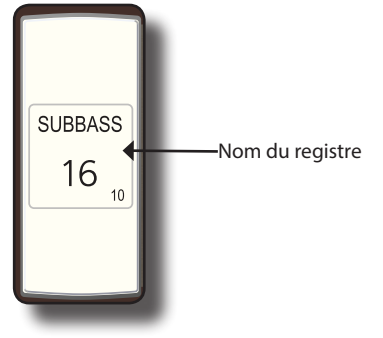

<span id="page-20-3"></span>Le CLASSICO L3 a trois divisions d'orgue qui peuvent être utilisés simultanément : MANUAL I, MANUAL II et PEDAL.

### **Sélection de MANUAL I Organ Sounds (Sons d'orgue)**

**3. Appuyer sur la partie inférieure d'une touche MANUAL I pour activer le son d'orgue désiré (arrêt orgue).**

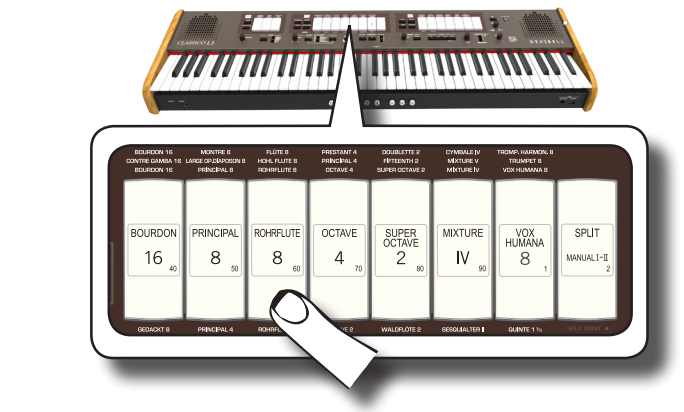

Si le voyant de la touche est allumé. On peut activer autant de registres que l'on désire.

**4. Jouer avec le clavier pour apprécier le son du piano.** Tout le clavier joue des sons d'orgue.

On peut activer autant de registres que l'on désire.

**5. Pour éteindre le son, appuyer sur la partie supérieure d'une touche dont le voyant est allumé.**

### <span id="page-20-1"></span>**Adjonction de MANUAL II Organ Sounds (Sons d'orgue)**

Le CLASSICO L3 permet de superposer les sons de la division MANUAL II.

Si vous le désirez, vous pouvez jouer le MANUAL II de manière séparée sur le clavier. Voir [« Jouer les divisions MANUAL I et II en deux parties du clavier](#page-21-1) [séparées\(SPLIT\) » \(p. 22\).](#page-21-1)

- **1. À l'allumage, le voyant de la touche [SPLIT/MANUAL I/ II] est off pour simuler le couplage de deux manuals sur un orgue d'église. Quand le voyant [SPLIT/MANUAL I/ II] s'allume Pour éteindre le son, appuyer sur la partie supérieure d'une touche dont le voyant est allumé.**
- **2. Appuyer sur la partie inférieure d'une touche MANUAL II pour activer le son d'orgue désiré (registre).**
- **3. Jouer avec le clavier.** Le son MANUAL est ajouté au registre MANUAL II. On peut activer autant de registres que l'on désire**.**
- **4. Si nécessaire, régler la balance du volume du MANUAL I/ MANUAL II avec le bouton [BALANCE].**

<span id="page-21-0"></span>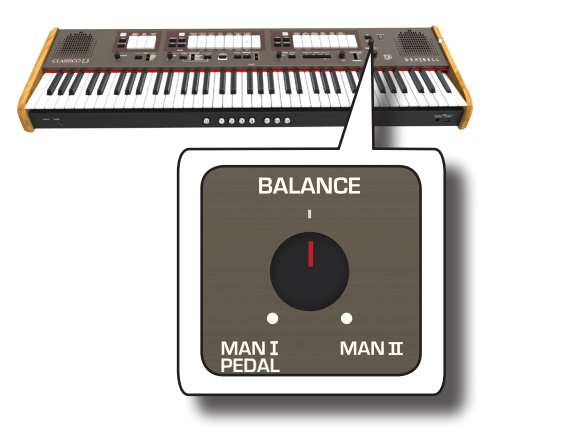

**5. Appuyer sur la partie supérieure de la touche pour désactiver le son**.

### <span id="page-21-1"></span>**Jouer les divisions MANUAL I et II en deux parties du clavier séparées(SPLIT)**

CLASSICO L3permet d'assigner la section MANUAL I à la moitié gauche du clavier, et de jouer la section MANUAL II sur la partie droite.

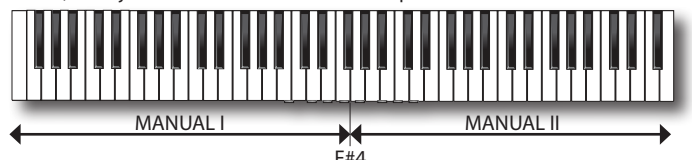

**1. Appuyer sur la partie inférieure de la touche [SPLIT/MANUAL I/II] dans la section MANUAL I pour découpler les manuals.**

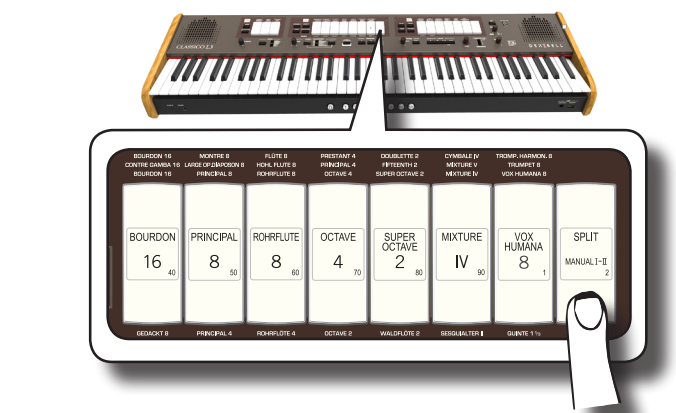

Son voyant s'allume.

**2. Appuyer sur la partie inférieure d'une touche MANUAL I pour activer le registre désiré.**

Son voyant s'allume. On peut activer autant de registres que l'on désire.

**3. Appuyer sur la partie inférieure d'une touche MANUAL II pour activer le registre désiré.**

On peut activer autant de registres que l'on désire.

**4. Jouer avec le clavier.**

La moitié gauche du clavier est maintenant assignée à la division MANUAL I, et la moitié droite à la division MANUAL II**.**

### **Utilisation de la Division PEDAL**

La division PEDAL peut être jouée avec le clavier, ou avec un tableau de pédalier MIDI commercialement disponible.

Si l'on utilise le clavier, la division PEDAL est monophonique et la note

jouée située le plus à gauche sur le clavier sont ajoutées à la division PÉDALE

**1. Utiliser les touches PÉDALE pour ajouter une note basse à votre jeu**.

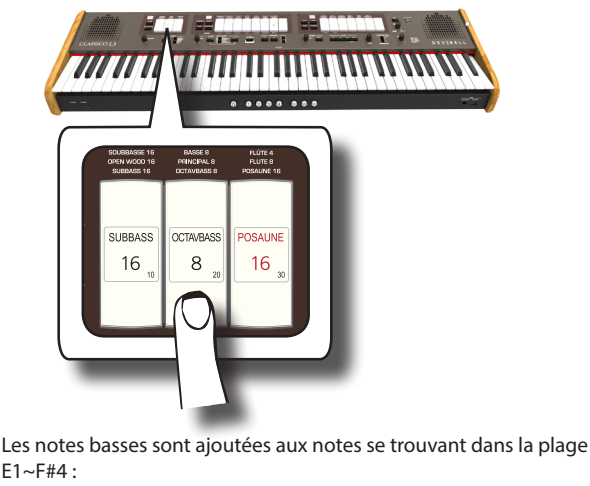

 $E1 - F#4$ :

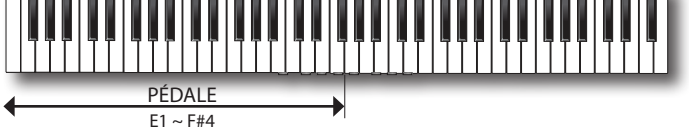

**2. Jouer sur un clavier dans la plage E1~F#4.**

La note basse correspond à la note la plus basse que l'on jouer.

#### **REMARQUE**

Prière de noter que la note la plus haute de la partie Pédale est F#4. Si l'on établit le point de rupture au-delà de la note F#4, la partie Pédale jouera toujours jusqu'à F#4, et pas plus.

Par contre, si vous fixez le point de rupture au-dessous de la note F#4, la partie Pédale suivra la nouvelle plage de points de rupture

#### **REMARQUE**

Si on branche un pédalier à la prise MIDI IN à l'arrière du panneau du CLASSICO L3, la partie PÉDALE ne peut plus être jouée avec le clavier en mode polyphonique.

### <span id="page-21-2"></span>**Jouer la section PÉDALE avec un pédalier**

En branchant un pédalier à la prise MIDI IN sur le panneau arrière de CLASSICO L3, on peut avoir un orgue complet avec 2 manuals. Jouer la section PÉDALE avec un pédalier

#### **RAPPEL**

Si on branche un pédalier à la prise MIDI IN du CLASSICO L3, la partie PÉDALE peut être jouée en mode polyphonique.

**1. Utiliser un câble MIDI pour connecter le clavier MIDI à la prise MIDI IN de CLASSICO L3. Voir p. [18](#page-17-1).**

#### **REMARQUE**

Se référer au manuel utilisateur du pédalier MIDI pour l'allumer. CLASSICO L3 reconnaît qu'un dispositif a été connecté à la prise MIDI IN et automatiquement, la section PEDAL peut être jouée sur le pédalier.

#### **REMARQUE**

Si votre CLASSICO L3 ne reconnaît pas le branchement avec un pédalier, prière de contrôler le paramètre « [« Tableau de pédales](#page-43-2)  [MIDI »](#page-43-2) » p. [44](#page-43-2).

**2. Appuyer sur la partie inférieure des touches PEDAL pour jouer les notes basses**.

<span id="page-22-0"></span>CLASSICO L3 contient des sections orchestrales qui peuvent être utilisées séparément ou avec les sons d'orgue. Les sons orchestraux sont sensibles à la vitesse, ce qui signifie que leur volume et leur timbre dépendent de la force avec laquelle vous appuyez sur les touches.

### <span id="page-22-1"></span>**Jouer les sons orchestraux avec la division MANUAL II**

Les compositions musicales comprennent un vaste répertoire pour orgue et orchestre. En ce qui concerne l'aspect, CLASSICO L3 a un son d'orchestre pour vous donner la possibilité de jouer de nombreuses symphonies pour orgue et instruments d'orchestre en solo.

Les sons orchestraux MANUAL II sont monophoniques pour jouer la ligne mélodique. Si l'on joue un accord sur le clavier, la section orchestrale joue les notes les plus à droite de l'accord. Quand on joue une progression appropriée d'accords, la note la plus à droite des accords crée la ligne mélodique.

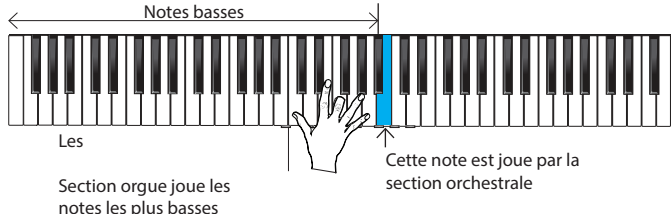

**1. Appuyer sur un bouton orchestral [FLUTE], [VIOLIN], [OBOE] ou [TRUMPET] pour sélectionner le son que l'on veut jouer.**

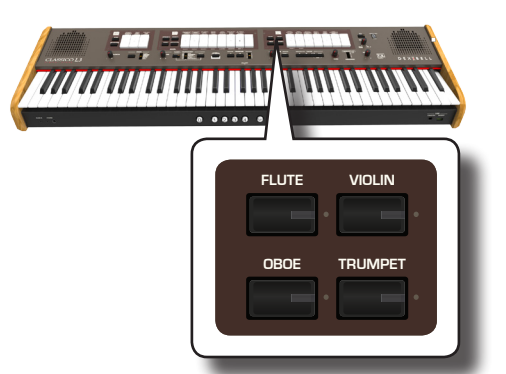

bouton précédemment sélectionné de cette section s'éteint. Cette Le bouton s'allume. Si l'on appuie sur un autre bouton orchestral, le opération permet de sélectionner un son à la fois.

**2. Appuyer sur la partie inférieure d'une touche MANUAL II pour activer le registre d'orgue désiré.**

On peut activer autant de registres que l'on désire.

**3. Jouer avec le clavier.**

Quand on joue une progression appropriée d'accords, la note la plus à droite des accords crée la ligne mélodique.

### <span id="page-22-2"></span>**Jouer les sons orchestraux avec la division MANUAL I**

Comme nous l'avons vu plus haut, les sons orchestraux MANUAL II sont monophoniques, afin de jouer la ligne mélodique. C'est différent pour les sons orchestraux MANUAL I qui sont polyphoniques et utilisés comme instruments accompagnement.

**1. Appuyer sur un bouton orchestral [STRINGS] ou [CHOIR] pour sélectionner le son que l'on veut jouer.**

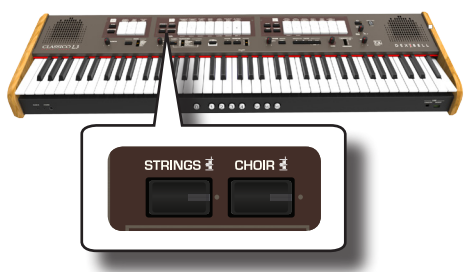

Le bouton s'allume. Si l'on appuie sur un autre bouton orchestral, le bouton précédemment sélectionné de cette section s'éteint. Cette opération permet de sélectionner un son à la fois.

**2.** Appuyer sur la partie inférieure d'une touche MANUAL I **pour activer le registre d'orgue désiré.**

On peut activer autant de registres que l'on désire.

**3. Jouer avec le clavier.**

Le son audible est celui qui est sélectionné.

### <span id="page-22-3"></span>**Jouer les sons orchestraux avec la division PEDAL**

Comme mentionné plus haut, la partie PEDAL peut être jouée avec le clavier, ou avec un pédalier MIDI commercialement disponible.

Si l'on utilise le clavier, la section orchestrale est monophonique et la note jouée située le plus à gauche sur le clavier est ajoutée à la division ORGAN.

**1. Appuyer sur un bouton orchestral [BASS]ou [ORCHESTRA] pour sélectionner le son que l'on veut jouer.**

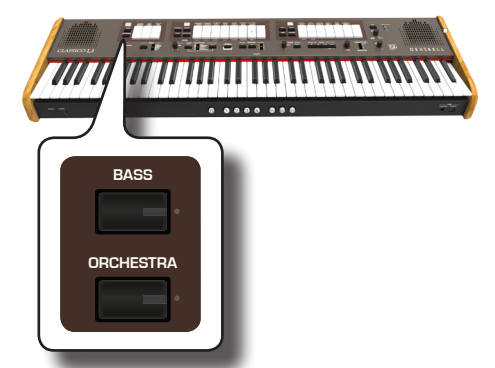

**ORGAN** bouton précédemment sélectionné de cette section s'éteint. Cette Le bouton s'allume. Si l'on appuie sur un autre bouton orchestral, le opération permet de sélectionner un son à la fois.

**2. Appuyer sur la partie inférieure d'une touche PEDAL I pour activer le registre d'orgue désiré.**

On peut activer autant de registres que l'on désire.

- **3. Jouer avec le clavier.**
	- Vous entendrez le son de l'instrument sélectionné.

### <span id="page-22-4"></span>**Comment sélectionner plusieurs sons orchestraux (variations)**

CLASSICO L3 Permet de sélectionner des sons orchestraux (même s'il n'y a qu'un bouton pour chaque catégorie (flute, violon, hautbois, trompette, cordes... etc). Voir [« CLASSICO L3 Liste des tons d'orchestre » \(p. 24\)](#page-23-1).

<span id="page-23-0"></span>Chaque catégorie contient jusqu'à de 4 variations de son. On peut choisir le son préféré pour chaque catégorie. Le dernier son sélectionné dans chaque catégorie est temporairement mémorisé et sera rappelé à chaque pression du bouton orchestral correspondant.

#### **1. Appuyer et maintenir l'un des boutons orchestraux jusqu'à ce que le voyant clignote.**

Le piston de mémoire sur le devant du clavier [1], [2], [3], [4] montre les variations de son disponibles pour cette catégorie.

L'un de ces boutons s'allume de manière fixe pour indiquer le son actuellement assigné à cette touche.

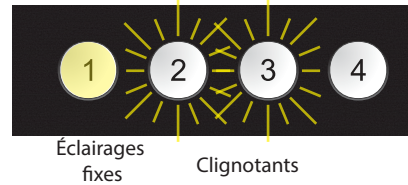

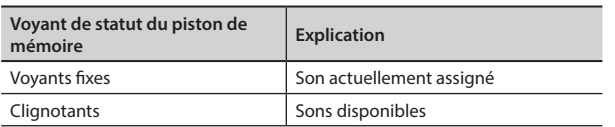

- **2. Si on le désire, on peut maintenant appuyer sur n'importe quel autre bouton orchestral pour voir les sons disponibles d cette catégorie.**
- **3. Appuyer sur un des pistons de mémoire (son voyant clignote) pour assigner votre son favori à cette catégorie.**

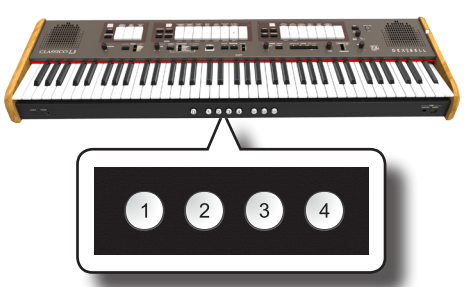

Le son sélectionné est temporairement mémorisée et sera rappelée à chaque pression de cette catégorie.

#### **REMARQUE**

Voir p.[33](#page-32-1) pour sauvegarder les réglages. Si on ne les sauvegarde pas, les modifications seront perdues dès que l'on éteindra le CLASSICO L3.

### <span id="page-23-1"></span>**CLASSICO L3 Liste des tons d'orchestre**

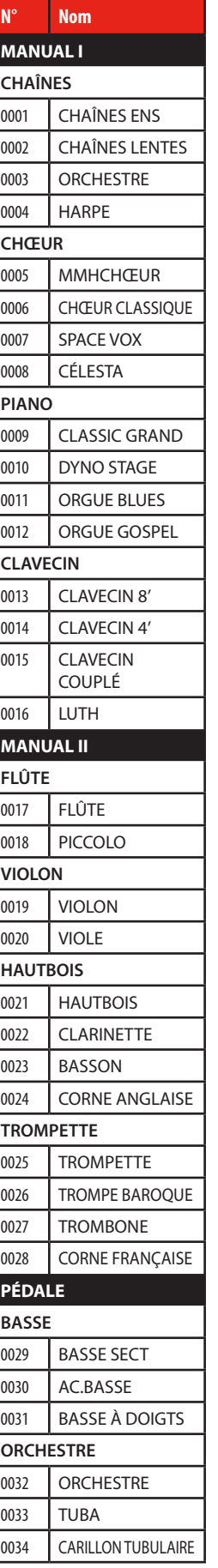

<span id="page-24-2"></span><span id="page-24-0"></span>CLASSICO L3 permet de reproduire les beaux sons du piano et du clavecin générés par un générateur de sons de très haut niveau de technologie VIVO DEXIBELL.

La section de Piano et de clavecin ne peut pas être utilisée en même temps que celle d'orgue et celle d'orchestre.

### <span id="page-24-1"></span>**Jouer du piano et du clavecin avec la division MANUAL I**

**1. Appuyer sur le bouton [PIANO] ou [HARPSICHORD] pour choisir le son que l'on veut jouer.**

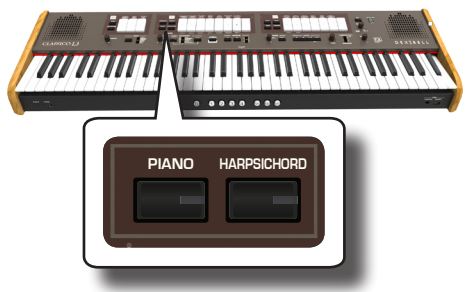

Le bouton appuyé clignote. L'orgue s'arrête et s'éteint On peut maintenant jouer le son sélectionné.

### **Jouer du piano ou du clavecin avec la division MANUAL II**

Parfois, il peut être utile de jouer du piano avec la main droite dans la division MANUAL II. C'est possible, avec CLASSICO L3.

- **1. Appuyer sur le bouton [PIANO] ou [HARPSICHORD] pour choisir le son que l'on veut jouer.**
- **2. Appuyer et maintenir la touche [PIANO] ou [HARPSICHORD] jusqu'à ce que le voyant clignote.**

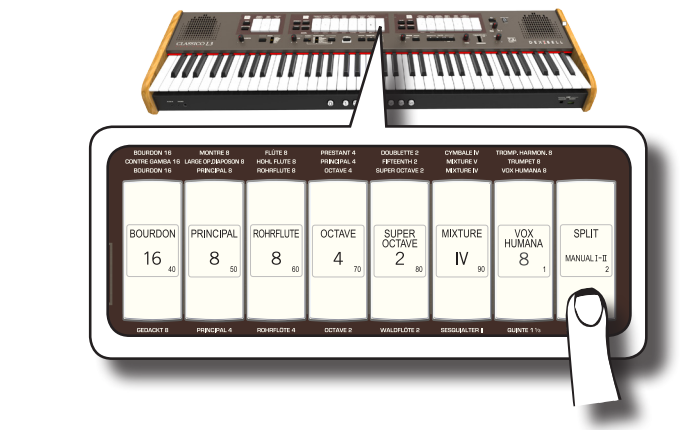

Le piston de mémoire sous le clavier [1] et [2] affiche les réglages disponibles.

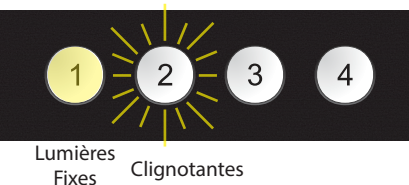

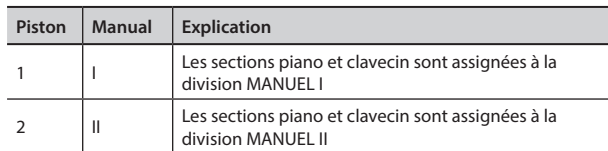

Le voyant des pistons de mémoire affiche le réglage courant (lumières fixes) et la sélection possible (clignotantes).

**3. Appuyer sur le piston de mémoire [2] (son voyant est allumé stablement) pour assigner les sections piano et clavecin à la division MANUAL II.**

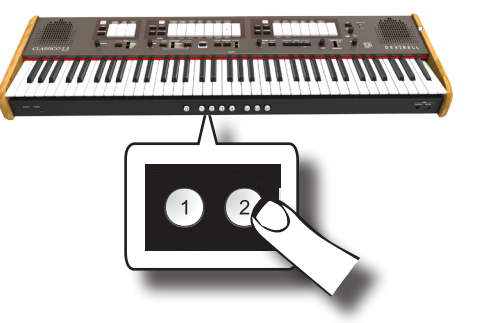

Le piano et le clavecin sont maintenant assignés à MANUAL II.

**4.** Appuyer sur la touche [SPLIT/MANUAL I/II] pour partager **4.** Appuyer sur la touche [SPLIT/MANUAL I/II] pour partager **le clavier et jouer du piano ou du clavecin sur la partie droite du clavier.**

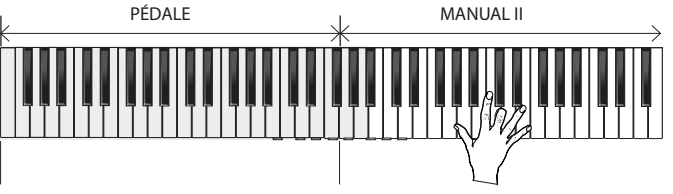

#### Sons du piano et du clavecin

#### **REMARQUE**

Voir p[.33](#page-32-1) pour sauvegarder les réglages. Si on ne les sauvegarde pas, les modifications seront perdues dès que l'on éteindra le CLASSICO L3.

### **Comment sélectionner plus de sons de piano et de clavecin (Variations )**

CLASSICO L3 Permet de sélectionner plus de sons de piano et de clavecin (même s'il n'y a qu'un bouton pour chaque catégorie).

Chaque catégorie piano et clavecin contient un maximum de 4 variations. On peut choisir le son préféré pour chaque catégorie. Le dernier son sélectionné est temporairement mémorisé et sera rappelé à chaque pression du bouton orchestral correspondant. Voir page [24](#page-23-1) pour la liste complète des sons.

La procédure pour sélectionner les variations de son est la même que pour la section orchestrale. Voir [« Comment sélectionner plusieurs sons](#page-22-4)  [orchestraux \(variations\) » \(p. 23\).](#page-22-4)

#### **REMARQUE**

Voir p[.33](#page-32-1) pour sauvegarder les réglages. Si on ne les sauvegarde pas, les modifications seront perdues dès que l'on éteindra le CLASSICO L3.

### <span id="page-25-0"></span> $\Lambda$ jouter réverbération

CLASSICO L3 permet de sélectionner divers effets numériques de réverbération qui donnent plus de profondeur et d'expressivité au son afin de créer une acoustique réaliste telle que salle de concert, église... etc. **OBOE TRUMPET**

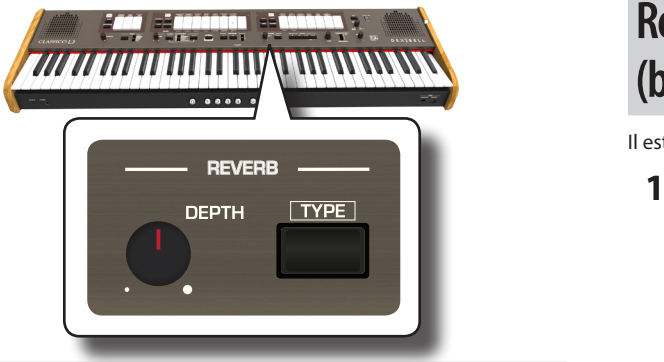

### **Réglage de l'effet de réverbération**

Il permet de régler la quantité de réverbération.

**1. Tourner le bouton [DEPTH] pour régler la quantité de l'effet de réverbération.**

Tourner le bouton permet d'augmenter le niveau de réverbération. Tourner le bouton de réglage permet d'augmenter le niveau de réverbération.

Le voyant [VALUE/REV TYPE] affiche des informations sur cette valeur

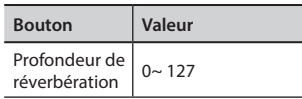

### **Sélection d'un autre type de réverbération**

Ce paramètre permet de spécifier le type d'effet de réverbération souhaité.

**1. Appuyez sur la touche [TYPE] plusieurs fois jusqu'à ce que le voyant [VALUE/REV TYPE] du type souhaité s'allume. OBOE TRUMPET**

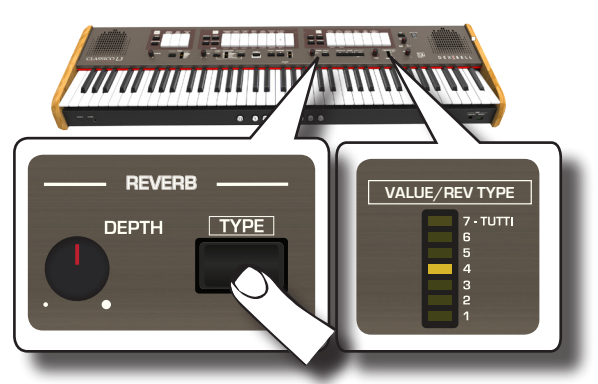

Les types de réverbération disponibles sont les suivants :

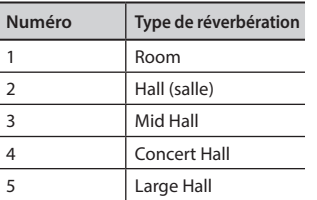

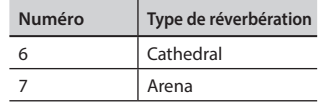

### <span id="page-25-1"></span>**Réglage du niveau de clarté du son (brillance)**

Il est possible de régler ici la clarté du son joué sur le clavier.

**VALUE/REV TYPE 1. Tourner le bouton [TONE] pour régler l'éclat du son.**

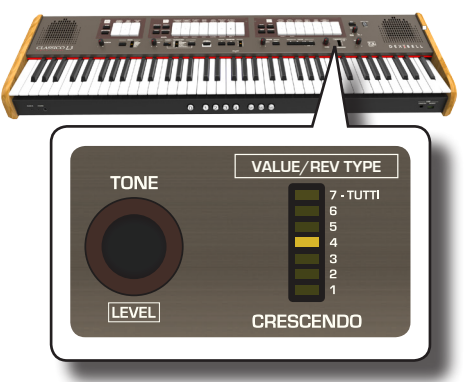

Tourner le bouton permet au ton de devenir plus clair.

Tourner le bouton permet au ton de devenir plus doux et plus moelleux.

Le voyant [VALUE/REV TYPE] affichera temporairement la valeur.

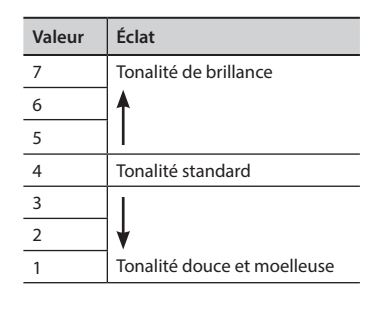

### **Ajout d'effet tremblant**

variation de pression permet à l'amplitude et la tonalité de fluctuer en Le tremblant est un dispositif particulier utilisé sur une orgue à tuyaux qui varie l'apport d'air dans les tuyaux d'une ou plusieurs divisions. Cette produisant un effet tremolo et vibrato. CLASSICO L3 est équipé de 3 types d'effet tremblant assignés à chacune des touches de chaque division désirée (Pedal, Manual I, Manual II).

**1. Appuyer sur la partie inférieure d'une de la touche [TREMULANT] dans la division MANUAL II.**

<span id="page-26-0"></span>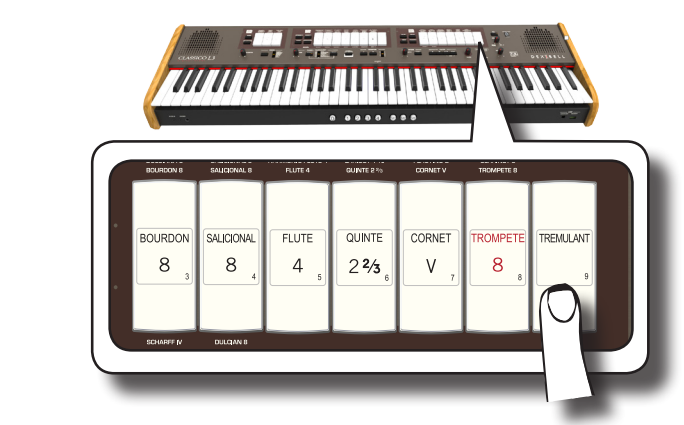

La touche s'allumera, et l'effet tremblant sera appliqué au son.

**2. Appuyer sur la partie supérieure de la touche [TREMULANT]pour désactiver l'effet.**

### **Choix du type de tremblant**

CLASSICO L3 est équipé de 3 types d'effet tremblant.

- **1. Appuyer et maintenir la partie inférieure de la touche [TREMULANT] jusqu'à ce que le voyant clignote.**
- **2. Appuyer sur le piston de mémoire [1], [2] ou [3] pour choisir l'effet tremblant favori.**

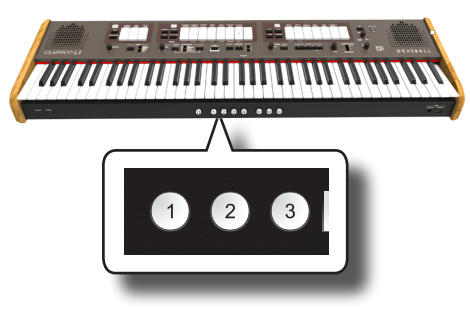

**3. Appuyer sur la partie inférieure de l touche [TREMULANT] pour quitter la fonction de réglage.**

### **Assignation de l'effet tremblant à une touche**

- **1. Appuyer et maintenir la partie inférieure de la touche [TREMULANT] jusqu'à ce que le voyant clignote.**
- **2. Sélectionner les touches auxquelles on veut assigner un effet tremblant. On peut sélectionner des touches dans la division MANUAL I, MANUAL II et PEDAL.**
- **3. Appuyer sur la partie inférieure de la touche [TREMULANT] pour quitter la fonction de réglage.**

### **REMARQUE**

Voir p[.33](#page-32-1) pour sauvegarder les réglages. Si on ne les sauvegarde pas, les modifications seront perdues dès que l'on éteindra le CLASSICO L3.

## <span id="page-27-0"></span>**11** Fonctions utiles

### <span id="page-27-1"></span>**Changement du point de partage des claviers**

La fonction Split mode divise le clavier en deux parties (MANUAL I, MANUAL II), permettant à chaque partie d'être jouée avec la division MANUAL I et MANUAL II. Voir [« Jouer les divisions MANUAL I et II en deux](#page-21-1)  [parties du clavier séparées\(SPLIT\) » \(p. 22\).](#page-21-1)

Le point de partage est initialement fixé à la touche F#4 par défaut. Voici comment changer le point de partage au cas où l'on désirerait modifier les réglages d'usine :

**1. Appuyer et maintenir la touche [SPLIT] jusqu'à ce que le voyant clignote.**

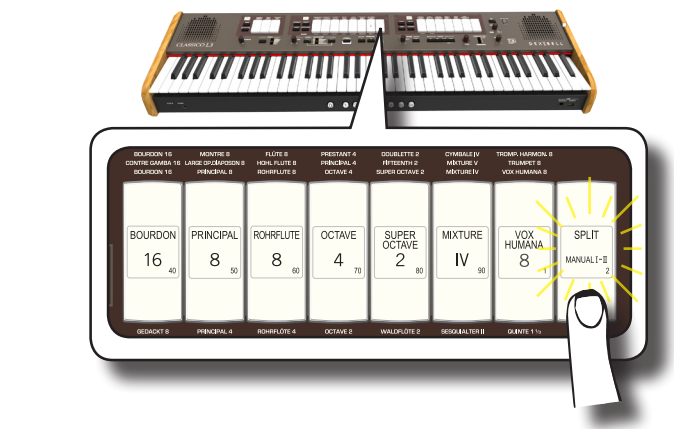

**2. Régler le point de partage par une simple pression de la touche correspondante sur le clavier. La touche appuyée est la première touche de MANUAL II**

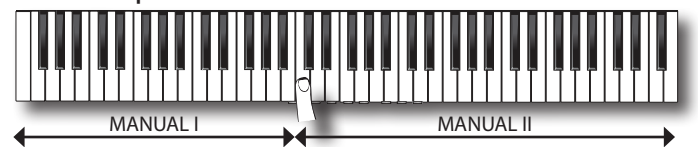

### <span id="page-27-2"></span>**Transposition de la tonalité du clavier**

La fonction Transpose permet d'élever ou d'abaisser la tonalité duCLASSICO L3 clavier par étapes de réglage d'un demi-ton. Ceci s'avère particulièrement pratique lors de l'accompagnement d'instruments accordés pour différentes clefs ou pour jouer une chanson chantée dans une clef différente de la partition originale.

**1. Avec les boutons TRANSPOSE [+] et [-], déplacer le point de partage des notes du clavier vers le bas ou vers le haut selon une plage arrivant à +6/-6 demi-tons.**

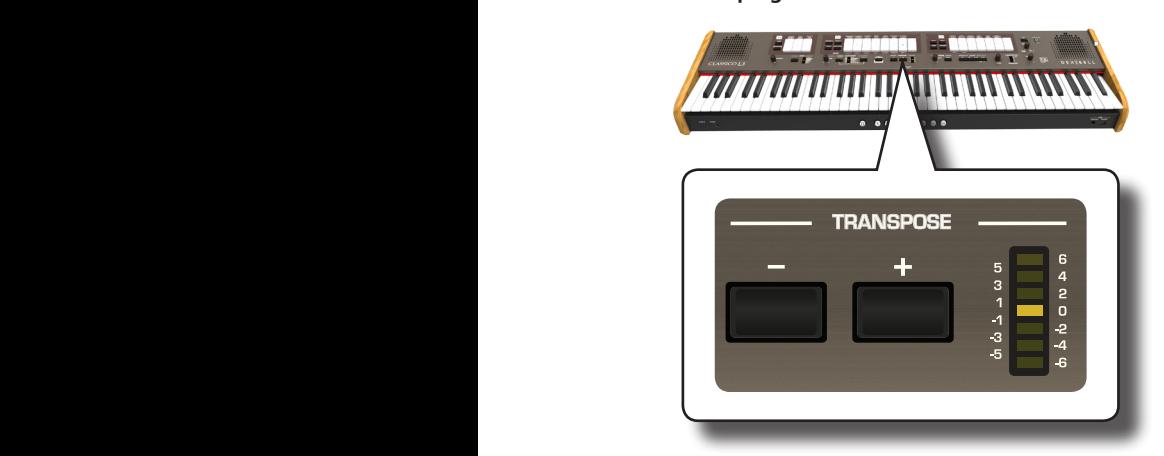

#### **Configuration du paramètre « Transpose »**

 $-6 \sim 0 \sim +6$  (appareils demi-ton)

La règle TRANSPOSE LED affiche la valeur de transposition.

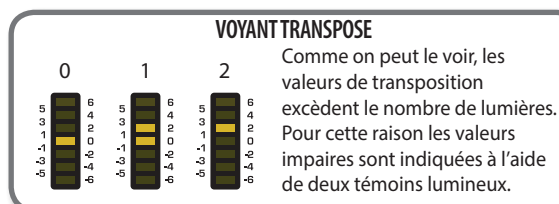

**2. Si l'on appuie sur les boutons TRANSPOSE [+] et [-], le réglage de transpose reviendra à zéro.**

### **REMARQUE**

Voir [« Jouer avec les Pistons Mémoire » \(p. 33\)](#page-32-1) pour sauvegarder les réglages. Si on ne les sauvegarde pas, les modifications seront perdues dès que l'on éteindra le CLASSICO L3.

### <span id="page-27-3"></span>**Tuning et Tempérament**

Cette section permet de modifier la tonalité de l'instrument et de changer l'échelle (système de tuning) du clavier depuis le tempérament égal standard à un autre tuning plus adapté aux morceaux classiques... etc.

### **Accordement avec la tonalité d'un autre instrument (TUNING)**

Il peut arriver, quand on accompagne des instruments acoustiques, qu'il soit difficile de s'accorder. Comme on peut le voir ci-dessous, s'accorder avec un autre instrument est aisé pour CLASSICO L3.

**1. Tourner le bouton [FINE] de la section « TUNING TEMPERAMENT ».**

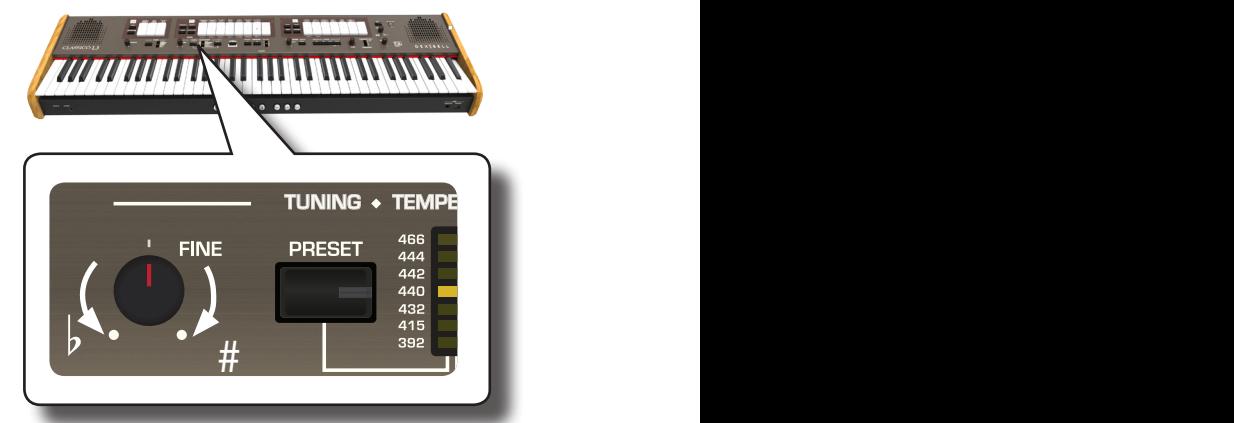

Tourner le bouton dans le sens horaire pour monter la tonalité générale et dans le sens anti-horaire pour l'abaisser.

On peut la régler sur une plage de ±100 centièmes (un demi-ton, approximativement) sur la base de la tonalité sélectionnée

### **Préréglage du tuning**

Pendant longtemps, il n'y a pas eu de tonalité standard à travers l'Europe. La fréquence de A était différente d'un pays à l'autre. Par exemple, dans certaines parties de la France, la plage était de A=392Hz, et en Allemagne de 465 Hz. Les orgues étaient souvent accordés différemment des

<span id="page-28-0"></span>ensembles, y compris dans la même région.

Le CLASSICO L3 comporte les réglages de tuning les plus utilisés.

**1. Appuyer plusieurs fois sur le bouton [PRESET] jusqu'à ce gue le voyant de la tonalité souhaitée s'éclaire.** 

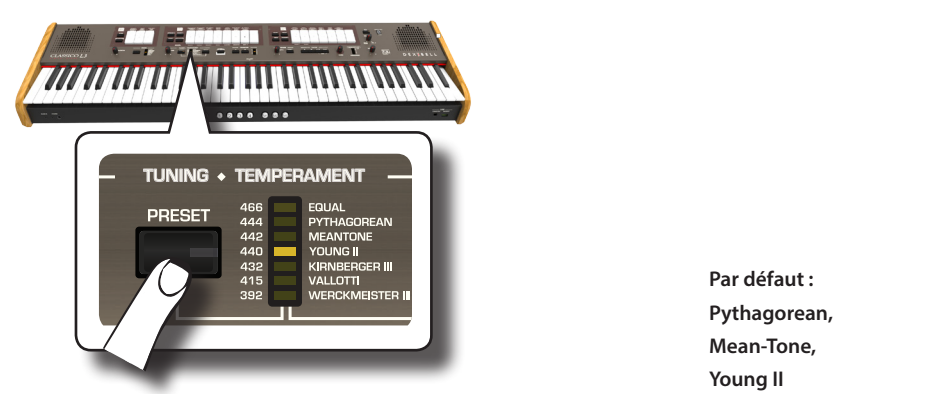

Le nouveau tuning est maintenant disponible.

Les préréglages disponibles sont :

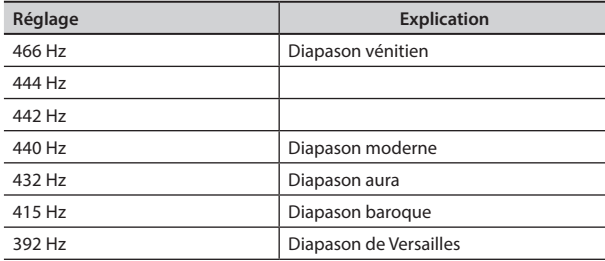

### **REMARQUE**

Si l'on doit s'accorder avec la tonalité d'un autre instrument, utiliser le bouton [FINE]. On peut régler la tonalité dans une plage de ±100 centièmes sur la base de la tonalité préréglée courante.

### **REMARQUE**

Le réglage du tuning n'est pas enregistré. Les modifications seront perdues dès que l'on éteindra le CLASSICO L3.

### **Utilisation de plusieurs tempéraments**

Le tuning le plus utilisé pour les instruments occidentaux est appelé « tempérament égal », en fonction duquel la distance (intervalle) entre deux demitons d'une octave est la même. CLASSICO L3 utilise ce tuning par défaut.

Quoi qu'il en soit, par le passé, il n'y a pas si longtemps, d'autres tunings étaient employés pour la musique classique occidentale. Ces tunings sont caractérisés par des intervalles variables entre les demi-tons d'une octave. CLASSICO L3 permet de sélectionner parmi sept méthodes de tuning très répandues.

**1. Appuyer plusieurs fois sur le bouton [SCALE] jusqu'à ce gue le voyant de tuning souhaité s'éclaire.** 

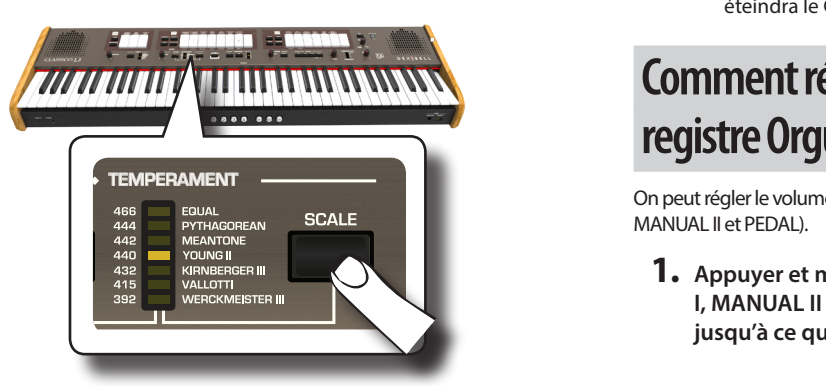

Les gammes disponibles sont :

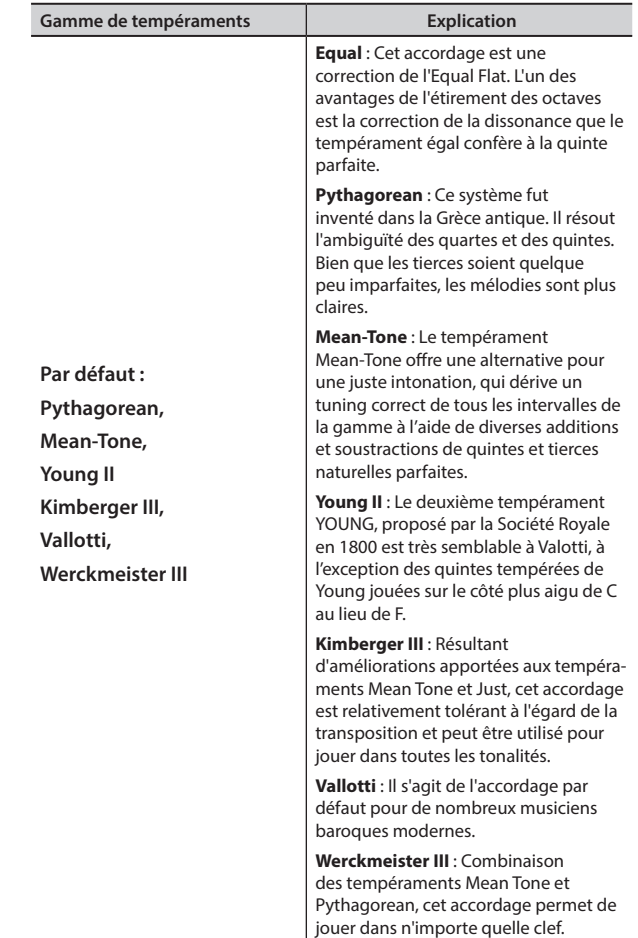

### **Sélection de la not clé (note de base)**

Quand on utilise un instrument diffèrent du tempérament égal, il faut utiliser cette procédure pour spécifier la signature clé de la pièce.

**1. Appuyer et tenir enfoncée la touche [SCALE].**

Le voyant de la gamme clignote pour signaler que l'on est en mode d'édition note de base.

- **2. Appuyer sur une touche du clavier pour la note de base que l'on dédire spécifier.**
- **3. Le clavier quitte le mode édition et la note de base est sélectionnée.**

### **REMARQUE**

Les réglages de tempérament et de la gamme ne sont pas enregistrés. Les modifications seront perdues dès que l'on éteindra le CLASSICO L3.

### <span id="page-28-1"></span>**Comment régler le volume de chaque registre Orgue**

On peut régler le volume pour chaque registre de l'orgue (division MANUAL I, MANUAL II et PEDAL).

**1. Appuyer et maintenir une des touches (division MANUAL I, MANUAL II et PEDAL) du registre que l'on veut régler jusqu'à ce que le voyant clignote**

La gamme de tempérament est rappelée.

### **Fonctions utiles**

<span id="page-29-0"></span>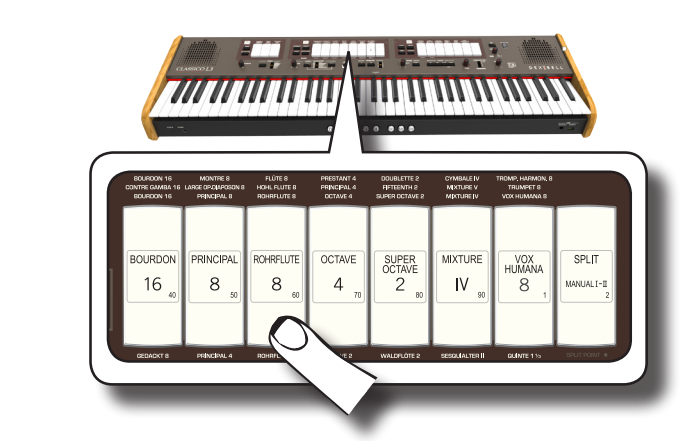

Dans l'exemple ci-dessus, nous avons sélectionné un registre dans la division MANUAL 1.

La touche clignote pour indiquer que l'on est en mode édition.

**2. Tourner le bouton [TONE/LEVEL] pour régler le volume du registre sélectionné.**

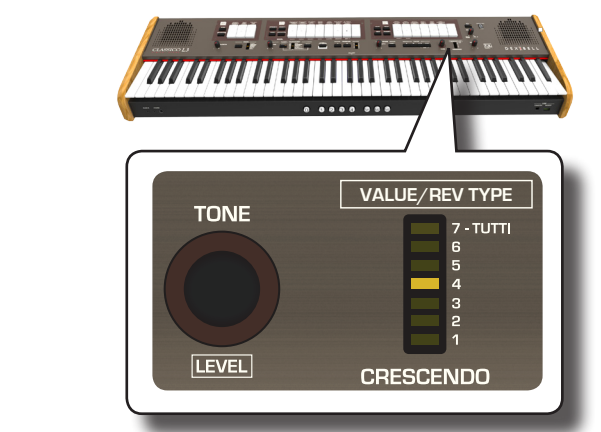

**En tournant le bouton dans le sens horaire, on augmente le volume,** et on le diminue quand on le tourne dans le sens contraire. La règle [VALUE/REV TYPE] LED affiche la valeur.

- **3. Si on le désire, on peut appuyer sur une autre touche pour régler le volume.**
- **4. Appuyer à nouveau sur la touche sélectionnée pour quitter le mode d'édition.**

#### **REMARQUE**

Voir [« Jouer avec les Pistons Mémoire » \(p. 33\)](#page-32-1) pour sauvegarder les réglages. Si on ne les sauvegarde pas, les modifications seront perdues dès que l'on éteindra le CLASSICO L3.

### **Comment régler le Volume de chaque Section**

On peut régler le volume pour les sections orchestrales (MANUAL I, MANUAL II et PEDAL) ainsi que le volume des sections Piano et Clavecin de MANUAL II.

**1. Appuyer sur un des boutons et le maintenir jusqu'à ce que le voyant clignote pour régler la section correspondante.**

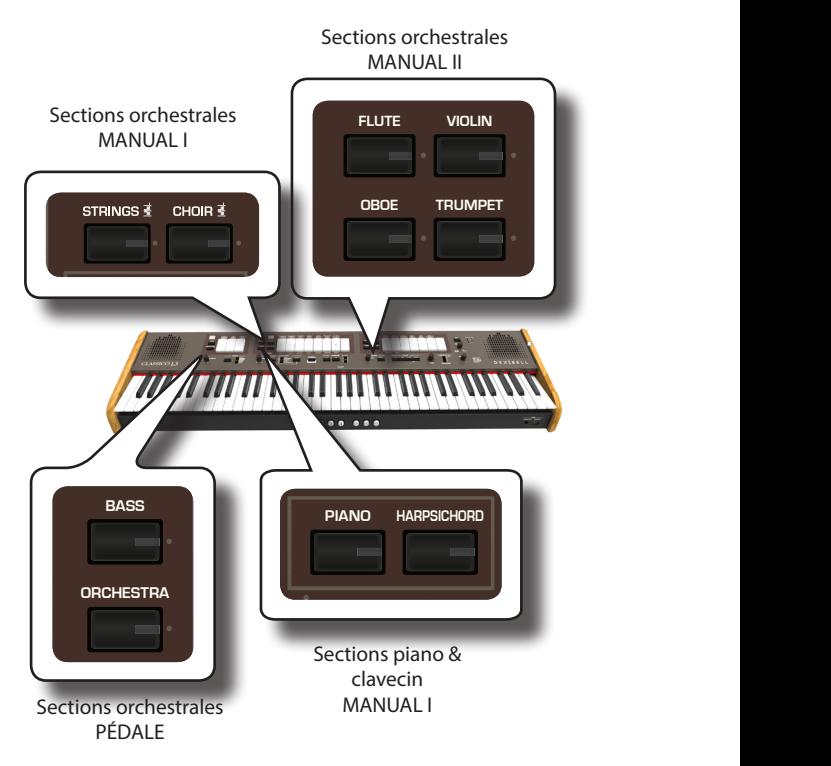

Le mode édition est maintenant activé.

**2. Tourner le bouton [TONE/LEVEL] pour régler le volume.**

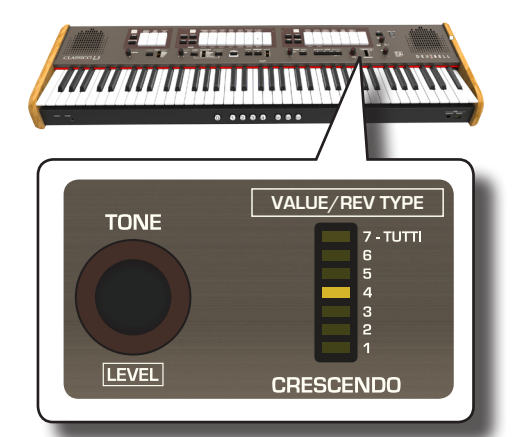

En tournant le bouton dans le sens horaire, on augmente le volume, et on le diminue quand on le tourne dans le sens contraire. La règle [VALUE/REV TYPE] LED affiche la valeur.

- **3. Si on le désire, on peut appuyer sur le bouton d'autres sections pour en régler le volume.**
- **4. Appuyer à nouveau sur le bouton de la section pour quitter le mode d'édition.**

### **REMARQUE**

Voir [« Jouer avec les Pistons Mémoire » \(p. 33\)](#page-32-1) pour sauvegarder les réglages. Si on ne les sauvegarde pas, les modifications seront perdues dès que l'on éteindra le CLASSICO L3.

### **Décalage du réglage des sections orchestrales par étapes d'une octave**

La fonction Octave est un paramètre particulièrement utile qui permet de changer la tonalité de la partie sélectionnée par étapes d'une octave (12 demi-tons à la fois).

On peut régler le volume pour les sections orchestrales (MANUAL I, MANUAL II et PEDAL) ainsi que l'octave des sections Piano et Clavecin de MANUAL I.

<span id="page-30-0"></span>**1. Appuyer sur un des boutons et le maintenir jusqu'à ce que le voyant de la section correspondante clignote.**

Le mode édition est maintenant activé.

Le voyant de [TRANSPOSE] affiche la valeur d'octave pour la section choisie.

**2. Avec les boutons TRANSPOSE [+] et [-], déplacer l'octave des notes du clavier vers le bas ou vers le haut selon une plage arrivant à +3/-3 demi-tons.** 

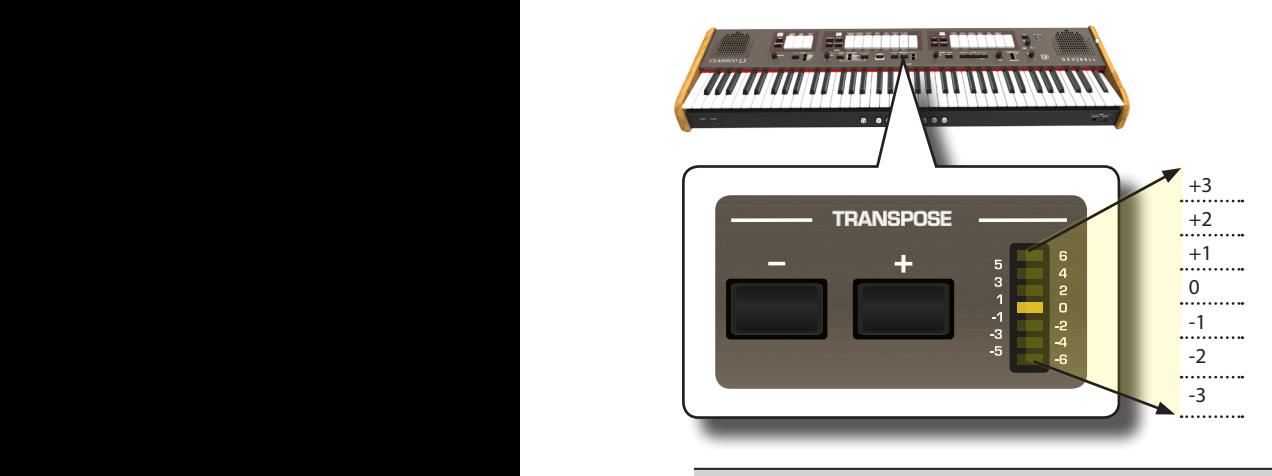

**Réglage de l'« octave »**  $-3 \sim 0 \sim +3$ 

- **3. Si on le désire, on peut appuyer sur le bouton d'autres sections pour en régler l'octave.**
- **4. Appuyer à nouveau sur le bouton de la section pour quitter le mode d'édition.**

### **REMARQUE**

Voir [« Jouer avec les Pistons Mémoire » \(p. 33\)](#page-32-1) pour sauvegarder les réglages. Si on ne les sauvegarde pas, les modifications seront perdues dès que l'on éteindra le CLASSICO L3

### <span id="page-30-1"></span>**Améliorer le son (CHORD ENHANCER)**

Cette fonction améliore le son, elle joue des harmonies automatiques qui sont ajoutées à l'accord que vous jouez à l'aide de la division Manual 1.

La fonction Chord Enhancer fonctionne quand un son des familles Strings et Choir est sélectionné et que la fonction est activée (le voyant du bouton CHORD [ENHANCER] est allumé).

- **1. Sélectionner un son des familles Strings ou Choir dans la division Manual 1. Voir [« Jouer les sons orchestraux avec la](#page-22-2)  [division MANUAL I » \(p. 23\).](#page-22-2)**
- **2.** Appuyer sur la touche CHORD [ENHANCER].

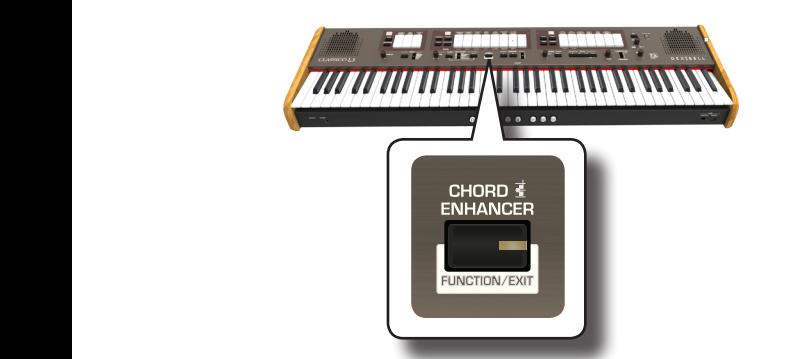

Le voyant du bouton [ENHANCER] s'allume et la fonction Chord Enhancer est activée.

### **REMARQUE**

Si le son actuellement sélectionné n'est pas un son de la famille des Strings, Choir ou Pad, la fonction Enhancer est désactivée.

### **3. Jouer un accord sur le clavier.**

La fonction Chord Enhancer ajoute des notes à l'accord joué.

#### **REMARQUE**

La fonction Chord Enhancer est active an division Manual I, aussi bien en mode split qu'en mode superposé.

**4. Appuyer sur le bouton CHORD [ENHANCER] pour quitter cette fonction.**

### <span id="page-30-2"></span>**Changement des réglages pour Crescendo**

Le CLASSICO L3 est équipé d'une prise pour une pédale crescendo à connecter à une pédale d'expression optionnelle. Voir p. [16.](#page-15-3) Les réglages de crescendo peuvent être sauvegardés ou chargés

La pédale de crescendo est parfois nécessaire pour un certain type de musique d'orgue.

La pédale de crescendo active de façon progressive une sélection prédéterminée de touches si elle est appuyée vers l'avant et désactive les touches si elle est relevée vers l'arrière. Cette sélection prédéterminée commence très doucement (pianissimo) à très fort (TOUS).

Si nécessaire, on peut éditer et choisir quelle touche activer pour chaque étape. Il est possible de modifier le Crescendo pour chaque type de réglage d'orgue.

On peut exporter ou importer les réglages de crescendo sur une mémoire USB que l'on trouve dans le commerce. Voir[« IMPORTER CONFIGURATION](#page-44-2)  [CRESCENDO »](#page-44-2) e[t« EXPORTER CONFIGURATION CRESCENDO » \(p. 45\)](#page-44-3).

La pédale de crescendo contient 7 enregistrements pré-programmés (paliers) par banque.

#### **Entrer le mode configuration crescendo**

- **1. Sélectionner la banque d'orgue pour laquelle on veut modifier le crescendo. Voir [« Sélectionner les différents types d'orgue »](#page-20-2)  [\(p. 21\)](#page-20-2).**
- **2. Appuyer sur le bouton [FUNCTION/EXIT] et le maintenir.**

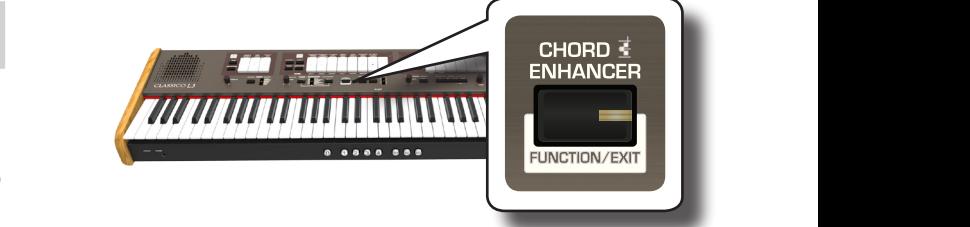

Le bouton [FUNCTION/EXIT] clignote pour indiquer que le clavier est en mode de fonction. Tous les autres voyants s'éteignent.

**3. Appuyer sur la partie inférieure de l touche « 70 » pour sélectionner la fonction de réglage du crescendo.**

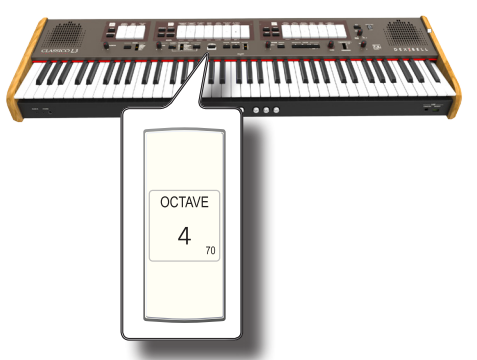

Les voyants de piston [1], [2], [3], [4], [M1], [M2], [M3] commencent à clignoter.

**Commencer à éditer les paliers de crescendo**

<span id="page-31-0"></span>**4. Appuyer sur l'un des pistons pour sélectionner le palier qui doit être changé. Les touches actives dans le palier de crescendo choisi sont allumées.**

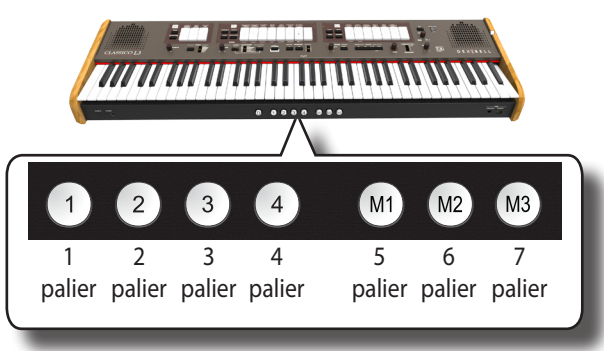

Le piston choisi s'allume de manière fixe et le voyant [VALUE/REV TYPE]/[CRESCENDO] (valeur/rev type crescendo) montre le palier que l'on est en train de programmer.

- **5. Changer les touches désirées pour ce palier.**
- **6. Répéter les paliers 3 et 4 si plusieurs paliers de crescendo doivent être changés.**
- **7. À la fin de la saisie, appuyer sur le bouton [FUNCTION/ EXIT] (fonction/sortie) pour quitter la fonction.**

#### **RAPPEL**

Si l'on est satisfait des modifications et que l'on souhaite les conserver, les sauvegarder dans la section crescendo sur la mémoire USB. Voir [« EXPORTER CONFIGURATION CRESCENDO » \(p. 45\).](#page-44-3)

#### **REMARQUE**

Les réglages de crescendo sont sauvegardés dans l'espace Global pendant l'extinction de l'instrument.

### <span id="page-31-1"></span>**Restauration de la configuration d'usine (Factory Reset)**

La fonction suivante permet de rappeler la configuration d'usine d'origine de CLASSICO L3.

#### **AVERTISSEMENT**

Toutes les données seront supprimées. Sauvegarde de la mémoire et des réglages du crescendo dans une mémoire USB Voir [« Exportation d'un morceau vers une mémoire USB » \(p.](#page-32-2)  [33\)e](#page-32-2)t [« EXPORTER CONFIGURATION CRESCENDO » \(p. 45\).](#page-44-3)

**1. Appuyer sur le bouton [FUNCTION/EXIT] et le maintenir.**

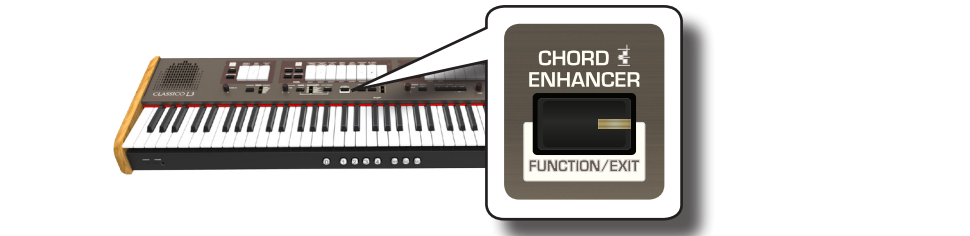

Le bouton [FUNCTION/EXIT] clignote pour indiquer que le clavier est en mode de fonction. Tous les autres voyants s'éteignent.

**2. Appuyer sur la partie inférieure de l touche « 8 » pour sélectionner la fonction FACTORY RESET (réglage d'usine).**

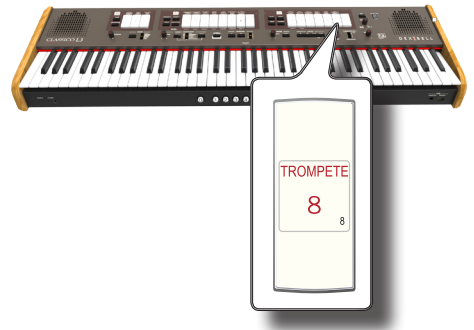

Le réglage d'usine est en cours et l'instrument quitte le mode fonctionnement.

À présent, CLASSICO L3a été initialisé.

## <span id="page-32-0"></span>**JOUER AVEC LES PISTONS MÉMOIRE**

Le CLASSICO L3 fournit de Pistons mémoires qui permettent d'enregistrer pratiquement toutes les configurations (ou enregistrements) effectuées sur le panneau avant. On peut sauvegarder les réglages en 12 mémoires (4 mémoires x 3 banques).

Ces 12 mémoires contiennent déjà, d'usine, les réglages nécessaires, mais il est possible de superposer leurs contenus avec vos enregistrements.

Des enregistrements supplémentaires peuvent être conservés ou chargés directement depuis une mémoire USB.

### **RAPPEL**

On peut rappeler un simple enregistrement à l'aide de MIDI. Voir [« Rappel des](#page-37-1)  [mémoires à travers MIDI » \(p. 38\).](#page-37-1)

### **Enregistrement des configurations effectuées par l'utilisateur sur mémoire USB**

- **1. Régler les touches boutons et autres fonctions afin d'entendre la combinaison de sons désirée.**
- **2. Appuyer sur le piston [M1, M2 ou M3] pour sélectionner l'espace de mémoire qu'on souhaite sauvegarder.**

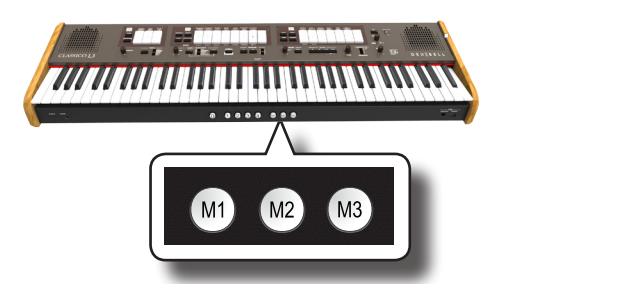

Le piston sélectionné s'éclaire.

**3. Appuyer et maintenir le piston [1, 2, 3, 4] correspondant à la mémoire dans laquelle on désire sauvegarder les réglages.**

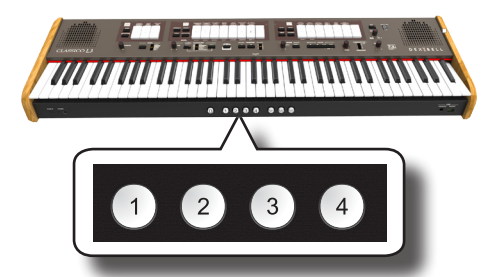

Le piston de mémoire sélectionné clignote puis devient fixe, indiquant ainsi que l'enregistrement est effectué.

### **REMARQUE**

Les réglages préalablement sauvegardés seront écrasés par le nouvel enregistrement.

### **Rappel des configurations de l'utilisateur**

- **1. Si nécessaire, appuyer sur le piston [M1, M2 ou M3] pour sélectionner la banque contenant les réglages dont on a besoin.**
- **2. Appuyer sur le piston [1]~[4] pour charger l'enregistrement de la mémoire correspondante.**

### <span id="page-32-1"></span>**Fonction de suppression**

Cette fonction est utiles pour éteindre rapidement toutes les touches et les sons orchestraux.

**1. Appuyer sur le bouton [0].**

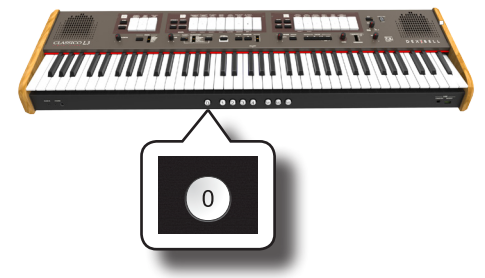

Toutes les touches et boutons orchestraux s'éteignent.

### <span id="page-32-2"></span>**Exportation d'un morceau vers une mémoire USB**

Cette procédure permet d'exporter les 12 enregistrements dans un fichier vers une mémoire USB. Cette fonction peut être utile pour stocker son travail en backup.

On peut sauvegarder jusqu'à 12 morceaux (12 fichiers) dans une mémoire USB.

- **1. Insérer une mémoire USB pour sauvegarder des données Voir [« Branchement d'une mémoire USB \(disponible dans le commerce\) » \(p.](#page-17-2)  [18\).](#page-17-2)**
- **2. Appuyer sur le bouton [FUNCTION/EXIT] et le maintenir.**

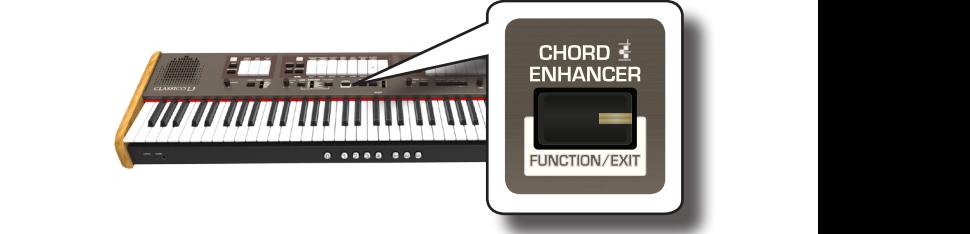

Le bouton [FUNCTION/EXIT] clignote pour indiquer que le clavier est en mode de fonction. Tous les autres voyants s'éteignent.

**3. Appuyer sur la partie inférieure de la touche « 2 » pour sélectionner la fonction EXPORT MEMORY.**

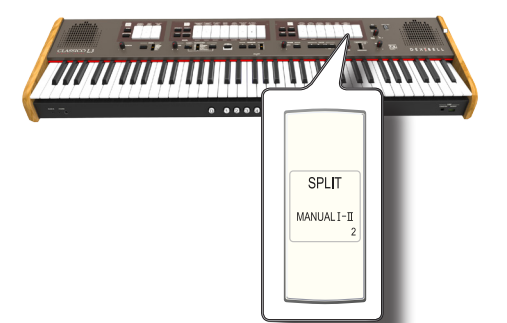

Il faut maintenant choisir à quelle « place » (fichier) sur la mémoire USB enregistrer. On peut sauvegarder jusqu'à 12 morceaux (fichiers) sur une mémoire USB. Chaque fichier est sélectionnable à l'aide des piston mémoire [M1]~[M3] and [1]~[4]

Par exemple, si on veut sauvegarder le set stocké en 1.1, il faut sélectionner le piston de mémoire [M1] et [1]. Si l'on désire sauvegarder dans le fichier 3.2, il faut appuyer

sur le piston de mémoire [M3] et [2] Les 12 location emplacements sont [1~3].[1~4].

#### <span id="page-33-0"></span>**REMARQUE**

Quand on sauvegarde un morceau dans une mémoire USB, on écrase les enregistrements déjà stockés à cet emplacement

**4. Sélectionner le piston [M1, M2 ou M3] pour sélectionner le numéro le plus adapté pour l'emplacement où l'on désire sauvegarder.**

Les pistons de mémoire [1], [2], [3], [4] indiquent les emplacements possibles :

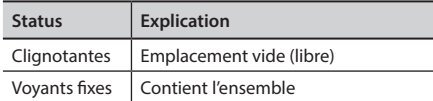

**5. Appuyer sur le piston [1]~[4] pour sélectionner le second numéro.**

L'ensemble enregistré est à présent sauvegardé sur la mémoire USB.

#### **REMARQUE**

Quand on sauvegarde un morceau dans une mémoire USB, on écrase tout élément déjà stocké à cet emplacement.

### <span id="page-33-1"></span>**Importation d'un morceau depuis une mémoire USB**

Se servir de cette procédure pour importer des enregistrements depuis une mémoire USB

- **1. Insérer une mémoire USB contenant des morceaux. Voir [« Branchement d'une mémoire USB \(disponible dans le](#page-17-2)  [commerce\) » \(p. 18\)](#page-17-2).**
- **2. Appuyer sur le bouton [FUNCTION/EXIT] et le maintenir.**

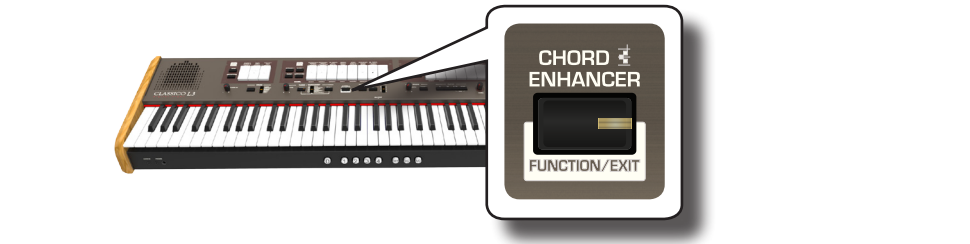

Le bouton [FUNCTION/EXIT] clignote pour indiquer que le clavier est en mode de fonction. Tous les autres voyants s'éteignent.

**3. Appuyer sur la partie inférieure de la touche « 1 » pour sélectionner la fonction IMPORT MEMORY.**

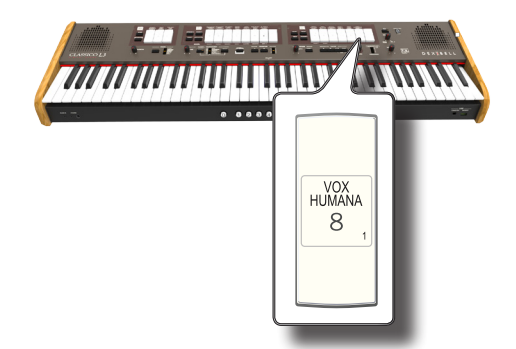

Les pistons de mémoire [1], [2], [3], [4] clignotent.

**4. Sélectionner le piston [M1, M2 ou M3] pour sélectionner le numéro le plus adapté pour le morceau que l'on désire importer.**

Les pistons de mémoire [1], [2], [3], [4] indiquent les emplacements

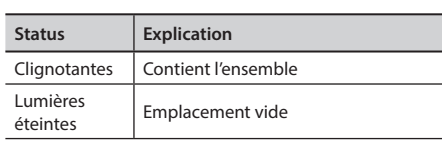

qui contient le morceau que l'on désire importer.

**5. Appuyer sur le piston [1]~[4] pour importer le morceau désiré.**

Le morceau est maintenant importé dans la mémoire interne.

**OBOE TRUMPET**

<span id="page-34-0"></span>CLASSICO L3 peut lire des fichiers audio dans les formats mp3 et WAV directement de la mémoire USB reliée à la porte USB MEMORY.

Il est possible de s'entraîner en jouant accompagné de morceaux d'arrière-plan. CLASSICO L3 lit les types de fichier suivants :

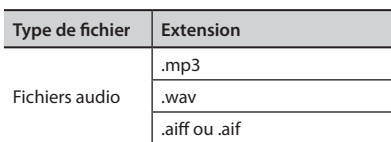

### <span id="page-34-3"></span>**Avant de jouer un morceau**

Avant de pouvoir lire des fichiers audio (mp3 ou WAV) sur le CLASSICO L3, l'utilisateur doit tout d'abord les renommer de manière appropriée. Cette opération est nécessaire pour sélectionner un morceau avec un préfixe numérique.

Ensuite, il faut copier les morceaux dans une mémoire USB.

Pour effectuer ces opérations, il faut un ordinateur.

### **Règles pour renommer les fichiers audio**

**1. Utiliser un ordinateur pour renommer les morceaux en ajoutant un nombre à leur nom.**

Pa exemple : si le fichier s'appelle « OliebeSeele.wav » et un autre « GottDurchDeineGüte.mp3 », on peut envisager de les renommer de la manière suivante :

**01\_**OliebeSeele.wav

**02\_**GottDurchDeineGüte.mp3

On peut utiliser des préfixes allant de [01\_] à [ 99\_].

### **Copier des fichiers audio sur une mémoire USB**

- **2. Insérer votre mémoire USB dans la prise USB de l'ordinateur.**
- **3. Créer le dossier « MORCEAUX » dans le répertoire.**
- **4. Copier tous les fichiers audio précédemment renommés dans le dossier « MORCEAUX » sur la mémoire USB.**

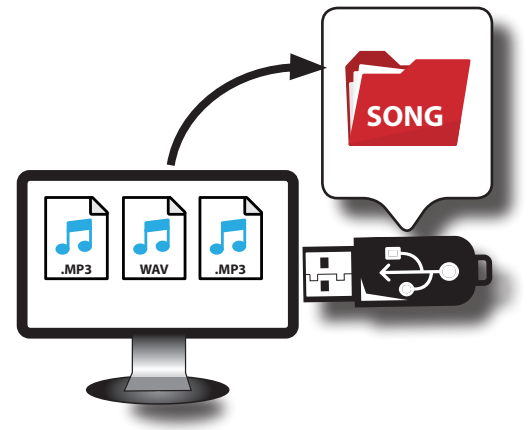

**5. Débrancher la mémoire USB en sûreté.** 

**REMARQUE**

Il faut être conscient que CLASSICO L3 joue uniquement les fichiers logés dans le dossier « MORCEAUX » de la mémoire USB.

### <span id="page-34-2"></span><span id="page-34-1"></span>**Sélection et interprétation d'un morceau**

**1. Introduire une mémoire USB qui contient des morceaux. Voir [« Branchement d'une mémoire USB \(disponible dans le](#page-17-2)  [commerce\) » \(p. 18\)](#page-17-2) et [« Avant de jouer un morceau » \(p. 35\)](#page-34-3).**

### <span id="page-34-4"></span>**Sélectionner un morceau**

**1. Appuyer sur la touche [SONG] pour entrer en mode SONG (morceau). Son voyant s'allume.**

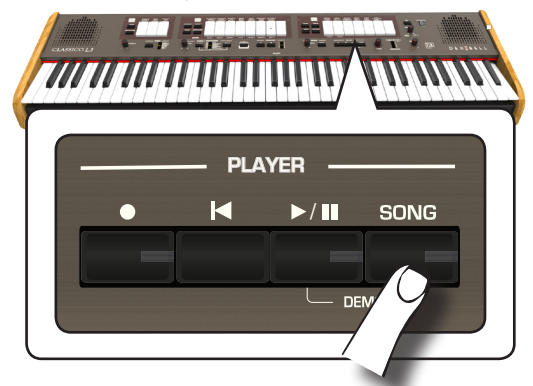

Toutes les touches s'éteignent temporairement.

### **REMARQUE**

Le mode SONG est actif momentanément. Après quelques secondes sans qu'aucune touche ne soir jouée, l'instrument quitte ce mode. Si nécessaire, rappuyer sur le bouton [SONG] (étape 1).

**2. Pour sélectionner le morceau, saisir un nombre entre « 1 » et « 99 » à l'aide des touches PEDAL, MANUAL I et MANUAL II.** 

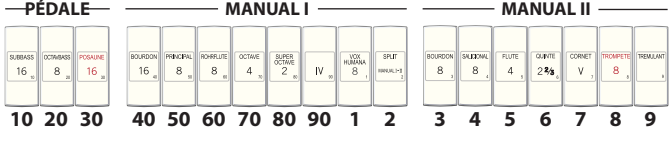

Voir les nombres au-dessous des touches.

Pour saisir « 1 », appuyer simplement sur [VOX HUMANA 8] (numéro  $\kappa$  1 »

Pour saisir « 39 », appuyer sur[POSAUNE 16] (numéro « 30 ») suivi de [TREMULANT] (« 9 ») (dans cet ordre).

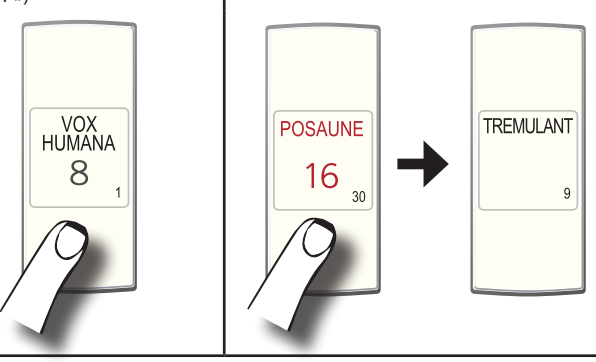

### **REMARQUE**

Le numéro du morceau « **99** » rappelle votre morceau précieusement enregistré. Voir [« Enregistrement des interprétations » \(p. 37\).](#page-36-1)

### <span id="page-35-0"></span>**Jouer le morceau**

- **3.** Appuyer sur la touche  $[\triangleright/\mathbf{I}]$ . Le voyant du bouton  $\Vert\mathbf{v}/\mathbf{I}\Vert$  s'allume et la lecture du morceau commence.
- **4.** Appuyer encore une fois sur la touche  $\lbrack \mathbf{r}/\mathbf{l} \rbrack$  pour mettre en **pause la lecture du morceau.** Le bouton [>/II] s'éteint.
- **5. Pour retourner au début du morceau, appuyer sur le bouton [**\$**].**
- **6.** Appuyer encore une fois sur [ $\blacktriangleright$ /II] pour reprendre la **lecture.**

### <span id="page-35-1"></span>**Sélection des enregistrements précédents**

**1. Pur sélectionner un enregistrement précédent, suivre cette procédure [« Sélection et interprétation d'un](#page-34-1)  [morceau » \(p. 35\)e](#page-34-1)t rappeler le morceau numéro « 99 ».** 

### <span id="page-35-2"></span>**Réglage du niveau du son**

CLASSICO L3 est doté de morceaux spécifiquement prévue pour régler le volume, retourner en arrière ou effectuer l'avance rapide au sein du morceau actuellement sélectionné, etc.

- **1. Appuyer sur la touche [SONG] pour entrer en mode SONG (morceau). Son voyant s'allume.**
- **2. Tourner le bouton [TONE/LEVEL] pour régler le volume de lecture.**

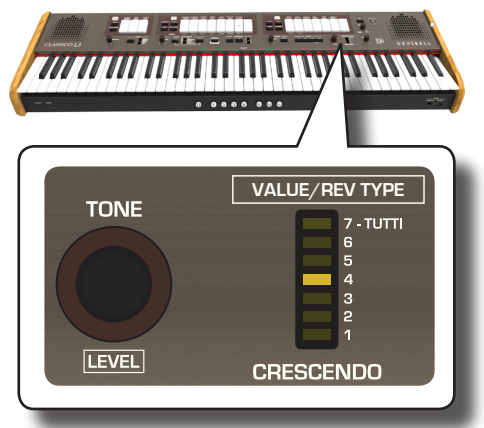

En tournant le bouton dans le sens horaire, on augmente le volume, et on le diminue quand on le tourne dans le sens contraire. La règle [VALUE/REV TYPE] LED affiche la valeur.

<span id="page-36-0"></span>CLASSICO L3 permet à l'utilisateur d'enregistrer ses interprétations et de les stocker dans la mémoire interne ou sur un dispositif de stockage USB. L'enregistrement et la lecture de la musique interprétée avec l'instrument peut aider à s'entraîner et à s'améliorer.

#### **Enregistrement en tant que données audio**

Votre interprétation sera enregistrée sous forme de données audio. Le morceau enregistré peut être utilisé sur un ordinateur, un téléphone ou tout autre lecteur audio.

#### **REMARQUE**

Pour utiliser cette méthode d'enregistrement, il est nécessaire de connecter une mémoire USB (vendue séparément) au port USB Memory (p. [18\)](#page-17-1).

### **Enregistrement de la musique jouée sous forme de données audio (WAVE).**

Cette fonction pratique permet d'effectuer des enregistrements stéréos de qualité professionnelle.

 La lecture peut s'effectuer directement avec des lecteurs de musique portatifs en utilisant un ordinateur.

Les enregistrements sont enregistrés dans la mémoire USB externe (disponible commercialement).

En outre, le piano numérique CLASSICO L3 permet d'enregistrer toute musique provenant de la prise [AUDIO IN]. Il est possible de reproduire une piste d'arrière-plan avec un lecteur externe connecté à la prise AUDIO IN, de jouer votre instrument pour s'exercer et ensuite enregistrer votre prestation.

#### **REMARQUE**

• Une mémoire USB (disponible commercialement) est nécessaire pour enregistrer son interprétation.

### **Spécifications du format d'enregistrement audio**

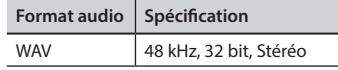

### **Avant de commencer l'enregistrement**

- **1. Connecter la mémoire USB sur laquelle les données audio doivent être enregistrées. Voir [« Branchement d'une](#page-17-2)  [mémoire USB \(disponible dans le commerce\) » \(p. 18\)](#page-17-2).**
- **2. Préparer tout ce qu'on veut enregistrer : sélectionner la tonalité et le mode du clavier souhaités pendant l'exécution**.

### **Début/fin de l'enregistrement**

**3. Appuyer sur la touche [ ] (enregistrer) pour commencer à enregistrer.**

Le voyant du bouton [<sup>1</sup>] s'allume et CLASSICO L3 commence à enregistrer toute la musique jouée sur le clavier.

**4.** À la fin du morceau, appuyer sur la touche [ $\bullet$ ] (Rec) pour **arrêter l'enregistrement.**

L'enregistrement s'arrête et la touche d'indication s'allume. Le fichier audio est enregistré dans le dossier « Recordings » dans la mémoire USB.

#### **REMARQUE**

Ne pas déconnecter la mémoire USB pendant l'enregistrement du morceau.

### **À propos des fichiers d'enregistrement**

<span id="page-36-1"></span>Les fichiers audio sont enregistrés dans le dossier « Recordings » dans la mémoire USB. Si le dossier « Recordings » n'existe pas, il est automatiquement créé lors du premier enregistrement.

Les morceaux sont enregistrés avec un numéro progressif distinct : rec\_0001.wav, rec\_0002.wav et ainsi de suite. Se rappeler que uniquement le dernier morceau est disponible pour lecture avec le morceau numéro « 99 ».

### **Écoute de l'enregistrement effectué**

#### **5.** Appuyer sur la touche  $\lbrack \blacktriangleright / \rbrack$  pour écouter le morceau **interprété.**

Pour enregistrer à nouveau, répéter la procédure précédente à partir de l'étape 3.

#### **REMARQUE**

Toujours éjecter la mémoire USB en toute sécurité avant de la débrancher physiquement de la prise USB. Avant de débrancher la mémoire USB, utiliser la fonction « USB REMOVE » (retrait USB). Voir [« Retrait de la mémoire USB en toute sécurité » \(p. 18\)](#page-17-3).

**Comment rappeler l'enregistrement effectué lors de la dernière séance de travail**

Voir [« Sélection des enregistrements précédents » \(p. 36\).](#page-35-1)

### **Enregistrement d'une interprétation sur une base audio existante (Overdub)**

Il s'agit d'une technique employée pour l'enregistrement audio. Pendant l'écoute d'une base audio enregistrée existante, il est possible d'effectuer simultanément une nouvelle interprétation. Tout est enregistré dans un nouveau morceau.

- **1. Connecter la mémoire USB sur laquelle les données audio doivent être enregistrées. Voir [« Branchement d'une](#page-17-2)  [mémoire USB \(disponible dans le commerce\) » \(p. 18\)](#page-17-2).**
- **2. Préparer tout ce qu'il faut enregistrer.**
- **3. charge un morceau audio existant. Voir [« Sélectionner un](#page-34-4)  [morceau » \(p. 35\)](#page-34-4).**
- **4. Appuyer sur la touche [ ] (enregistrer) pour commencer à enregistrer.**
- **5.** Appuyer sur la touche  $\lbrack \blacktriangleright / \rbrack$  pour commencer la lecture de **la base audio en tant que morceau d'arrière-plan.**
- **6. Jouer le morceau en écoutant la base audio.**
- **7. À la fin du morceau, appuyer sur la touche [ ] (enregistrer) pour arrêter l'enregistrement.** L'enregistrement s'arrête et les voyants [<sup>o]</sup> s'éteignent.
- **8.** Appuyer sur la touche [ $\blacktriangleright$ /ll] pour écouter le morceau **interprété.**

<span id="page-37-0"></span>MIDI est l'acronyme de « Musical Instrument Digital Interface ». Quand on joue sur le CLASSICO L3 clavier, l'instrument transmet les données MIDI à sa prise MIDI OUT (ou au port USB ordinateur).

Pour connecter un dispositif MIDI, se référer à [« Connexion de CLASSICO L3](#page-17-1) [aux dispositifs MIDI » \(p. 18\)](#page-17-1).

### **Émission et réception de données MIDI**

Chaque division et section du clavier a son propre canal MIDI.

Les canaux d'émission et de réception des parties du clavier sont réglés de la manière suivante :

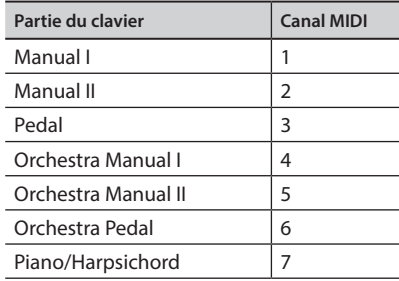

### <span id="page-37-1"></span>**Rappel des mémoires à travers MIDI**

Cette fonction est utile pour rappeler des mémoires depuis un dispositif MIDI branché sur la CLASSICO L3prise MIDI IN ou sur le port USB ORDINATEUR.

### **RAPPEL**

Pour rappeler les mémoires à l'aide de pistons de mémoire, voir [« Jouer avec les Pistons Mémoire » \(p. 33\)](#page-32-1).

pour sélectionner l'enregistrement singulier que l'on veut envoyer par le canal MIDI 15 les messages MIDI suivants :

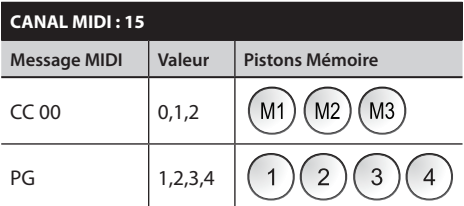

Par exemple, pour sélectionner la banque **M2** qui contient l'enregistrement dont vous avez besoin, envoyer le **CC 00** avec valeur 1.

Pour sélectionner l'enregistrement **3**, il faut envoyer le **PG** avec valeur 3.

#### **CONSEILS IMPORTANT**

Quand on rappelle un enregistrement, on rappelle la tonalité mémorisée dans cet enregistrement. C'est une façon de changer de tonalité à l'aide de MIDI et de l'utiliser avec un séquenceur externe MIDI.

<span id="page-38-0"></span>Grâce à l'application X MURE® et aux CLASSICO L3 vous permettent de jouer vos mélodies préférées tout en contrôlant une boucle audio.

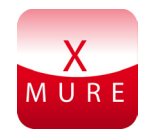

X MURE® est un produit logiciel DEXIBELL®

### **QU'EST-CE QUE X MURE**

- X-MURE est une application exécutable sur iPhone ou iPad.
- En utilisant « Harmony Poly Fragmentor », le premier algorithme au monde capable de modifier des « pistes audio » en temps réel, « X MURE » permet de jouer de la musique directement sur l'écran d'un iPad/iPhone ou avec un instrument de musique connecté par USB.
- • « X MURE » n'utilise pas de générateurs de sons, d'instruments virtuels ou de « fichier MIDI standard », il se base exclusivement sur des pistes audio enregistrées par des instruments réels ; ce n'est donc pas une simulation de la réalité...c'est la réalité.

### **CE QUE X MURE PERMET DE FAIRE**

- Commander les boucles audio d'X MURE avec une progression d'accord jouée par CLASSICO L3.
- Réarranger les pistes audio préférées en utilisant d'innombrables genres musicaux ou créer un tout nouveau hit.

### **MATÉRIEL NÉCESSAIRE POUR UTILISER X MURE**

- CLASSICO L3 orque numérique.
- Kit de connexion pour appareil photo iPad d'Apple (connecteurs pour appareil photo fabriqués par Apple Inc.).
- Câble USB (type A–mâle type B–mâle : disponible commercialement).
- Câble audio (jacks de 3,5 mm).
- Télécharger l'application X MURE à partir de l'App Store.

### **Connexion du dispositif mobile**

**1. Connecter l'iPad à CLASSICO L3 avec un connecteur USB pour appareil photo iPad et un câble USB.** 

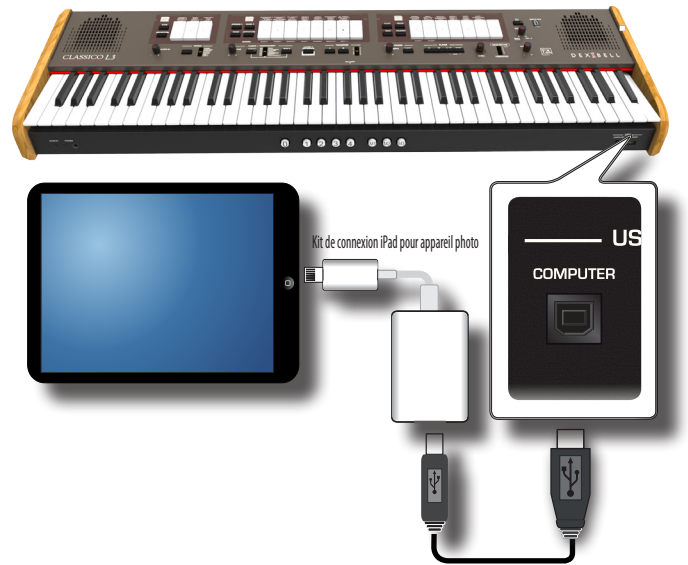

- **1. Tourner le bouton [VOLUME] vers la position Lower pour régler le volume au minimum.**
- **2. Brancher le jack d'entrée de CLASSICO L3 situé dans la partie avant gauche du panneau inférieur à la sortie du dispositif mobile. Voir [« Branchement de dispositifs](#page-16-2)  [numériques de lecture » \(p. 17\)](#page-16-2).**

### **Jouer de la musique avec l'application X MURE**

- **1. Allumer votre CLASSICO L3 et votre iPad.**
- **2. Toucher l'icône X MURE sur votre iPad pour ouvrir l'app.** Il existe trois choix possibles :

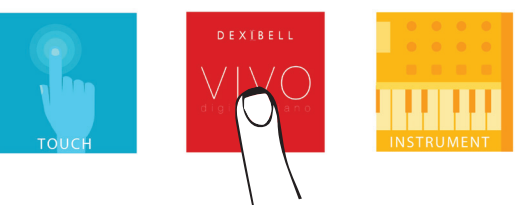

**3. Toucher l'icône Dexibell VIVO pour obtenir les meilleures performances de CLASSICO L3.** 

La page suivante s'affiche :

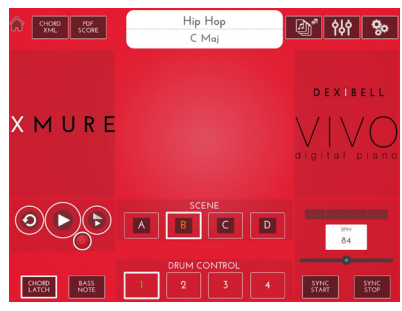

- **4. Jouer une note sur le clavier pour informer X MURE de la partie utilisée pour la contrôler.**
- **5. Sur X MURE, sélectionner la boucle audio à lire.**
- **6. Toucher l'icône de lecture de l'application X MURE.** La lecture de la boucle commence.
- **7. Jouer des accords sur le clavier. La boucle audio suit votre progression d'accord.**
- **8. Sur X MURE, toucher les boutons icônes « A », « B », « C » ou « B » pour choisir une scénario différent.**
- **9. Sur X MURE, toucher les boutons icônes « 1 », « 2 », « 3 » ou « 4 » pour choisir une autre boucle de batterie.**

## <span id="page-39-0"></span>**17** Fonctionnement sans fil

### **Connectivité Bluetooth® Audio**

CLASSICO L3 est doté d'une fonction Bluetooth® Audio.

Cette technologie permet de transmettre de la musique sans fil à partir d'un smartphone, d'une tablette ou d'un ordinateur doté d'une fonction Bluetooth® sur CLASSICO L3.

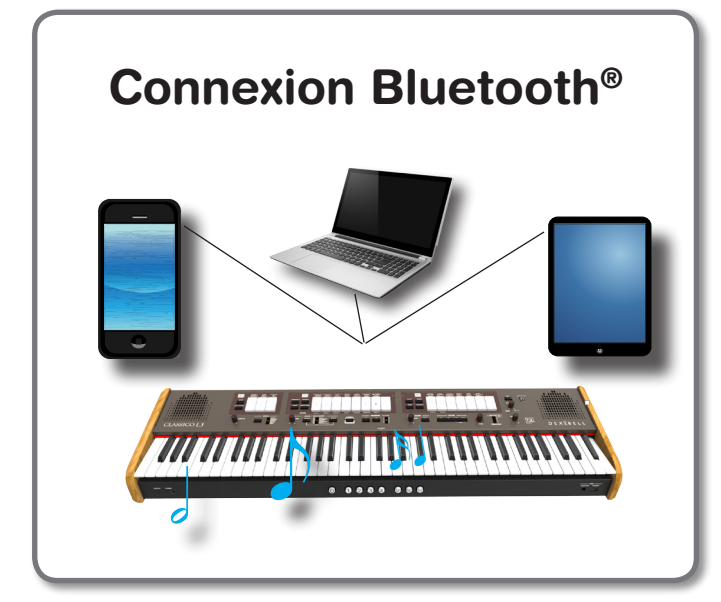

### **Opérations préliminaires, association d'un dispositif mobile**

Lors de la première utilisation d'un nouveau dispositif mobile, il est nécessaire de l'« associer » avec le dispositif considéré de manière à ce que les deux dispositifs sachent comment de connecter l'un à l'autre en toute sécurité.

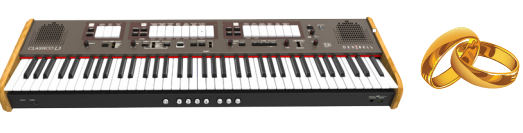

### **REMARQUE**

Prière de noter que l'explication des modalités d'association d'un dispositif mobile avec CLASSICO L3 est fournie à simple titre d'exemple. Les opérations nécessaires pour associer le dispositif mobile peuvent différer des explications fournies ici et dépendent du système d'exploitation de votre dispositif. Pour plus d'informations, prière de consulter le manuel d'utilisation du dispositif mobile considéré.

**1. Placer le dispositif mobile à une distance maximum d'1 mètre (3 pieds) de CLASSICO L3.**

#### **REMARQUE**

Lors de l'association d'un dispositif donné, s'assurer que les autres dispositifs soient éteints ou hors de portée.

**2. S'assurer que CLASSICO L3 est visible pour les autres dispositifs. Pour cela, appuyer sur le bouton [FUNCTION/EXIT] et le maintenir.**

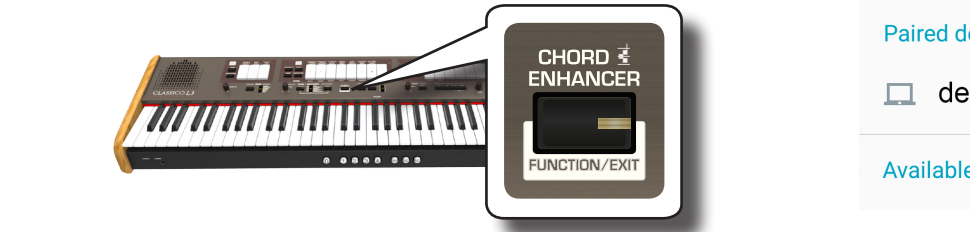

<span id="page-39-1"></span>Le bouton [FUNCTION/EXIT] clignote pour indiquer que le clavier est en mode de fonction. Tous les autres voyants s'éteignent.

**3. Appuyer sur la partie inférieure des touches « 50 » pour rendre CLASSICO L3 visible aux autres dispositifs.**

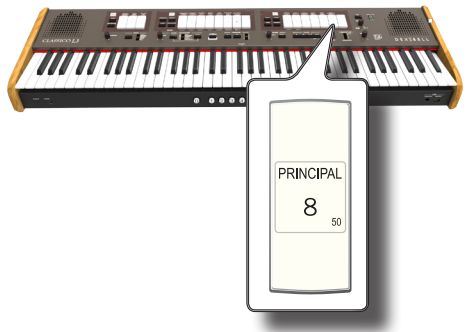

La touche clignote pour indiquer que l'instrument est maintenant visible sur les autres dispositifs.

**4. Sur le dispositif mobile à connecter, activer la fonction Bluetooth® et, si nécessaire, rechercher les dispositifs mobiles disponibles.**

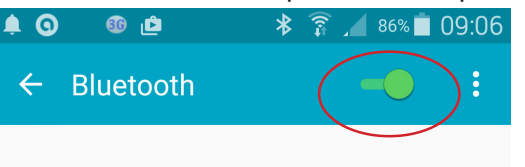

Pour plus d'informations sur les modalités d'activation de la fonction Bluetooth®, consulter le manuel d'utilisation du dispositif mobile considéré. La liste des dispositifs mobiles disponibles est maintenant affichée sur le dispositif mobile.

**5. Sélectionner le dispositif « dexi-combo-xx » affiché dans la liste Bluetooth® du dispositif mobile considéré.**

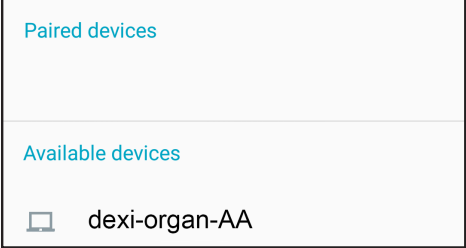

Dans l'exemple ci-dessus, le nom du dispositif est « dexi-organ-AA ».

**6. Si le dispositif mobile et CLASSICO L3 demandent de confirmer la connexion en affichant la page-écran « passkey » (mot de passe), confirmer sur votre dispositif mobile.**

Lorsque l'association réussit, « dexi-organ-xx » est ajouté à la liste des dispositifs associés sur le dispositif mobile.

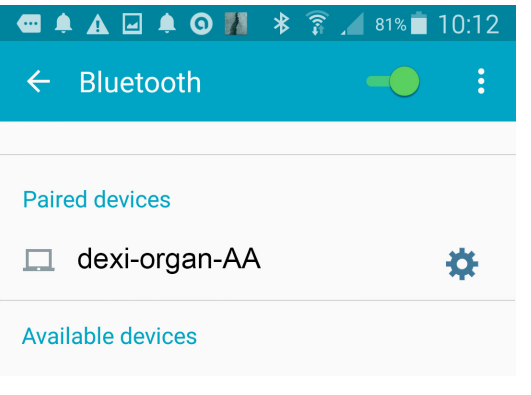

#### <span id="page-40-0"></span>**7. Sélectionner le dispositif « dexi-piano-xx » qui est affiché dans la liste des dispositifs associés du dispositif mobile considéré.**

La connexion est désormais établie et une icône Bluetooth® est affichée dans le menu principal. La musique lue par le dispositif mobile peut être écoutée sur CLASSICO L3.

### **RAPPEL**

Pour plus d'informations, consulter le manuel d'utilisation du dispositif mobile considéré.

#### **RAPPEL**

Une fois les dispositifs associés, il est inutile de procéder à nouveau à l'association. Voir [« Connexion à un dispositif mobile](#page-40-1)  [déjà associé » \(p. 41\)](#page-40-1) pour connecter CLASSICO L3 à une dispositif déjà associé.

### **REMARQUE**

Il est nécessaire d'effectuer à nouveau l'association en cas d'exécution de la restauration de la configuration d'usine (p. [34\)](#page-33-1).

### <span id="page-40-1"></span>**Connexion à un dispositif mobile déjà associé**

#### **REMARQUE**

Prière de noter que l'explication des modalités de connexion d'un dispositif mobile avec CLASSICO L3 est fournie à simple titre d'exemple. Les opérations nécessaires pour connecter le dispositif mobile peuvent différer des explications fournies ici et dépendent du système d'exploitation de votre dispositif. Pour plus d'informations, prière de consulter le manuel d'utilisation du dispositif mobile considéré.

- **1. Placer le dispositif mobile à une distance maximum d'1 mètre (3 pieds) de CLASSICO L3.**
- **2. Si nécessaire, activer la fonction Bluetooth® sur le dispositif mobile.**
- **3. Sélectionner le dispositif « dexi-piano-xx » qui est affiché dans la liste Bluetooth® du dispositif mobile considéré.** La musique lue par le dispositif mobile peut être écoutée sur CLASSICO L3.

#### **RAPPEL**

Pour plus d'informations, consulter le manuel d'utilisation du dispositif mobile considéré.

## <span id="page-41-0"></span>**18** Fonctions avancées

Le bouton [FUNCTION/EXIT] de CLASSICO L3 permet d'accéder aux paramètres et fonctions disponibles.

### <span id="page-41-2"></span>**Procédure générale**

**1. Appuyer sur le bouton [FUNCTION/EXIT] et le maintenir.**

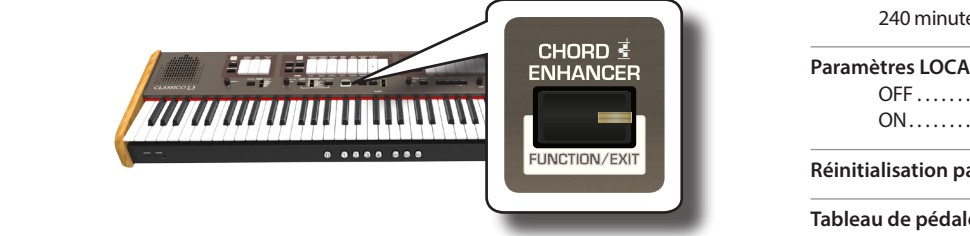

Le bouton [FUNCTION/EXIT] clignote pour indiquer que le clavier est en mode de fonction. Tous les autres voyants s'éteignent.

**2. Appuyer sur la partie inférieure de la touche associée avec la fonction qu'on souhaite rappeler.**

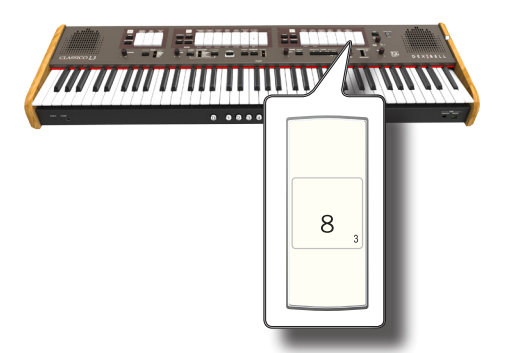

Dans l'exemple, la partie Paramètres Pédale d'expression a été sélectionnée.

**3. Selon la fonction rappelée, appuyer sur le piston [1,2,3,4] qui correspond au paramètre qu'on souhaite régler.** 

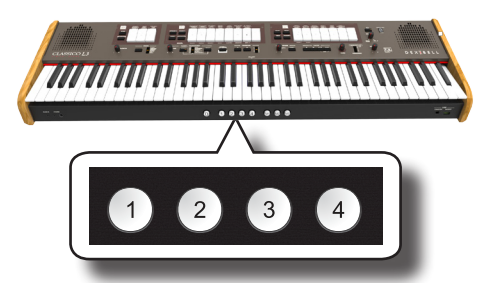

Les fonctions et paramètres suivants sont disponibles :

### **Parameters Group**

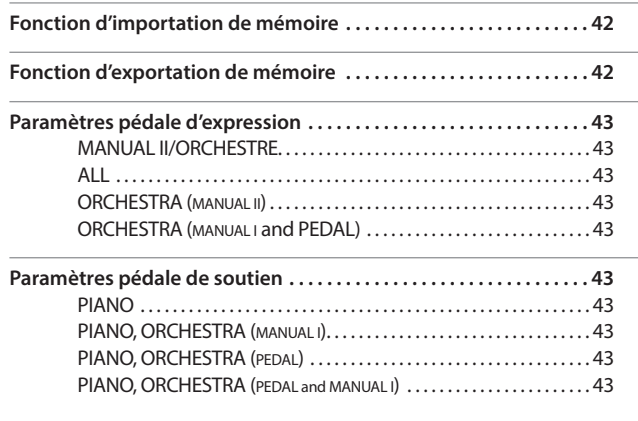

<span id="page-41-1"></span>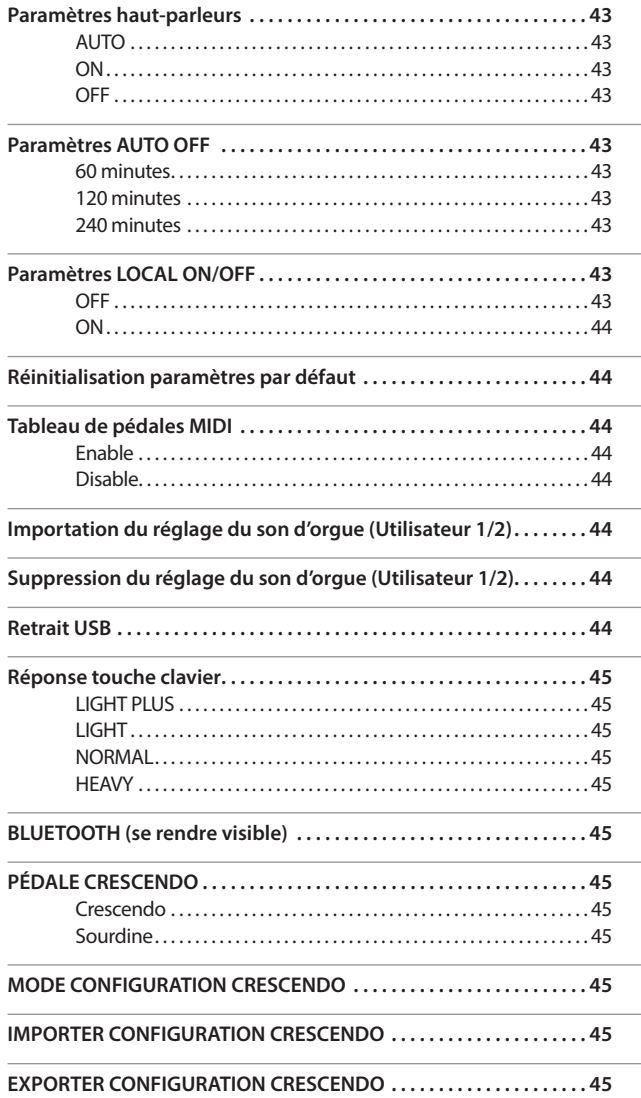

### **Fonction d'importation de mémoire**

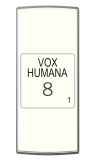

SPLIT .<br>MNUALI-1

Bouton [FUNCTION/EXIT]  $\rightarrow$  1

Cette fonction permet d'importer des enregistrements d'une mémoire USB. Pour plus de détails, voir [« Importation d'un morceau depuis une](#page-33-1)  [mémoire USB » \(p. 34\)](#page-33-1).

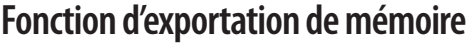

Bouton [FUNCTION/EXIT]  $\rightarrow$  2

Cette fonction permet d'exporter des enregistrements sur une mémoire USB. Pour plus de détails, voir [« Exportation d'un morceau vers une](#page-32-2)  [mémoire USB » \(p. 33\)](#page-32-2).

### **Paramètres pédale d'expression**

### <span id="page-42-3"></span><span id="page-42-1"></span>**Paramètres pédale d'expression**

Bouton [FUNCTION/EXIT]  $\rightarrow$  3

Une pédale d'expression optionnelle peut être connectée à la prise CLASSICO L3 EXPRESSION PEDAL et utilisée pour régler le volume de l'orgue ainsi que l'autre son que l'on utilise.

8

SALICIONAL

 $\overline{8}$ 

**FLUTE**  $\sqrt{4}$ 

Ci-dessous, les parties du clavier que l'on peut contrôler :

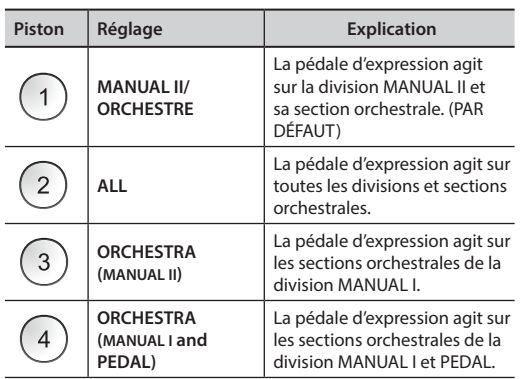

### <span id="page-42-2"></span>**Paramètres pédale de soutien**

Bouton  $[FlINCTION/FXIT] \rightarrow 4$ 

Une pédale de sourdine optionnelle peut être connectée à la prise CLASSICO L3 DAMPER PEDAL. Ceci permettra de tenir les notes de la PÉDALE, sections MANUAL I et MANUAL II de la même manière qu'avec un piano acoustique.

#### **REMARQUE**

On peut brancher une pédale continue en sourdine à la prise [CRESCENDO] Voir le paramètre [« PÉDALE CRESCENDO » \(p. 45\)](#page-44-1).

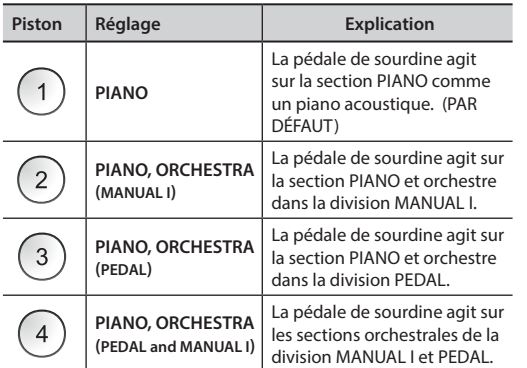

### **Paramètres haut-parleurs**

Bouton [FUNCTION/EXIT]  $\rightarrow$  5

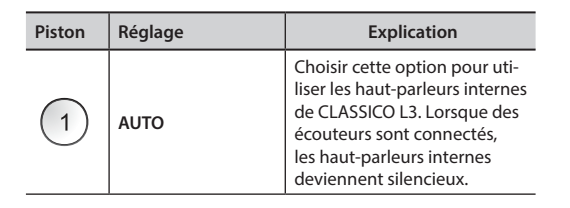

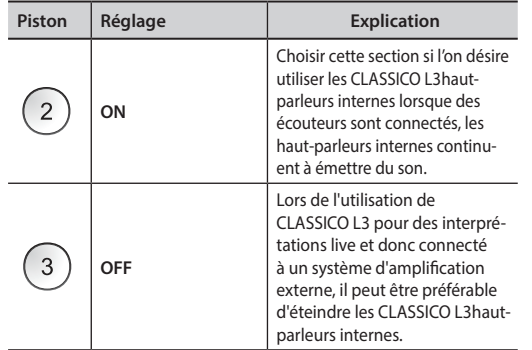

### <span id="page-42-0"></span>**Paramètres AUTO OFF**

Bouton [FUNCTION/EXIT]  $\rightarrow$  6

QUINTE  $2\frac{2}{3}$ 

Ce paramètre permet de provoquer l'extinction automatique de CLASSICO L3 après écoulement du nombre de minutes sélectionné s'il n'est pas utilisé.

Sélectionner « Off » pour ne pas utiliser cette fonction.

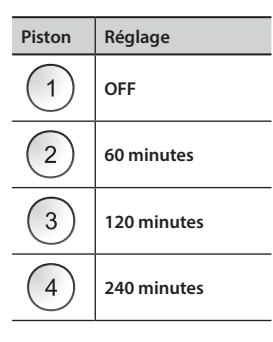

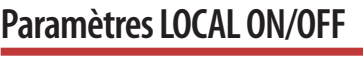

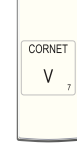

Bouton [FUNCTION/EXIT]  $\rightarrow$  7

Ce paramètre est utiles quand on branche un séquenceur MIDI externe à CLASSICO L3.

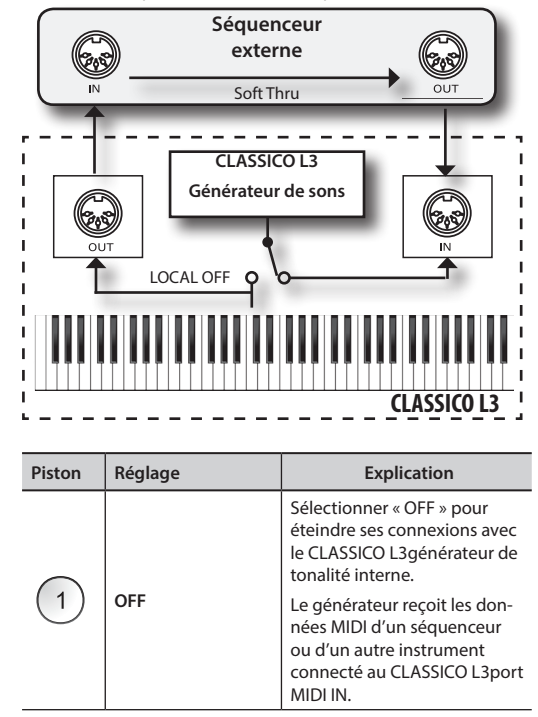

<span id="page-43-0"></span>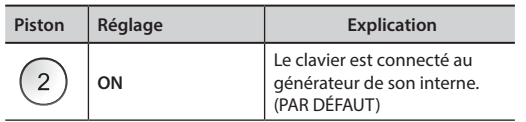

### <span id="page-43-3"></span>**Réinitialisation paramètres par défaut**

**TROMPETE**  $\overline{8}$ 

> **SUBBASS** 16

Bouton [FUNCTION/EXIT]  $\rightarrow$  8

Cette fonction permet de rappeler la configuration d'usine d'origine de CLASSICO L3. Voir [« Restauration de la configuration d'usine \(Factory](#page-31-1)  [Reset\) » \(p. 32\).](#page-31-1)

<span id="page-43-2"></span>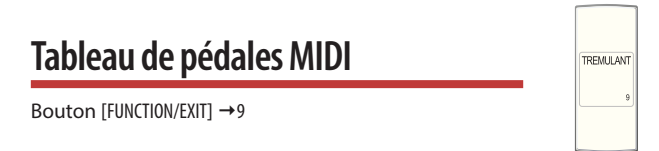

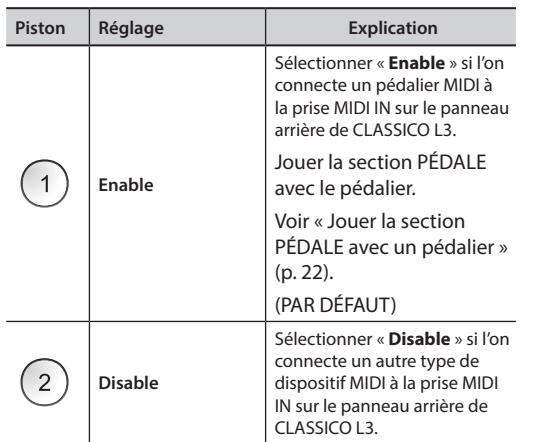

### <span id="page-43-1"></span>**Importation du réglage du son d'orgue (Utilisateur 1/2)**

Bouton [FUNCTION/EXIT]  $\rightarrow$  10

Les réglages ORGAN [USER 1] et [USER 2] ne sont disponibles qu'après installation de nouveaux sons en option dans CLASSICO L3.

### **Installation de son**

CLASSICO L3 permet à l'utilisateur d'installer de nouveaux ensembles de sons d'organe à partir de :

□ Sons officielsCLASSICO L3 DEXIBELL (extension .DXS)

Ces sons seront disponibles et téléchargeables à partir du site internet http://www.dexibell.com/

*Consulter régulièrement notre site internet pour rester informé des nouveaux sons et mises à jour !*

Il est possible d'importer une bibliothèque de sons dans la mémoire interne de CLASSICO L3 et de les utiliser lors de vos interprétations. Pour effectuer l'importation, une mémoire USB et un ordinateur sont nécessaires.

### **Chargement d'une bibliothèque de sons d'orgue dans la mémoire USB**

**1. Utiliser votre ordinateur pour télécharger la nouvelle bibliothèque de sons à partir du site internet de DEXIBELL (.DXS).**

- **2. Insérer la mémoire USB dans le port USB de l'ordinateur.**
- **3. Créer deux dossiers « /SOUND/ORGAN/USER1 » et « /SOUND/ORGAN/USER2 » dans la racine de la mémoire USB.**
- **4. Copier le réglage du son de l'orgue (.DXS) dans le dossier « /SOUND/ORGAN/ USER1 » si l'on veut les charger à l'emplacement « USER 1 » ou dans le dossier « /SOUND/ORGAN/USER2 » pour l'emplacement « USER 2 ».**
- **5. Débrancher la mémoire USB en sûreté.**

### **Importation du réglage du son d'orgue**

- **6. Introduire une mémoire USB qui contient des réglages de son d'orgue. Voir [« Branchement d'une mémoire USB \(disponible dans le commerce\) » \(p. 18\)](#page-17-2) .**
- **7. Entrer en mode de fonction en sélectionnant la touche [10]. Voir [« Procédure](#page-41-2)  [générale » \(p. 42\).](#page-41-2)**

Le voyant de la touche [10] s'éclaire de manière fixe.

**8. Appuyer sur le piston approprié :**

Les pistons de mémoire [1], [2] indiquent les emplacements possibles :

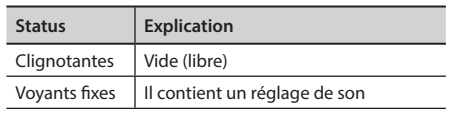

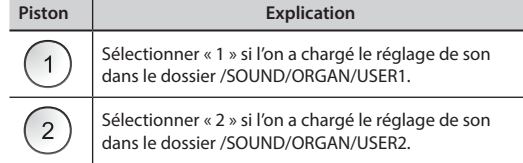

Le voyant de la touche [10] clignote et le réglage de son est importée.

Pour sélectionner le réglage des sons d'orgue, faire référence à [« Sélectionner les](#page-20-2)  [différents types d'orgue » \(p. 21\).](#page-20-2)

#### **REMARQUE**

Quand toutes les touches clignotent, cela indique une erreur durant l'importation. Si cela arrive, prière de contrôler le fichier de réglage de son et le chemin dans la mémoire USB.

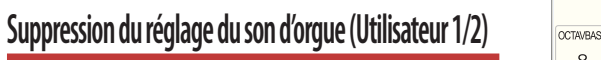

Bouton [FUNCTION/EXIT] → 20

Les pistons de mémoire [1], [2] indiquent les choix possibles :

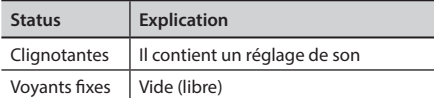

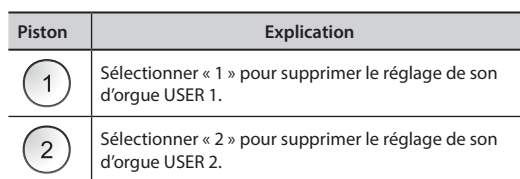

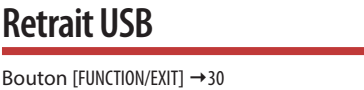

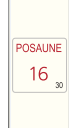

 $\,8\,$ 

<span id="page-44-0"></span>Voir [« Retrait de la mémoire USB en toute sécurité » \(p. 18\)](#page-17-3)

### **Réponse touche clavier**

Bouton [FUNCTION/EXIT] →40

**BOURDON** 16

Il est possible de modifier la réponse du clavier selon ses propres références. Un nombre maximum de quatre réponses dynamiques peut être sélectionné. Ce paramètre règle la réponse du clavier pour les sons piano et orchestre uniquement.

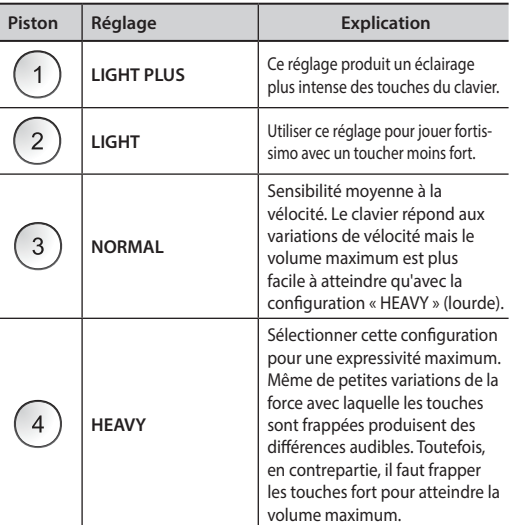

### **BLUETOOTH (se rendre visible)**

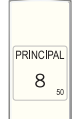

Bouton [FUNCTION/EXIT] →50

CLASSICO L3 est doté d'une fonction Bluetooth® Audio.

Cette technologie permet de transmettre de la musique sans fil à partir d'un smartphone, d'une tablette ou d'un ordinateur doté d'une fonction Bluetooth® sur CLASSICO L3.

Voir [« Fonctionnement sans fil » \(p. 40\)](#page-39-1).

### <span id="page-44-1"></span>**PÉDALE CRESCENDO**

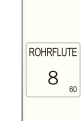

OCTAVE  $\overline{4}$ 

Bouton [FUNCTION/EXIT]  $\rightarrow$  60

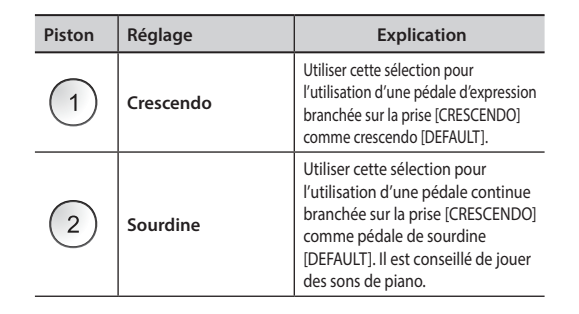

### **MODE CONFIGURATION CRESCENDO**

Bouton [FUNCTION/EXIT]  $\rightarrow$  70

La pédale de crescendo active de façon progressive une sélection prédéterminée de touches si elle est appuyée vers l'avant et désactive les touches si elle est relevée vers l'arrière. Cette sélection prédéterminée commence très doucement (pianissimo) à très fort (TOUS).

Si nécessaire, on peut éditer et choisir quelles touches activer pour chaque étape. Voir [« Changement des réglages pour Crescendo » \(p. 31\).](#page-30-2)

<span id="page-44-2"></span>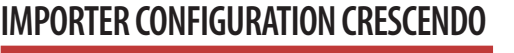

Bouton [FUNCTION/EXIT]  $\rightarrow$  80

SUPER<br>OCTAVE<br>2

OCTAVE  $\overline{4}$ 

Cette procédure permet d'importer des réglages de crescendo précédemment sauvegardés dans la mémoire USB. Cette fonction peut être utile pour stocker son travail en backup.

- **1. Insérer une mémoire USB pour sauvegarder des données Voir [« Branchement](#page-17-2)  [d'une mémoire USB \(disponible dans le commerce\) » \(p. 18\).](#page-17-2)**
- **2. Entrer en mode de fonction en sélectionnant la touche [80]. Voir [« Procédure](#page-41-2)  [générale » \(p. 42\)](#page-41-2).**

Le morceau est maintenant importé dans la mémoire interne.

#### **REMARQUE**

Si le fichier crescendo est absent de la mémoire USB, toutes les touches clignotent pour indiquer l'erreur.

<span id="page-44-3"></span>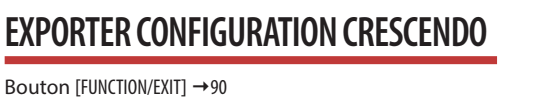

Cette procédure permet d'exporter des réglages de crescendo dans la mémoire USB. Cette fonction peut être utile pour stocker son travail en backup.

- **1. Insérer une mémoire USB pour sauvegarder des données Voir [« Branchement](#page-17-2) [d'une mémoire USB \(disponible dans le commerce\) » \(p. 18\).](#page-17-2)**
- **2. Entrer en mode de fonction en sélectionnant la touche [90]. Voir [« Procédure](#page-41-2)  [générale » \(p. 42\)](#page-41-2).**

Le réglage de crescendo est maintenant enregistré dans un fichier appelé « **crescendo.csv** » dans le répertoire racine de la mémoire USB.

#### **REMARQUE**

Quand on enregistre un réglage de crescendo, il écrase tout réglage de crescendo déjà stocké dans la mémoire USB.

### <span id="page-45-0"></span>**19 19** Résolution des problèmes

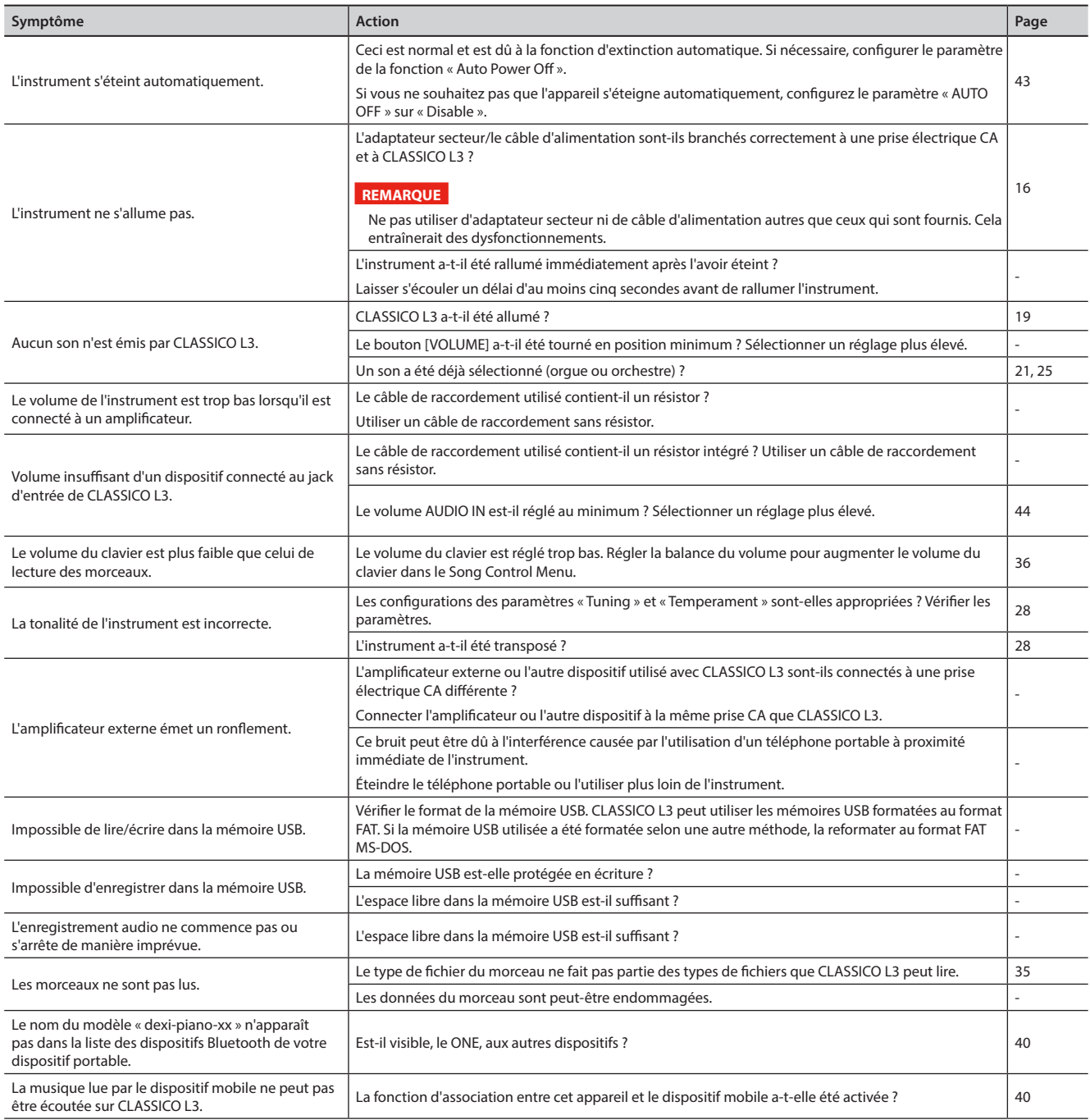

## <span id="page-46-0"></span>**20** Caractéristiques techniques

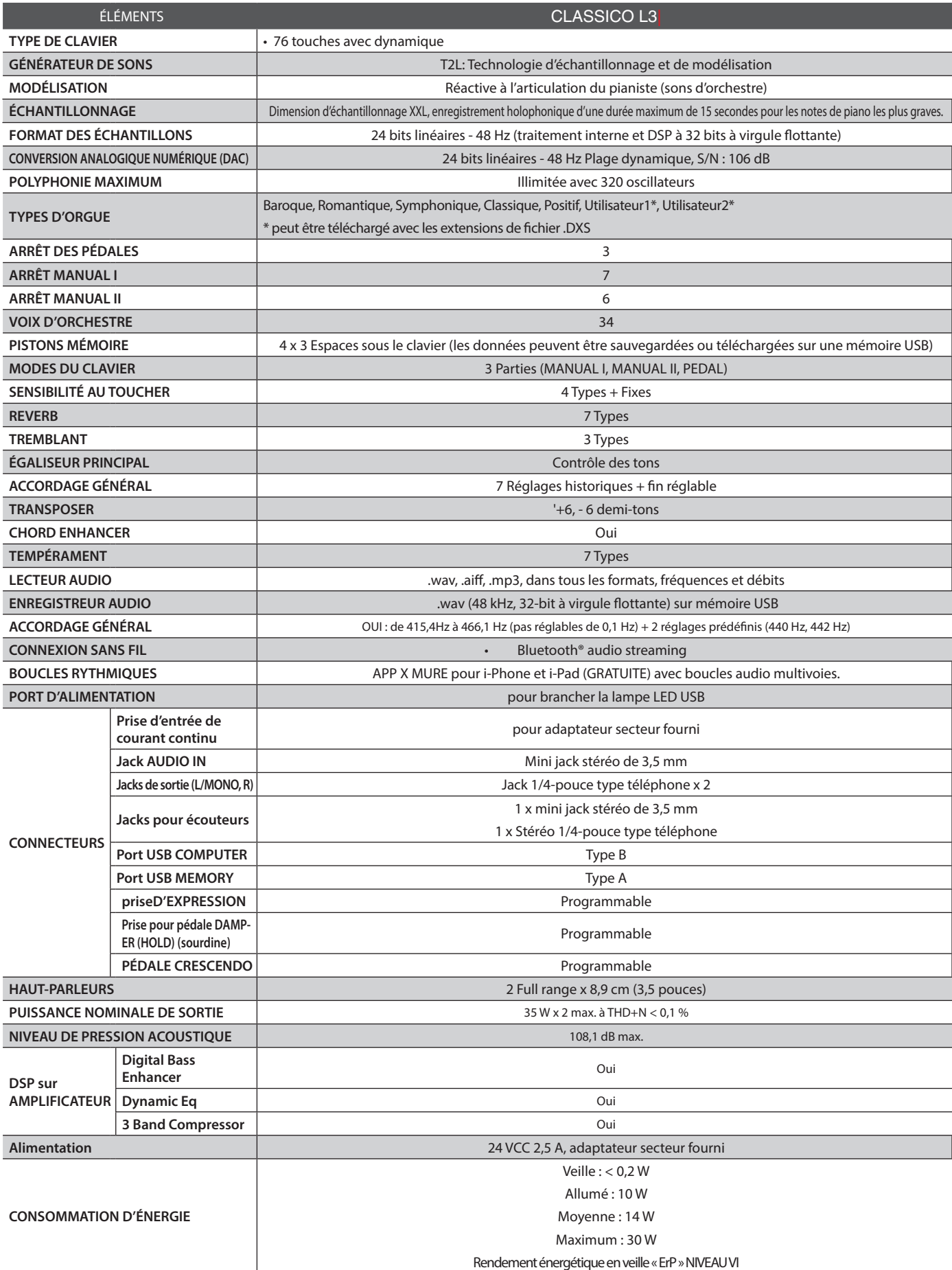

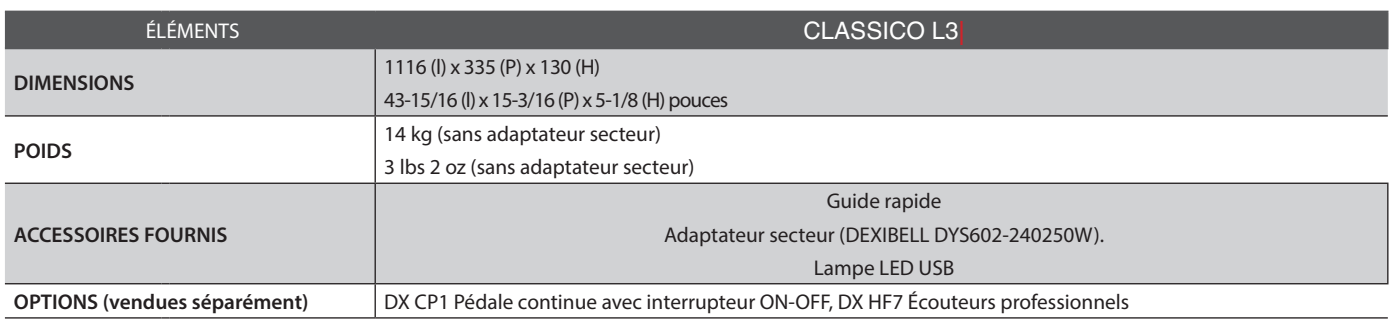

• Bluetooth® est une marque commerciale déposée de Bluetooth SIG, Inc.

### **REMARQUE**

Dans une perspective d'amélioration du produit, les spécifications et descriptions peuvent subir des modifications sans préavis.

## <span id="page-48-0"></span>**21** Index

### **Symboles**

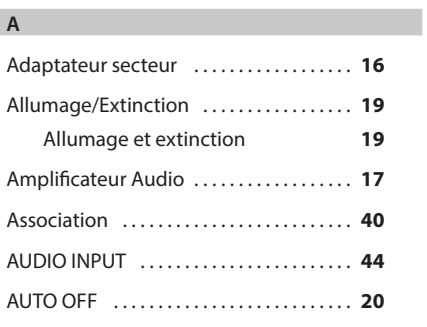

### **B**

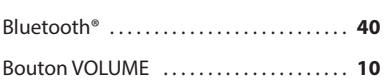

### **C**

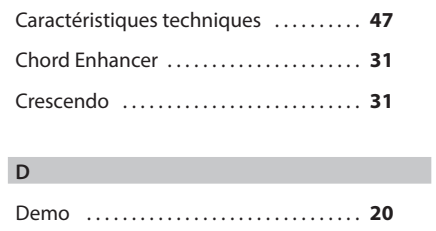

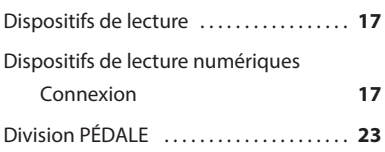

### **E**

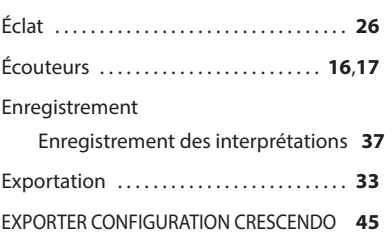

### **F**

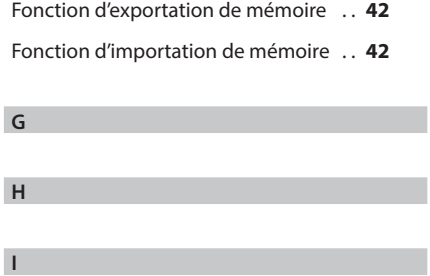

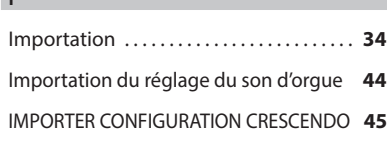

### **J** Jack DC IN . . **[16](#page-15-0)**

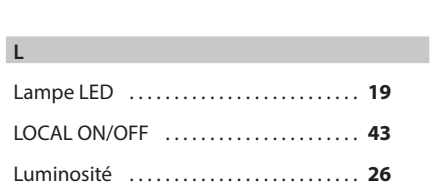

### **M**

**K**

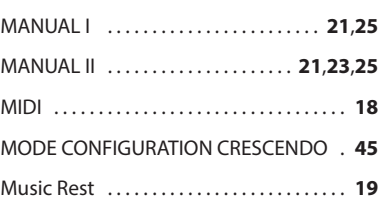

### **N**

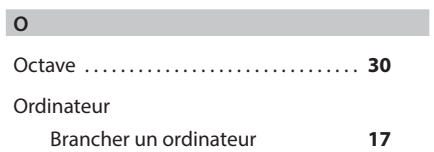

### **P**

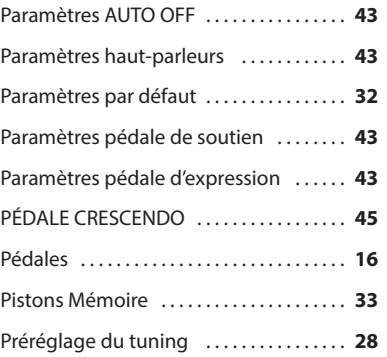

#### **Q**

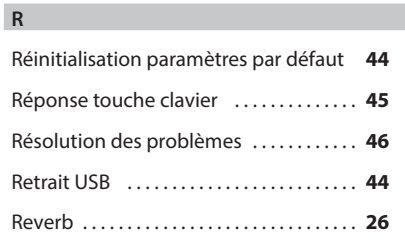

### **S**

Sans fil

Fonctionnement sans fil **[38](#page-37-0)**,**[39](#page-38-0)**,**[40](#page-39-0)**

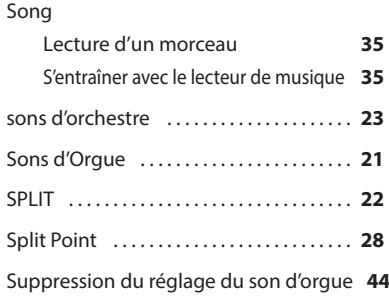

### **T**

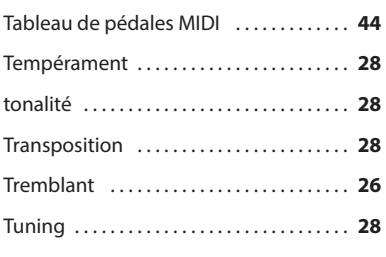

### **U**

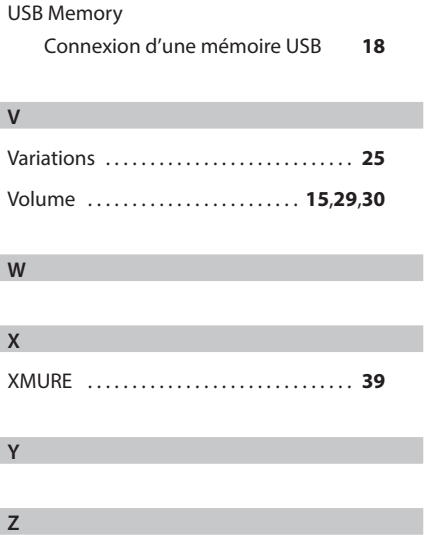

### **RAPPEL**

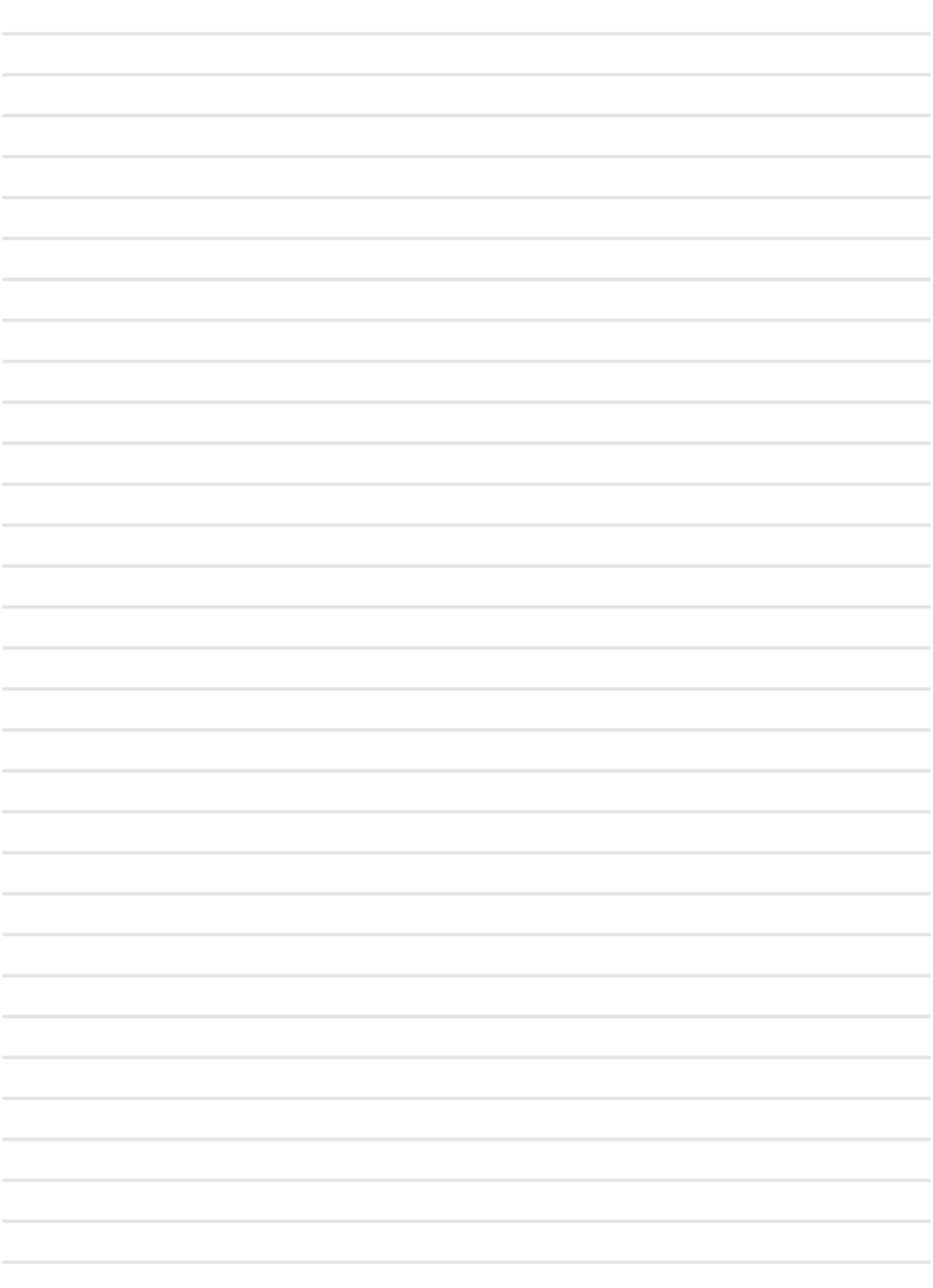

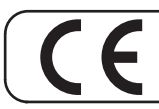

Ce produit est conforme aux exigences de la directive CEM 2004/108/CE.

**Pour les pays européens**

**For Canada**

### **NOTICE**

This Class B digital apparatus meets all requirements of the Canadian Interference-Causing Equipment Regulations.

### **AVIS**

Cet appareil numérique de la classe B respecte toutes les exigences du Règlement sur le matériel brouilleur du Canada.

**Pour les pays européens**

### **DÉCLARATION DE CONFORMITÉ CE Équipement terminal de télécommunication et de radio.**

Dexibell déclare que le module sans fil de cet appareil est conforme aux exigences essentielles et autres dispositions applicables de la directive 1999/5/CE.

#### **AVIS IMPORTANT POUR LE ROYAUME UNI**

**IMPORTANT :** LES FILS DU CÂBLE DE RACCORDEMENT AU SECTEUR SONT COLORÉS CONFORMÉMENT AU CODE SUIVANT .

BLEU : MARRON : TENSION NEUTRE

Les couleurs des fils du câble de raccordement étant susceptibles de ne pas correspondre avec les marques de couleur qui identifient les bornes de votre prise, procéder de la manière suivante :

Le fil de couleur BLEUE doit être connecté à la borne marquée avec la lettre N ou de couleur NOIRE.

Le fil de couleur MARRON doit être connecté à la borne marquée avec la lettre L ou de couleur ROUGE.

Les fils susmentionnés ne doivent en aucun cas être connectés à la borne de mise à la terre d'une prise à trois broches.

### DEXTBELL

## **DEXIBELL**<br>est une marque de

PROEL SPA PROEL SPA<br>
(Siège pour le monde)<br>
Via alla Ruenia, 37/43<br>
64027 Sant'Omero (TE) - ITALIE<br>
Tél. +39 0861 81241<br>
Fax +39 0861 887865<br>
P.I. 00778590679<br>
N° d'immatriculation au Reg. AEE IT 08020000002762

> info@dexibell.com www.dexibell.com